# SISTEM PAKAR DIAGNOSIS PENYAKIT PSORIASIS MENGGUNAKAN METODE *CASE BASED REASONING*

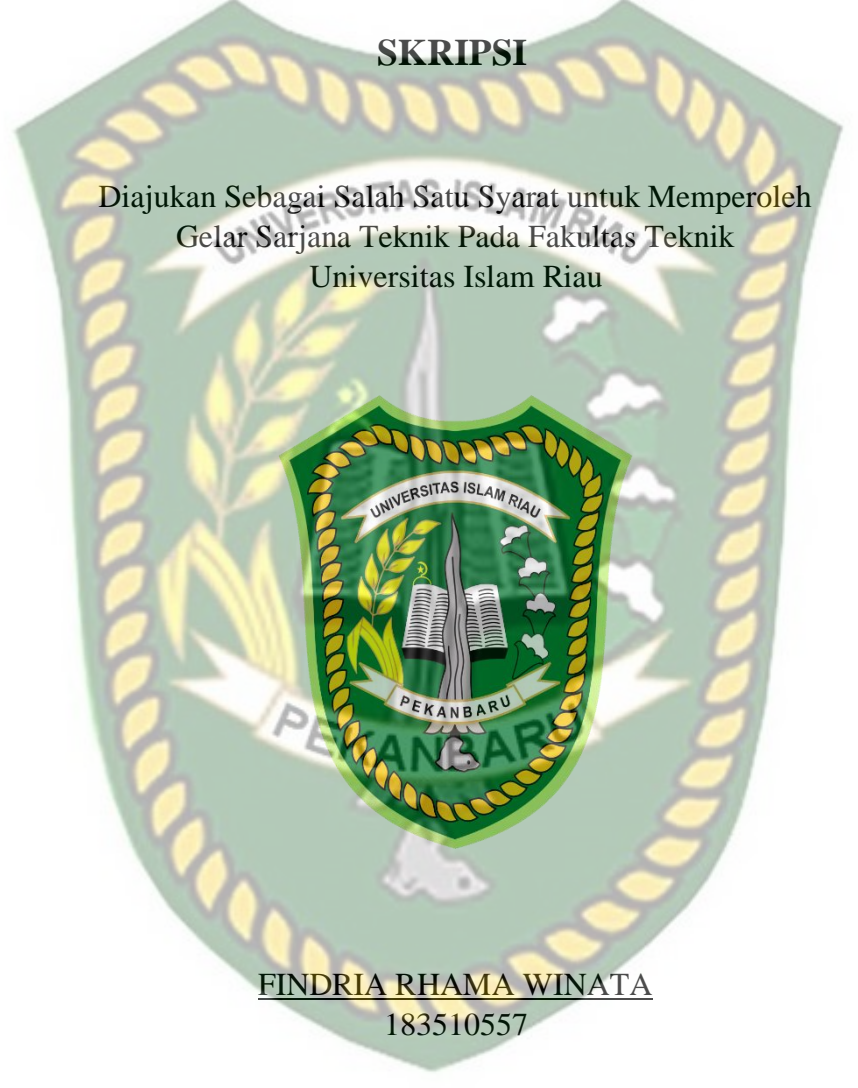

PROGRAM STUDI TEKNIK INFORMATIKA FAKULTAS TEKNIK UNIVERSITAS ISLAM RIAU PEKANBARU 2022

## **LEMBAR PENGESAHAN PEMBIMBING SKRIPSI**

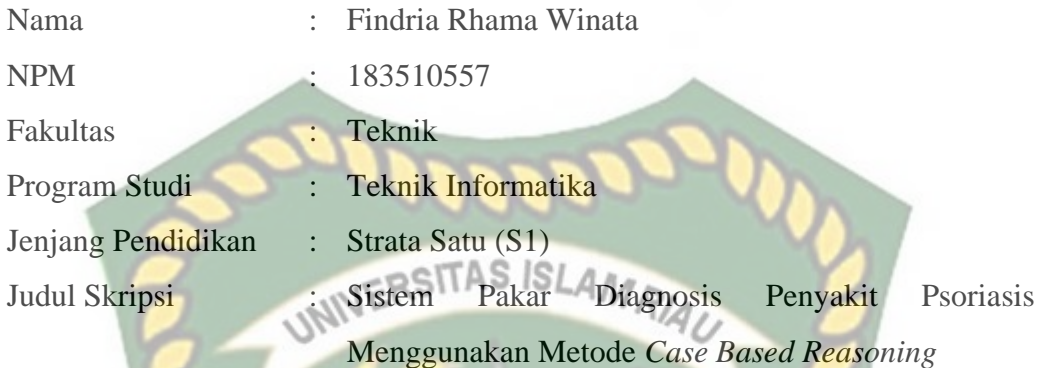

Format sistematika dan pembahasan materi pada masing – masing bab dan sub bab dalam skripsi ini telah dipelajari dan dinilai relatif telah memenuhi ketentuan – ketentuan dan kriteria – kriteria dalam metode penulisan ilmiah. Oleh karena itu, skripsi ini dinilai layak serta dapat disetujui untuk disidangkan dalam **Ujian Komprehensif**.

PEKANBAR **Disahkan Oleh Ketua Prodi Teknik Informatika**

**Dr. Apri Siswanto, S. Kom., M. Kom**

my

Pekanbaru, 08 Juni 2022

**Disetujui Oleh Dosen Pembimbing**

**Ause Labellapansa, S. T., M. Cs., M. Kom**

# **LEMBAR PENGESAHAN TIM PENGUJI UJIAN SKRIPSI**

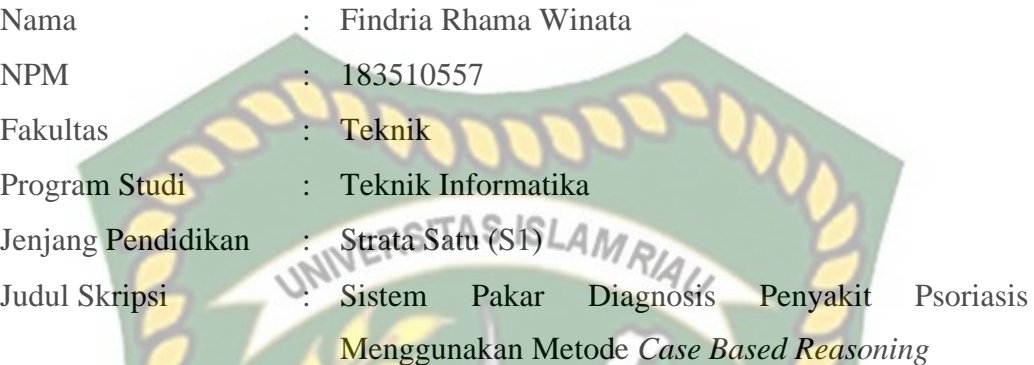

Skripsi ini secara keseluruhan dinilai telah memenuhi ketentuan – ketentuan dan kaidah – kaidah dalam penulisan penelitian ilmiah serta telah diuji dan dapat dipertahankan dihadapan tim penguji. Oleh karena itu, Tim Penguji Ujian Skripsi Fakultas Teknik Universitas Islam Riau menyatakan bahwa mahasiswa yang bersangkutan dinyatakan **Telah Lulus Mengikuti Ujian Komprehensif Pada Tanggal 17 Juni 2022** dan disetujui serta diterima untuk memenuhi salah satu syarat guna memperoleh gelar Sarjana Strata Satu Bidang Ilmu **Teknik Informatika**.

Pekanbaru, 17 Juni 2022

#### **Tim Penguji:**

**1. Ir. Des Suryani, M. Sc Sebagai Tim Penguji I (.........................)**

**2. Nesi Syafitri, S. Kom., M. Cs Sebagai Tim Penguji II ( .........................)**

**Disahkan Oleh:**

**Ketua Prodi Teknik Informatika**

**Dosen Pembimbing**

**Dr. Apri Siswanto, S. Kom., M. Kom**

**Ause Labellapansa, S. T., M. Cs., M. Kom**

### **LEMBAR PERNYATAAN BEBAS PLAGIARISME**

Saya yang bertanda tangan dibawah ini:

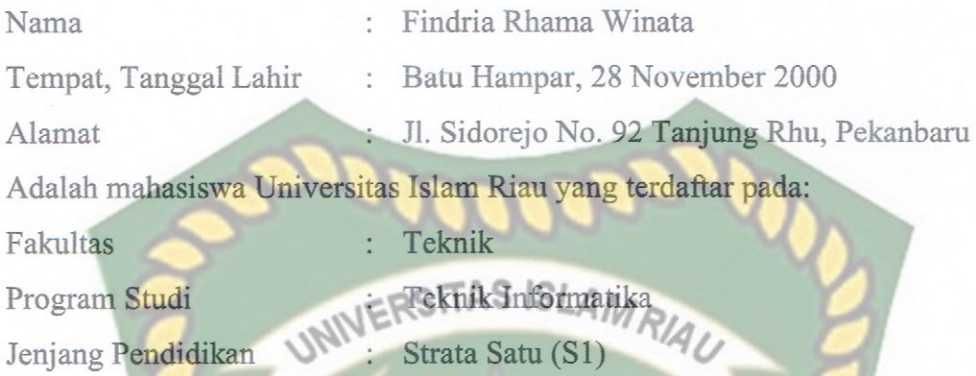

Dengan ini menyatakan dengan sesungguhnya bahwa skripsi yang saya tulis adalah benar dan asli hasil dari penelitian yang saya lakukan dengan judul "Sistem Pakar Diagnosis Penyakit Psoriasis Menggunakan Metode Case Based Reasoning".

Apabila dikemudian hari ada yang merasa dirugikan dan atau menuntut karena penelitian ini menggunakan sebagian hasil tulisan atau karya orang lain tanpa mencantumkan nama penulis yang bersangkutan, atau terbukti karya ilmiah ini bukan karya saya sendiri atau plagiat hasil karya orang lain, maka saya bersedia menerima sanksi sesuai dengan peraturah perundangan yang berlaku.

Demikian surat pernyataan ini saya buat dengan sesungguhnya untuk dapat digunakan sebagaimana mestinya.

4C9AJX897659196

Pekanbaru, 28 Juni 2022 Yang membuat pernyataan,

Findria Rhama Winata

# **SISTEM PAKAR DIAGNOSIS PENYAKIT PSORIASIS MENGGUNAKAN METODE** *CASE BASED REASONING*

**Findria Rhama Winata**

Program Studi Teknik Informatika, Fakultas Teknik, Universitas Islam Riau *e-mail*: [findriarhamawinata@student.uir.ac.id](mailto:findriarhamawinata@student.uir.ac.id)

# **UNIVERSABSTRAK**

<span id="page-4-0"></span>Penyakit psoriasis merupakan salah satu jenis penyakit kronis pada kulit manusia yang dapat menurunkan kualitas hidup penderitanya serta dapat merusak penampilan dan organ dalam apabila tidak ditangani dengan baik. Penyakit ini belum ditemukan penyebab utama munculnya, yang ditemukan baru dugaan sementara penyebab penyakit psoriasis yaitu karena faktor genetika. Walaupun penyakit ini tidak menular dan mengancam jiwa penderitanya, namun penyakit ini sulit disembuhkan. Untuk mempermudah dalam mendeteksi gejala awal penyakit psoriasis, maka dibutuhkan sistem pakar yang dapat melakukan diagnosis penyakit psoriasis. Sistem pakar merupakan sistem berbasis komputer yang mengadopsi pengetahuan dari seorang pakar dan dirancang untuk mengambil keputusan seperti keputusan yang diambil oleh seorang pakar. Metode penelusuran yang digunakan pada sistem ini adalah metode *Case Based Reasoning* sedangkan untuk mencari solusi pada kasus baru digunakan metode *Weighted Nearest Neighbor*. Sistem pakar ini dibuat dengan berbasis web untuk memudahkan pengguna ketika mengaksesnya. Sistem ini layak untuk diimplementasikan karena memperoleh hasil diagnosis yang sama dengan hasil diagnosis yang dilakukan oleh pakar serta memperoleh persentase sebesar 95% yang didapatkan dari hasil pengolahan kuesioner menggunakan skala Likert.

**Kata kunci:** Sistem Pakar, Penyakit Psoriasis, *Case Based Reasoning*

# *EXPERT SYSTEM FOR DIAGNOSE PSORIASIS DISEASE USING CASE BASED REASONING METHOD*

**Findria Rhama Winata**

*Department of Informatics Engineering, Faculty of Engineering, Islamic University of Riau e-mail*: [findriarhamawinata@student.uir.ac.id](mailto:findriarhamawinata@student.uir.ac.id)

**ABSTRACT RIAL** 

<span id="page-5-0"></span>*Psoriasis is one type of chronic disease on human skin that can reduce the quality of life of the sufferer and can damage the appearance and internal organs if not handled properly. This disease has not been found the main cause of its emergence, which is only a temporary suspicion that the cause of psoriasis is due to genetic factors. Although this disease is not contagious and life-threatening to sufferers, but this disease is difficult to cure. To make it easier to detect the early symptoms of psoriasis, an expert system is needed that can diagnose psoriasis. An expert system is a computer-based system that adopts the knowledge of an expert and is designed to make decisions like decisions made by an expert. The search method used in this system is the Case Based Reasoning method, while the Weighted Nearest Neighbor method is used to find solutions for new cases. This expert system is made on a web-based basis to make it easier for users to access it. This system is feasible to implement because it obtains the same diagnosis results as the results of the diagnosis made by experts and obtains a percentage of 95% obtained from the results of processing questionnaires using a Likert scale.*

*Keywords: Expert System, Psoriasis Disease, Case Based Reasoning*

#### **KATA PENGANTAR**

<span id="page-6-0"></span>*Assalamu'alaikum Warahmatullahi Wabarakatuh.*

Dengan mengucap Alhamdulillah, berkat rahmat dan hidayah yang diberikan oleh Allah SWT, penulis dapat menyelesaikan skripsi yang berjudul "Sistem Pakar Diagnosis Penyakit Psoriasis Menggunakan Metode *Case Based Reasoning*". Tidak lupa penulis haturkan sholawat dan salam kepada Nabi Muhammad SAW yang menjadi panutan bagi umat muslim di dunia.

Dalam penulisan skripsi ini, penulis sadar bahwa tanpa bantuan dan bimbingan berbagai pihak maka skripsi ini akan sulit terwujud. Untuk itu dalam kesempatan ini penulis mengucapkan terima kasih yang sebesar – besarnya kepada semua pihak tersebut yang tidak dapat penulis sebutkan satu persatu.

Penulis menyadari dalam penulisan skripsi ini masih banyak kekurangan, untuk itu dengan segala kerendahan hati penulis mengharapkan kritik dan saran yang bersifat membangun untuk memperbaiki skripsi ini agar menjadi lebih baik. Akhir kata, semoga skripsi ini dapat menambah pengetahuan serta bermanfaat bagi pembacanya.

*Wassalamu'alaikum Warahmatullahi Wabarakatuh.*

Pekanbaru, 14 Oktober 2021

Penulis

# **DAFTAR ISI**

<span id="page-7-0"></span>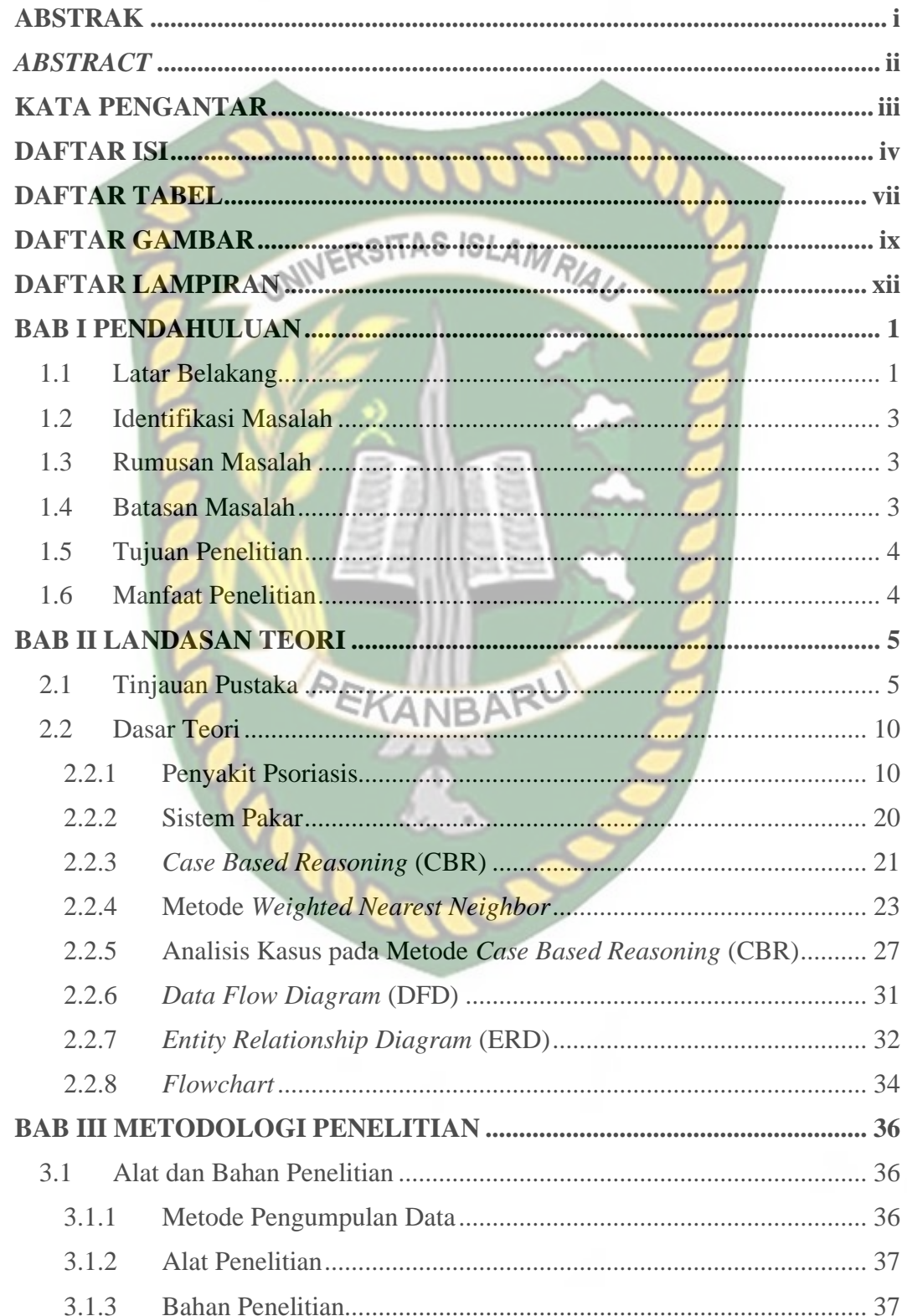

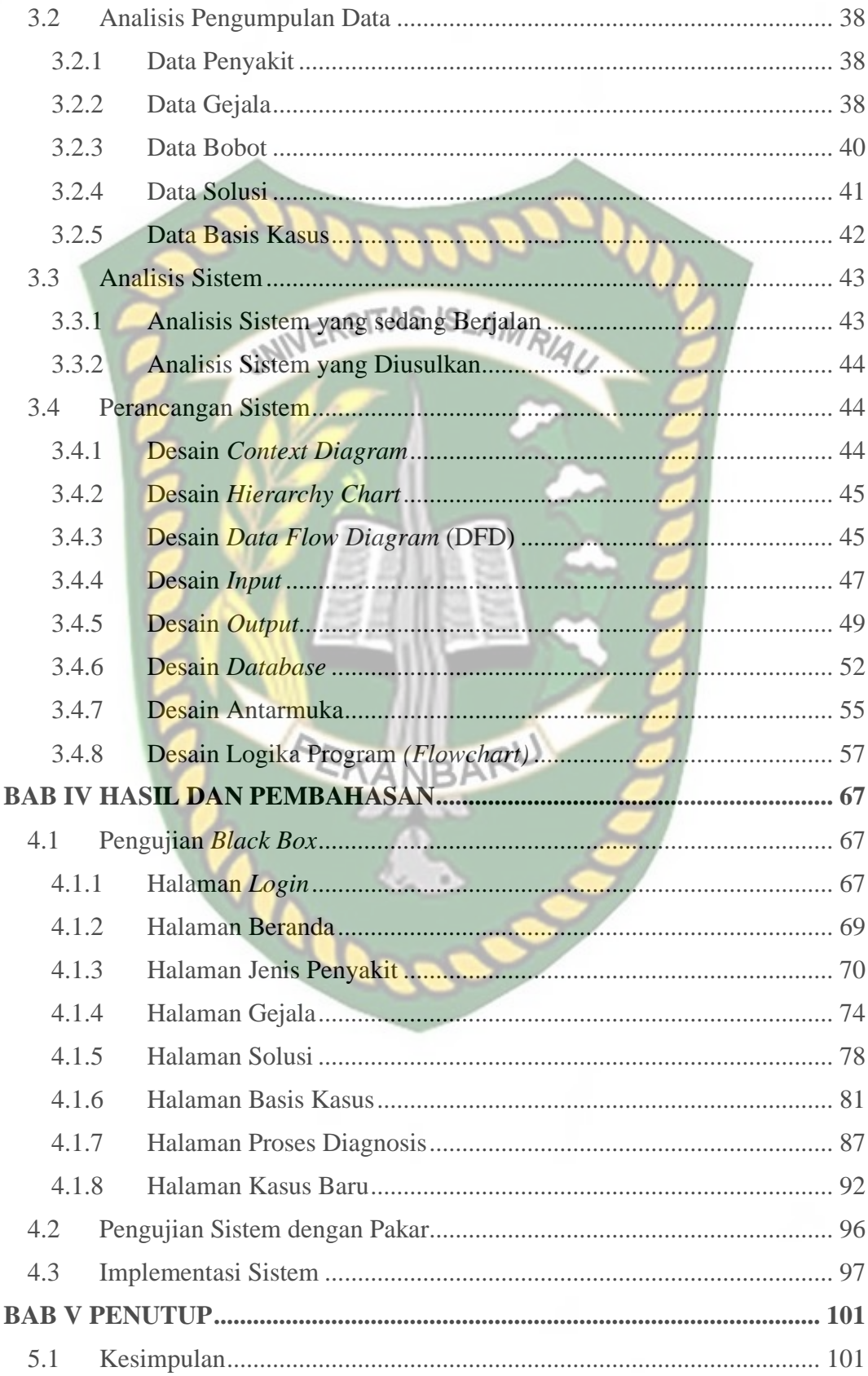

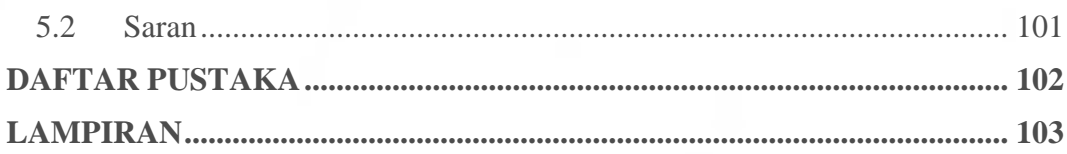

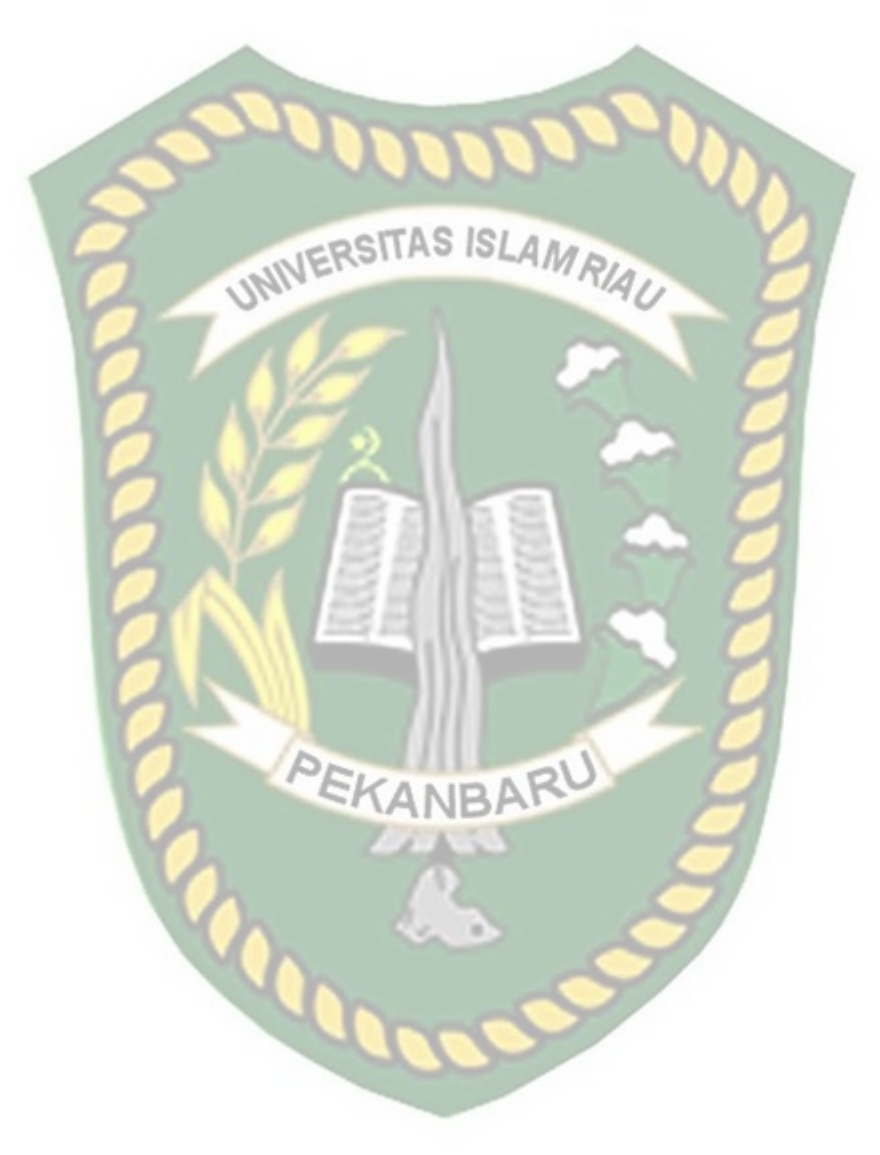

# **DAFTAR TABEL**

<span id="page-10-0"></span>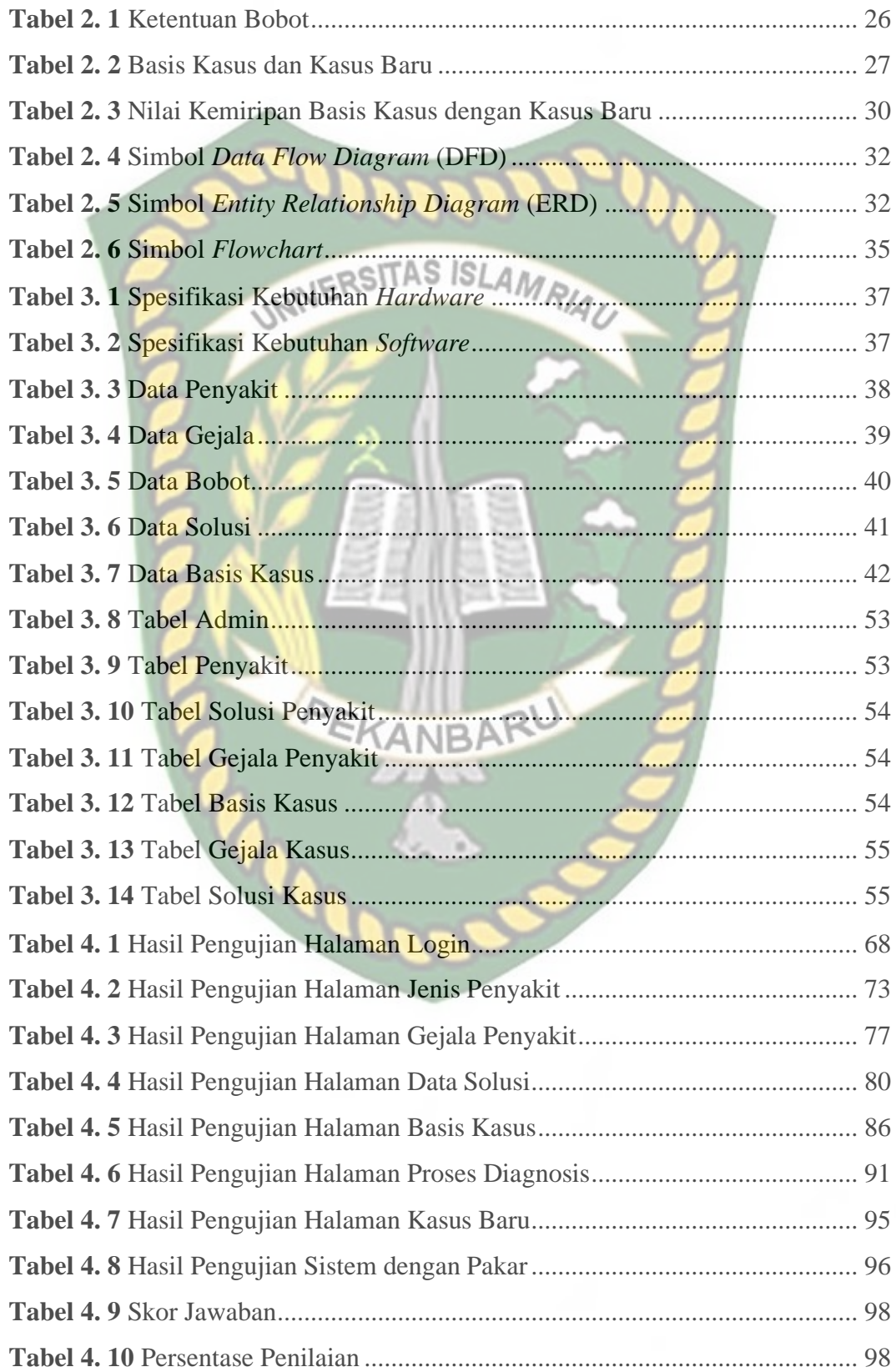

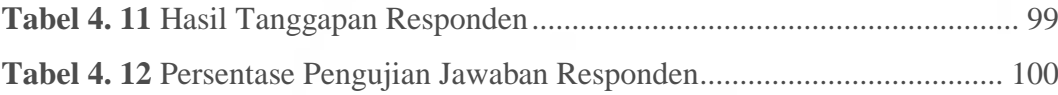

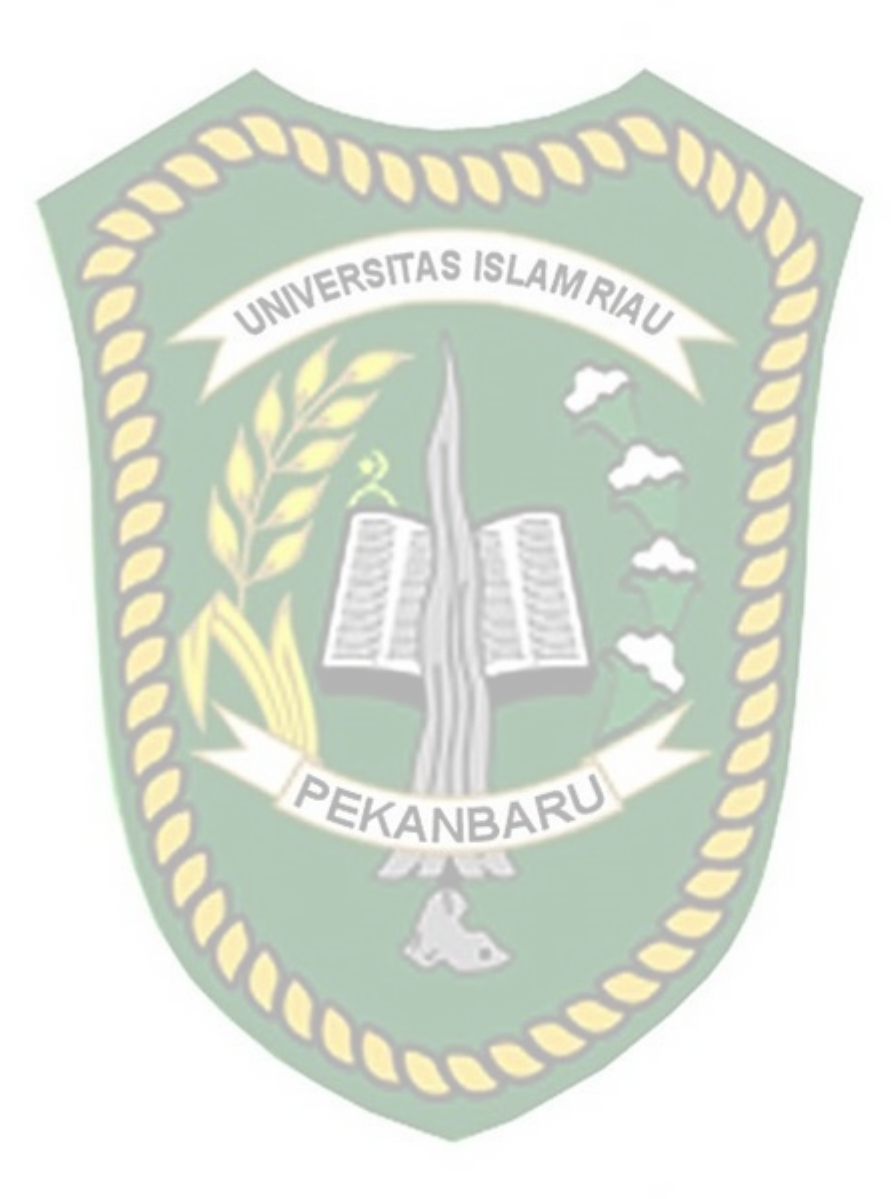

# **DAFTAR GAMBAR**

<span id="page-12-0"></span>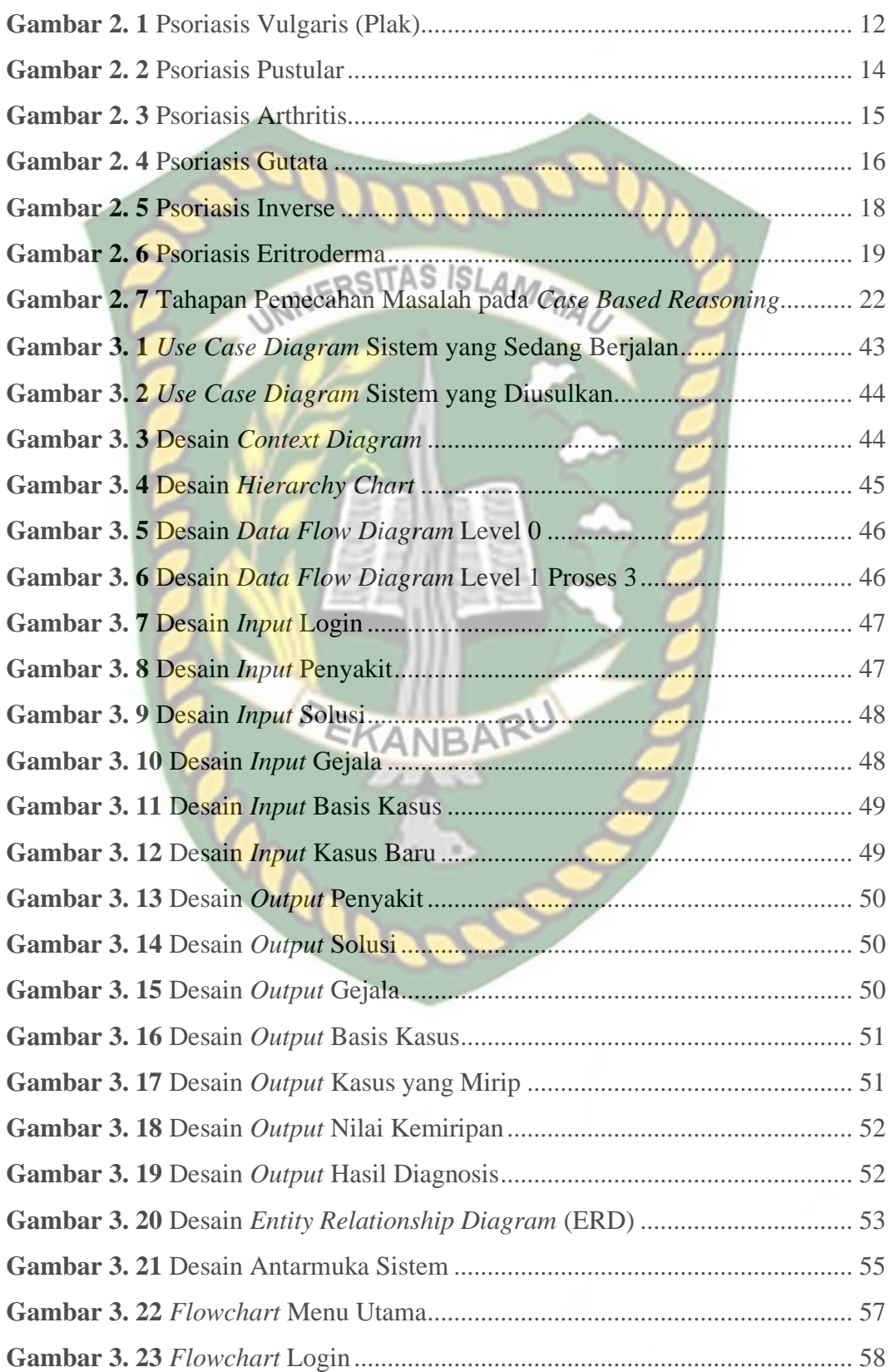

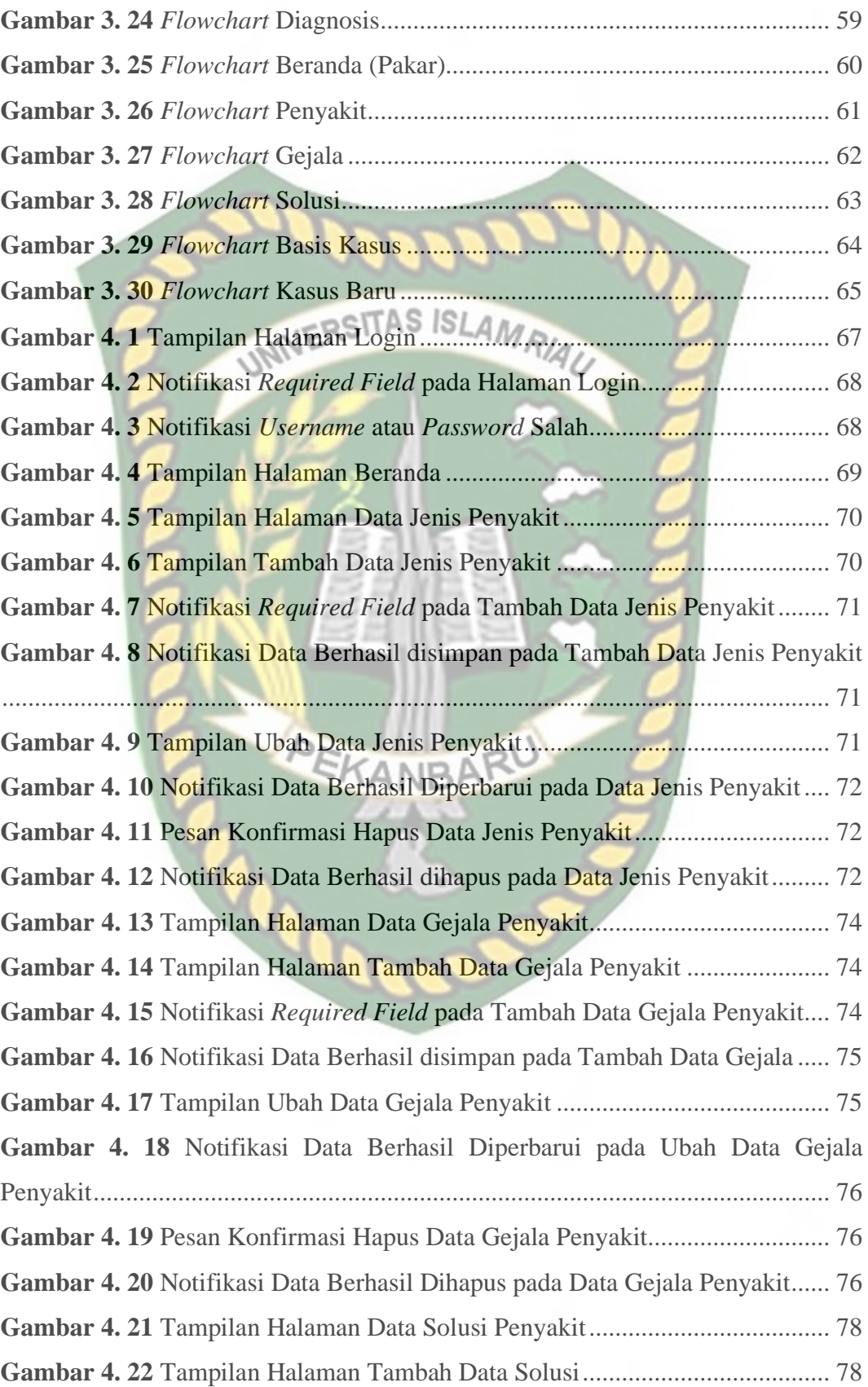

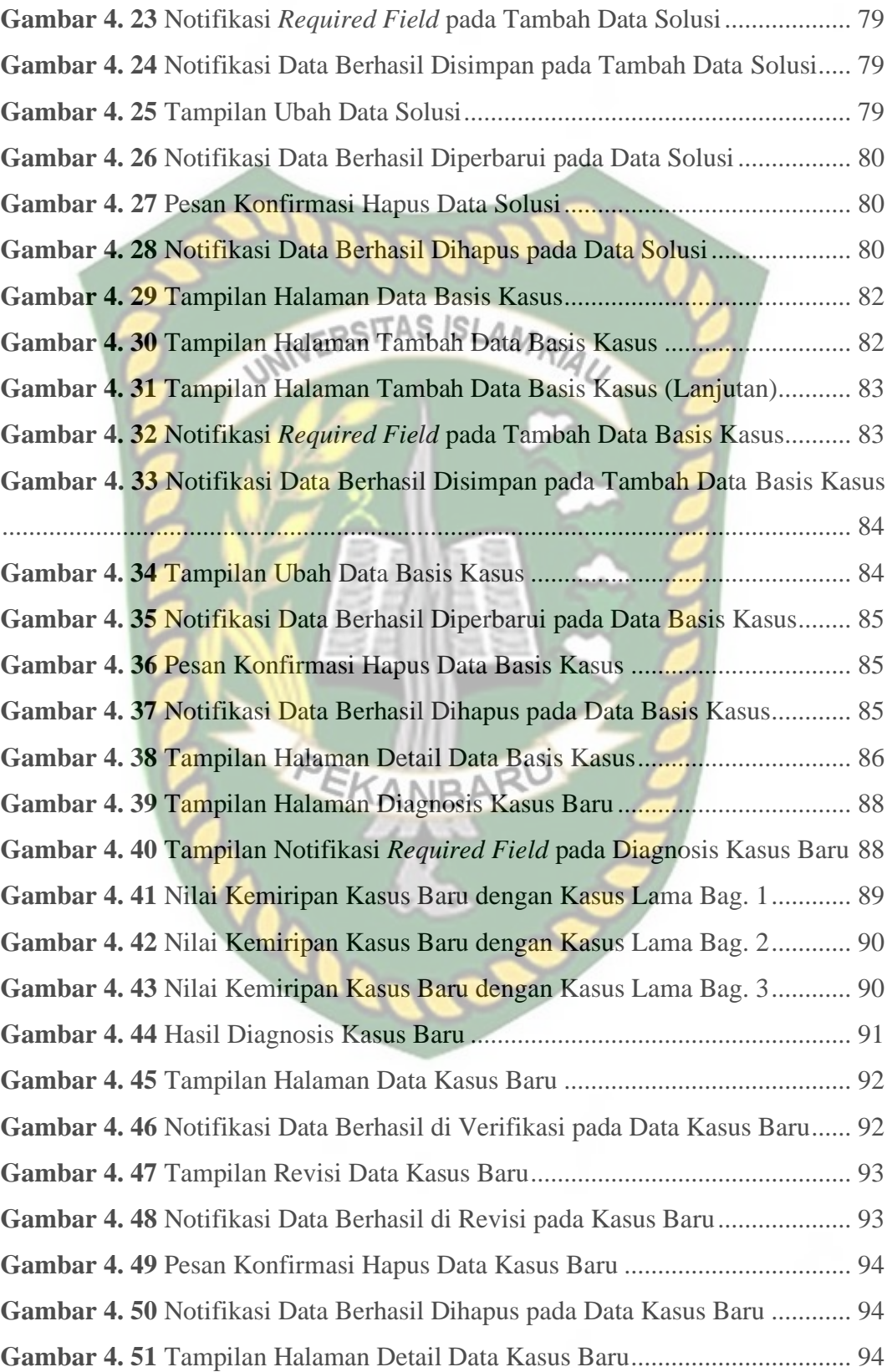

# **DAFTAR LAMPIRAN**

<span id="page-15-0"></span>**Lampiran 1** [Pengujian Sistem............................................................................](#page--1-1) 103

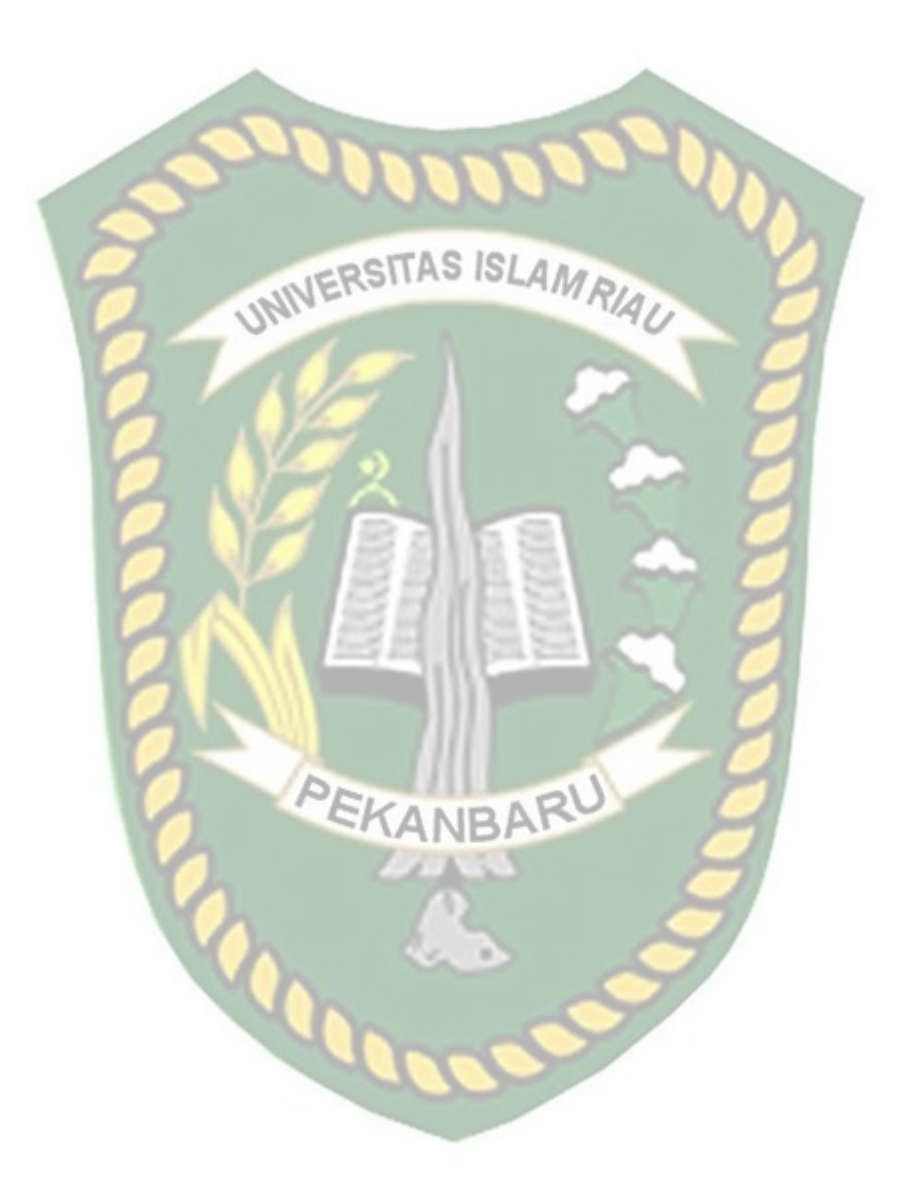

# **BAB I PENDAHULUAN**

#### <span id="page-16-1"></span><span id="page-16-0"></span>**1.1 Latar Belakang**

Psoriasis merupakan salah satu jenis penyakit kronis pada kulit manusia. Penyakit ini dapat merusak organ dalam apabila tidak ditangani dengan baik, seperti dapat mengakibatkan komplikasi penyakit kardiovaskular dan sindrom metabolik pada penderitanya. Selain itu, penyakit psoriasis dapat merusak penampilan dengan adanya bercak – bercak merah pada kulit, kulit ditumbuhi sisik bahkan bisa menyebabkan pendarahan pada kulit. Penyakit psoriasis ini juga dapat menurunkan kualitas hidup penderitanya karena kulit si penderita akan mengalami bercak – bercak yang lama kelamaan melebar, sehingga membuat penderita menjadi tidak percaya diri ketika berinteraksi dengan orang lain.

Masalah penyakit psoriasis ini menjadi lebih menarik karena belum ditemukan penyebab utama munculnya, yang ditemukan baru dugaan sementara penyebab penyakit psoriasis yaitu faktor genetika. Walaupun penyakit ini tidak menular dan mengancam jiwa penderita, namun penyakit ini sulit disembuhkan.

Banyak dari penderita yang tidak menyadari bahwa penyakit kulit yang dideritanya adalah penyakit psoriasis. Hal ini dikarenakan kurangnya pengetahuan dan informasi tentang penyakit psoriasis dan juga disebabkan karena biaya pemeriksaan ke dokter spesialis kulit dan kelamin yang sangat mahal.

Selain itu, dikarenakan adanya pandemi COVID-19 yang menganjurkan untuk tetap di rumah saja dan mengurangi aktivitas di luar rumah maka penderita akan berpikir dua kali untuk melakukan pemeriksaan ke dokter spesialis kulit dan kelamin dan menganggap bahwa penyakit tersebut hanya bercak – bercak biasa. Sehingga karena tidak langsung mendapat penanganan, penyakit psoriasis ini dapat menjadi lebih parah. Maka dari itu perlu dilakukan deteksi awal sehingga penderita dapat melakukan pengobatan dengan cepat dan intensif.

Seiring dengan perkembangan teknologi yang sangat pesat saat ini telah memberikan banyak manfaat bagi manusia. Salah satunya adalah suatu sistem yang biasa disebut dengan sistem pakar, dimana sistem pakar ini mengadopsi pengetahuan dari seorang pakar dan dirancang untuk mengambil keputusan seperti keputusan yang diambil oleh seorang pakar.

Dalam penelitian ini, penulis menggunakan metode *Case Based Reasoning* (CBR) yang bertujuan untuk menyelesaikan masalah atau mengetahui penyakit yang dialami oleh penderita kemudian menemukan solusi pengobatan untuk menyembuhkan penyakit berdasarkan gejala yang sama dengan gejala yang sudah pernah terjadi sebelumnya.

Pada penelitian ini akan dikaji mengenai pembuatan sistem pakar menggunakan metode *Case Based Reasoning* untuk memberikan solusi penyembuhan penyakit dari gejala yang ada. Hal inilah yang mendorong pembuatan sistem pakar untuk melakukan diagnosis penyakit psoriasis berdasarkan gejala yang ada.

Berdasarkan uraian diatas, penulis tertarik untuk melakukan penelitian dan menulis skripsi yang berjudul "**Sistem Pakar Diagnosis Penyakit Psoriasis Menggunakan Metode** *Case Based Reasoning*".

<span id="page-18-0"></span>**1.2 Identifikasi Masalah**

Adapun identifikasi masalah dari penelitian ini adalah:

- 1. Kurangnya pengetahuan dan informasi yang dimiliki oleh masyarakat mengenai penyakit psoriasis.
- 2. Penyakit psoriasis akan semakin parah jika tidak segera ditangani.

#### <span id="page-18-1"></span>**1.3 Rumusan Masalah**

Adapun rumusan masalah dari penelitian ini adalah bagaimana merancang dan mengaplikasikan sistem pakar yang diharapkan mampu menentukan jenis penyakit psoriasis berdasarkan gejala penyakit sehingga *user* mendapatkan informasi dan solusi mengenai penyakit psoriasis secara optimal.

#### <span id="page-18-2"></span>**1.4 Batasan Masalah**

Adapun batasan masalah dari penelitian ini adalah:

- 1. Penyakit psoriasis pada penelitian ini ada 6 jenis yang terdiri dari: *Psoriasis Vulgaris* (Plak), *Psoriasis Pustular, Psoriasis Arthritis, Psoriasis Gutata, Psoriasis Inversa* dan *Psoriasis Eritroderma*.
- 2. Untuk menemukan solusi dari kasus baru dilakukan pencarian terhadap solusi dari kasus lama yang memiliki gejala yang sama menggunakan metode *Case Based Reasoning* dengan menggunakan metode similaritas *Weighted Nearest Neighbor*.
- 3. Kasus yang digunakan adalah menggunakan data 36 pasien yang berusia antara 15 tahun hingga 65 tahun dan menderita penyakit psoriasis serta memiliki 25 gejala penyakit.
- 4. Data didapatkan langsung dari pakarnya yaitu dokter spesialis kulit dan kelamin.

# <span id="page-19-0"></span>**1.5** Tujuan Penelitian VERSITAS ISLAMRIA

Adapun tujuan penelitian ini adalah membuat sistem pakar untuk membantu diagnosis penyakit psoriasis yang diderita berdasarkan gejala yang ada serta menemukan solusi atau saran penanganannya.

### <span id="page-19-1"></span>**1.6 Manfaat Penelitian**

Adapun manfaat penelitian ini adalah:

- 1. Dapat membantu penderita penyakit psoriasis dalam melakukan diagnosis jenis penyakit psoriasis serta solusinya.
- 2. Dapat menambah pengetahuan mengenai penyakit psoriasis dan penanganannya.
- 3. Dapat menjadi bahan referensi dan sebagai bahan acuan terhadap penelitian selanjutnya mengenai sistem pakar.

# **BAB II LANDASAN TEORI**

#### <span id="page-20-1"></span><span id="page-20-0"></span>**2.1 Tinjauan Pustaka**

Menurut penelitian Ulfa Rizqia dkk. (2020) mengenai Profil Penderita Psoriasis di Poli Kulit dan Kelamin RSUD Meuraxa Kota Banda Aceh Periode Tahun 2016-2019, psoriasis adalah penyakit peradangan kulit kronik dengan dasar genetik yang kuat dengan karakteristik perubahan pertumbuhan dan diferensiasi sel epidermis disertai manifestasi vaskuler, dan juga diduga adanya pengaruh dari sistem saraf.

Penelitian ini bertujuan untuk mengetahui profil penderita psoriasis di Poli Kulit dan Kelamin RSUD Meuraxa Kota Banda Aceh Periode Tahun 2016-2019. Penelitian ini menggunakan metode penelitian deskriptif yang dilakukan secara retrospektif dan sampel diambil dengan menggunakan metode *sampling*.

Pada hasil penelitian terdapat 82 kasus psoriasis. Berdasarkan usia, paling banyak terjadi pada usia 26 – 35 tahun, yaitu sebanyak 20 kasus terdiri dari 8 laki – laki dan 12 perempuan. Sedangkan yang paling sedikit terjadi pada usia 5 – 11 tahun, usia  $17 - 25$  tahun dan usia > 65 tahun yang masing – masing berjumlah 5 orang. Berdasarkan jenis kelamin, paling banyak terjadi pada perempuan sebanyak 45 orang dan laki – laki sebanyak 37 orang. Berdasarkan tipe psoriasis paling banyak terjadi adalah tipe *psoriasis vulgaris* yaitu sebanyak 68 kasus dan paling sedikit adalah *psoriasis gutata* sebanyak 14 orang.

Kesimpulan pada penelitian ini adalah kelompok usia yang paling banyak mengalami psoriasis yaitu usia 26 – 35 tahun, lebih sering menyerang perempuan dibandingkan laki – laki dan tipe *psoriasis vulgaris* adalah yang paling banyak ditemukan.

Menurut Febriyani Dyah Kusuma Dewi (2021) dalam penelitiannya yang berjudul Terapi pada Psoriasis menjelaskan bahwa psoriasis adalah penyakit autoimun dan inflamasi yang sering muncul dan ditandai dengan merah, plak yang meradang, dan makula yang muncul sebagai akibat dari peningkatan proliferasi dan diferensiasi yang buruk dari sel – sel epidermis penghasil keratin.

Artikel ini ditulis menggunakan metode *literature review* yang mana informasinya didapatkan dari 15 artikel jurnal internasional yang dipublikasikan dalam rentang tahun 2012 – 2020. Referensi yang digunakan didapat dari hasil *literature searching* dari basis data NCBI dengan kata kunci *psoriasis*, *dermatology*, *psoriasis therapy, psoriasis treatment* dengan filter berupa custom rentang publikasi tahun 2017-2020.

Hasil *literature review* ini adalah banyak obat yang telah digunakan untuk terapi psoriasis yang tujuannya hanya untuk menekan gejala dan memperbaiki keadaan kulit. Pengobatan meliputi topikal, penyinaran dan sistemik yang mana terapi tersebut terbatas dan cenderung berbahaya terutama untuk pemakaian jangka panjang. Kemajuan dalam *patogenesis psoriasis* menyebabkan berkembangnya terapi biologis yang memberikan target yang spesifik yaitu sel T inhibitor (*efalizumab* dan *alefacept*) dan TNF-a inhibitor (*etanercept, infliximab* dan *adalimumab*).

Terapi biologis ini efektif untuk pengobatan psoriasis sedang sampai berat dengan efek samping ringan dibandingkan terapi konvensional. Pengunaan obat imunobiologis ini diberikan secara parenteral yaitu intra-muskular dan intra-vena. Terapi psoriasis dengan menggunakan obat-obat biologis dianjurkan untuk melakukan monitoring kimia darah, hitung darah dan CD4, antibodi ANA, tuberkulin tes, riwayat penyakit serta pemeriksaan fisik yang tergantung pada jenis terapi, vaksinasi tertentu juga disarankan untuk mencegah infeksi.

Berdasarkan penelitian Putri Andriyani dkk. (2020) mengenai Implementasi Certainty Factor untuk Diagnosa Penyakit Psoriasis diketahui bahwa tanda klinis psoriasis selain penampakan dan distribusinya, ada tanda klinis khas yaitu fenomena tetesan lilin, tanda *Auspitz*, fenomena *Koebner*, serta rasa gatal dan nyeri yang bersifat lokal pada papul dan plak. Fenomena tetesan lilin terjadi ketika penggoresan skuama utuh dengan menggunakan pinggir gelas objek, lalu terjadi perubahan warna lebih putih menyerupai tetesan lilin. Tanda *Auspitz* adalah adanya darah yang keluar ketika bercak diangkat berupa *pinpoint bleeding*, sedangkan fenomena *Koebner* adalah bercak psoriasis yang diinduksi oleh adanya trauma pada kulit.

Psoriasis memiliki 6 jenis yaitu *vulgaris* (plak), *inverse*, *gutata, pustular, eritroderma* dan *arthritis*. Kurangnya pengetahuan dan pemahaman terhadap penyakit psoriasis dan jenis – jenisnya menyebabkan seseorang lebih rentan terhadap beberapa penyakit tertentu, bahkan diantaranya cukup fatal seperti salah satunya kerusakan pada sendi sehingga kehilangan fungsinya dan dapat kelemahan.

Untuk mengatasi masalah yang disebutkan sebelumnya, diperlukan sebuah sistem pakar yang dapat mendiagnosa penyakit psoriasis sehingga dapat dilakukan penanganan ataupun pencegahan yang tepat. Hasil penelitian adalah terciptanya sebuah aplikasi sistem pakar dengan metode *certainty factor* yang dapat membantu mendiagnosa penyakit psoriasis.

Berdasarkan penelitian M. Syahputra, Sarjon Defit dan Sumijan (2021) mengenai Sistem Pakar Metode *Case Based Reasoning* untuk Mengidentifikasi Penyakit Psoriasis diketahui bahwa penyakit psoriasis dapat merusak organ apabila tidak ditangani dengan baik. Sehingga dilakukan penelitian yang bertujuan untuk menentukan tingkat akurasi dalam mengidentifikasi penyakit psoriasis pada manusia.

Pada penelitian ini data yang ada diolah secara manual dengan metode *Case Based Reasoning* dan dilanjutkan menggunakan *software* sistem pakar berbasis *website*. Tahapan pengolahannya adalah dengan menggunakan proses *retrieve*, yaitu proses pencarian kemiripan kasus baru dengan kasus yang ada pada basis pengetahuan. Tingkat akurasi dari pengujian ini adalah 100% dari 12 data pengujian. Berdasarkan hasil tersebut, maka penelitian ini sangat tepat dalam mengidentifikasi tingkat akurasi penyakit psoriasis pada manusia.

Sistem pakar telah dapat mengidentifikasi penyakit psoriasis secara spesifik. Melalui metode *Case Based Reasoning*, tingkat akurasi yang di dapat cukup akurat dan dapat membantu dokter spesialis kulit dan kelamin dalam meningkatkan akurasi untuk mengidentifikasi penyakit *Case Based Reasoning* pada manusia.

Menurut penelitian Puji Sari Ramadhan (2019) dalam penelitiannya yang berjudul Sistem Pakar Pendeteksian *Psoriasis Pustular* Menggunakan Kombinasi *Teorema Bayes* dengan *Euclidean Probability*. Penelitian ini membahas dan menjelaskan tentang implementasi sistem berbasis komputer yang mampu memberikan informasi dan menghasilkan kesimpulan diagnostik tentang *psoriasis postular* yang diperoleh melalui transfer pengetahuan para ahli di bidang kesehatan ke dalam aplikasi. Sehingga aplikasi ini dapat digunakan untuk mendeteksi *psoriasis postular* dengan cepat sehingga nantinya dapat dilakukan perawatan dini dan dapat digunakan sebagai layanan konsultasi yang berfungsi sebagai rujukan diagnosis oleh petugas kesehatan dalam menyimpulkan diagnosa akhir dan dapat mempermudah masyarakat dalam melakukan konsultasi.

Sistem ini dirancang dengan menerapkan konsep *Teorema Bayes* yang digunakan untuk menghasilkan nilai probabilitas atau persentase penyakit yang diderita oleh pasien berdasarkan gejala yang dialami oleh pasien tersebut. Tetapi kebutuhan untuk meningkatkan kepastian dan keakuratan diagnosis penyakit untuk pasien memerlukan penerapan metode Probabilitas *Euclidean* yang akan dikombinasikan dengan *Teorema Bayes*. Sehingga nantinya diharapkan akan menghasilkan nilai diagnostik yang lebih baik dan lebih akurat dalam mendeteksi *psoriasis postular*.

#### <span id="page-25-0"></span>**2.2 Dasar Teori**

#### <span id="page-25-1"></span>**2.2.1 Penyakit Psoriasis**

Psoriasis adalah sejenis penyakit kulit yang penderitanya mengalami proses pergantian kulit yang terlalu cepat. Kemunculan penyakit ini terkadang untuk jangka waktu lama timbul / hilang. Penyakit ini secara klinis sifatnya tidak mengancam jiwa dan tidak menular tetapi karena timbulnya dapat terjadi pada bagian tubuh mana saja sehingga dapat menurunkan kualitas hidup serta mengganggu kekuatan mental seseorang bila tidak dirawat dengan baik.

Penyebab psoriasis belum diketahui secara pasti, namun kemungkinan terbesarnya disebabkan oleh gangguan autoimun. Autoimun merupakan kondisi di mana sistem kekebalan tubuh yang berperan dalam melawan zat asing seperti virus dan bakteri malah keliru menyerang sel-sel kulit yang sehat. Akibatnya, terjadi regenerasi sel kulit yang terlalu cepat.

Berbeda dengan pergantian kulit manusia pada manusia normal yang biasanya berlangsung selama  $3 - 4$  minggu, proses pergantian kulit pada penderita psoriasis berlangsung secara cepat yaitu sekitar  $2 - 4$  hari (bahkan bisa lebih cepat), pergantian sel kulit yang banyak dan menebal.

Meskipun sampai saat ini belum ditemukan secara pasti cara atau obat untuk menyembuhkan penyakit psoriasis ini secara sempurna, namun kulit penderita psoriasis suatu saat dapat menjadi mulus karena siklus kekacauan pergiliran sel kulit ini kadang – kadang menjadi normal atau dapat diatasi dengan obat, masa ini dikenal sebagai masa remisi. Untuk mencapai keadaan remisi itu diperlukan kerjasama yang baik antara pasien dengan dokter yang merawat.

Ada beberapa jenis penyakit psoriasis, yaitu:

1. Psoriasis Vulgaris (Plak)

Psoriasis jenis ini ditandai dengan kemunculan lesi (kulit pecah), bertampilan khas berupa plak atau bercak merah dengan sisik kulit tebal yang terdiri dari lapisan kulit mati. Pada umumnya, kulit yang terkena psoriasis akan sangat kering juga terasa sakit / perih, gatal dan terkelupas.

Psoriasis plak terbagi menjadi 2 jenis yang berbeda, yaitu psoriasis plak kecil dan psoriasis plak besar. Psoriasis plak kecil seringnya muncul dengan banyak lesi kulit berukuran kecil. Plaknya tipis, berwarna merah dan bersisik halus. Ada beberapa lesi yang terlihat samar dan menyatu dengan kulit, ada juga lesi yang warna tepiannya lebih tegas. Sedangkan psoriasis plak besar ditandai dengan munculnya plak merah tebal dengan garis tepi yang terlihat jelas beserta

sisik keperakan.

Penyebab psoriasis vulgaris yaitu karena pertumbuhan sel-sel kulit baru terjadi dalam hitungan hari. Sehingga menyebabkan terjadinya penumpukan sel kulit mati dan mengakibatkan permukaan kulit menjadi tebal.

Gejala psoriasis vulgaris (plak) adalah:

- a) Timbul plak atau bercak merah pada kulit dengan sisik tebal berwarna perak
- b) Ukuran plak mulai dari sebesar koin hingga seukuran telapak tangan
- c) Lapisan sisik tebal yang menutupi plak kering, tipis dan berwarna putih keperakan
- d) Rasa gatal yang berlebihan
- e) Kulit terasa sakit dan perih
- f) Berada pada kulit kepala, siku, lutut dan punggung bawah
- g) Bila sisik dikupas, timbul bercak-bercak darah pada kulit.

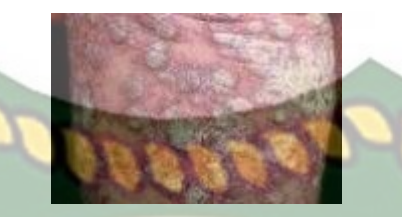

**Gambar 2. 1** Psoriasis Vulgaris (Plak)

<span id="page-27-0"></span>Gejala psoriasis vulgaris dapat hilang segera setelah melalui pengobatan, tapi bisa kembali kambuh sewaktu-waktu. Resiko kekambuhan gejala terutama terjadi ketika ada faktor pemicu yang dapat mempengaruhi reaksi sistem imun. Faktor yang dapat meningkatkan seseorang terkena psoriasis vulgaris yaitu: adanya riwayat keluarga yang mengalami psoriasis, infeksi virus dan bakteri, stres, obesitas atau kelebihan berat badan, luka atau gigitan serangga di kulit, perubahan hormon, konsumsi obat-obatan dan perubahan cuaca yang ekstrem.

Untuk mengatasi gejala psoriasis vulgaris dan menghentikan terjadinya penebalan kulit dibutuhkan adanya solusi. Adapun solusi untuk mengatasi penyakit psoriasis vulgaris yaitu:

- a) Krim atau salep krotikosteroid, digunakan secara rutin dan tidak lebih dari 8 minggu.
- b) Retinoid topikal, digunakan untuk mengontrol produksi sel-sel kulit baru.
- c) Obat obatan sistemik, digunakan untuk mengendalikan sistem imun.
- d) Dithranol atau anthralin.
- e) Obat abatacept, mengatasi sistem imun yang mengalami gangguan.
- f) Terapi cahaya (fototerapi), untuk menekan pertumbuhan sel-sel kulit.
- g) Vitamin D3 untuk mereduksi produksi sel-sel kulit.

2. Psoriasis Pustular

Psoriasis pustular adalah salah satu jenis psoriasis yang dapat muncul secara tiba – tiba sebagai tanda awal dari psoriasis, atau psoriasis plak dapat berubah menjadi psoriasis pustular. Psoriasis ini ditandai dengan kemunculan pustula, benjolan kecil berwarna putih berisi cairan kekuningan yang dikelilingi oleh rona peradangan berwarna merah. Cairan kekuningan dalam bintil pustula terdiri dari sel darah putih, namun bukan menandakan infeksi dan tidak menular. Namun, gejala yang ditimbulkan dapat menyebabkan kerusakan kulit parah.

Psoriasis pustular bisa terkumpul dalam daerah tertentu pada tubuh, seperti pada telapak tangan dan kaki. Selain itu juga dapat ditemukan menutupi hampir seluruh tubuh dengan kecenderungan membentuk suatu siklus – *reddening* (membuat kulit merah) yang diikuti oleh pembentukan *pustules* dan *scalling*.

Penyebab psoriasis pustular berhubungan dengan peradangan yang terjadi secara tiba-tiba dan cepat pada area transisi antara lapisan kulit terluar (epidermis) dan lapisan bawahnya (dermis). Peradangan psoriasis pustular juga menyebabkan matinya sebagian besar sel-sel darah putih pada kulit. Akibatnya, terjadi akumulasi cairan limpa yang membentuk bintil pustula dengan sel-sel darah putih yang mati.

Gejala awal psoriasis pustular adalah:

- a) Bercak kemerahan yang kemudian berubah menjadi bintil-bintil berisi cairan kekuningan
- b) Jika bintil dipecahkan maka meninggalkan keropeng (kerak)
- c) Gejala pada kulit datangnya hilang timbul

d) Terutama berada pada bagian telapak tangan dan kaki, namun bisa di bagian tubuh lainnya.

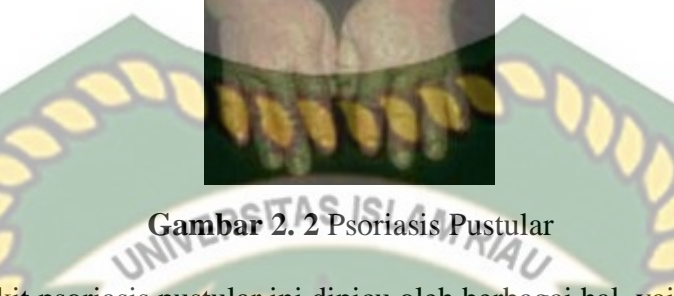

<span id="page-29-0"></span>Penyakit psoriasis pustular ini dipicu oleh berbagai hal, yaitu efek samping obat-obatan, paparan iritan pada kulit, kehamilan, paparan sinar ultraviolet yang berlebih hingga stres. Adapun solusi untuk mengatasi penyakit ini yaitu dengan menggunakan:

- a) Obat kortikosteroid.
- b) Retinoid topikal.
- c) Krim atau salep dengan kandungan vitamin D.
- d) Krim asam salisilat.
- 3. Psoriasis Arthritis

Psoriasis arthritis adalah bentuk arthritis (radang sendi) yang terjadi pada orang yang memiliki psoriasis. Psoriasis ini bisa mempengaruhi sendi manapun. Namun, penyakit ini lebih sering mempengaruhi sendi di lutut, pergelangan kaki, tangan, kaki, jari tangan, jari kaki, pergelangan tangan, siku, bahu, leher dan punggung.

Psoriasis arthritis ini timbul dengan peradangan sendi, sehingga sendi terasa nyeri, membengkak dan kaku, mirip seperti gejala rematik. Pada tahap ini, penderita harus segera ditolong agar sendi – sendinya tidak terjadi koropos.

- a) Sendi terasa bengkak dan kaku
- b) Rasa nyeri pada sendi
- c) Rasa kurang percaya diri

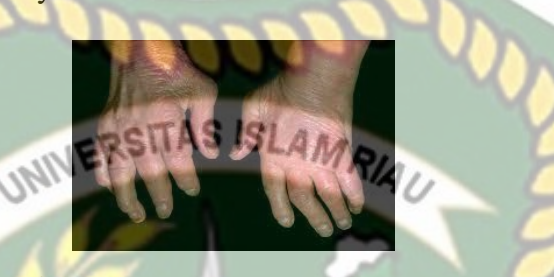

**Gambar 2. 3** Psoriasis Arthritis

<span id="page-30-0"></span>Faktor-faktor yang dapat meningkatkan resiko terkena penyakit psoriasis arthritis yaitu memiliki riwayat penyakit psoriasis, usia paruh baya atau 30-50 tahun, infeksi bakteri atau virus, stres, luka atau cedera fisik, obesitas dan kebiasaan merokok. Adapun solusi untuk mengatasi penyakit ini yaitu:

- a) Obat NSAID (*Nonsteroidal Anti-Inflammatory Drugs*), untuk menghilangkan rasa sakit dan peradangan pada sendi.
- b) Obat DMARD (*Disease-Modifying Antirheumatic Drugs*), untuk memperbaiki sekaligus mencegah terjadinya kerusakan yang lebih parah pada sendi.
- c) Dithranol atau anthralin.
- d) Imunosupresan, untuk mengontrol sistem imun yang mengalami kelainan.
- e) Obat kortikosteroid, untuk mengurangi rasa nyeri dan pembengkakan akibat peradangan sendi.
- f) Obat injeksi biologis, untuk mengobati bagian-bagian tertentu pada sistem imun.

4. Psoriasis Gutata

Psoriasis gutata adalah salah satu jenis psoriasis yang ditandai dengan kemunculan bintik – bintik merah kecil yang mengerak dan dapat menyebar luas pada bagian kulit yang terdampak. Bintik – bintik ini seringnya muncul pada lengan, dada dan kaki.

Psoriasis ini biasanya timbul secara tiba – tiba. Kondisi yang menjadi pencetus timbulnya psoriasis jenis ini adalah autoimun dan genetik. Selain itu, psoriasis ini dipengaruhi oleh faktor resiko yang berasal dari kondisi kesehatan dan lingkungan. Seringkali, psoriasis gutata terjadi setelah seseorang mengalami infeksi saluran pernapasan atas (ISPA), infeksi *streptococcal* pada tenggorokan, amandel, stress, luka pada kulit dan penggunaan obat – obatan tertentu (termasuk anti – malaria dan *beta - blocker*).

Gejala psoriasis gutata adalah:

- a) Bintik bintik merah yang menyebar merata di permukaan kulit
- b) Tekstur bintik dengan sisik yang tipis
- c) Bintik bintik merah seukuran tetesan air
- <span id="page-31-0"></span>d) Berada pada bagian depan tubuh mulai dari dada, lengan dan kaki.

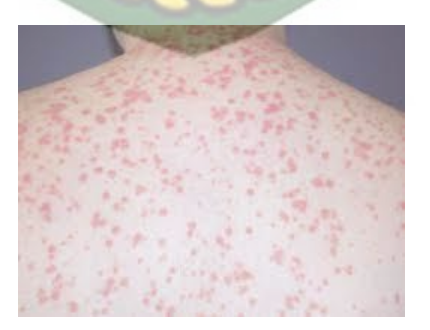

**Gambar 2. 4** Psoriasis Gutata

Untuk mengatasi penyakit psoriasis gutata, ada beberapa solusi yang dapat digunakan yaitu:

- a) Krim atau salep coal tar.
- b) Obat topikal dengan kandungan calcipotriene.
- c) Obat injeksi biologis.
- d) Terapi cahaya (fototerapi). AS ISLAMRIA
- e) Antibiotik.
- 5. Psoriasis Inverse

Psoriasis inverse adalah penyakit yang menyebabkan munculnya bercak – bercak (lesi) berwarna merah, merah kehitaman, cokelat atau lebih gelap daripada kulit di sekitarnya. Lesi ini muncul pada lipatan kulit dan berbentuk lebar. Tipe psoriasis ini memiliki lesi yang bertekstur halus dan licin. Psoriasis inverse sangat mengganggu karena iritasi yang disebabkan gosokan / garukan dan keringat karena berada di lipatan – lipatan kulit dan daerah sensitif.

Penyebab psoriasis inverse ini belum benar-benar diketahui. Namun, proses peradangan kulit terkait psoriasis merujuk pada kondisi autoimun. Kondisi autoimun yang diduga ikut mempengaruhi diakibatkan oleh interaksi antara selsel dalam darah yaitu sel limfosit T, sel dendritik, keratinosit, neutrofil dan sitokin proinflamasi yang mengaktifkan bagian sistem imun untuk menyebabkan terjadinya peradangan. Peradangan ini menyebabkan keratinosit yang merupakan sel kulit baru untuk berkembang dengan sangat cepat. Ketika sel kulit baru tumbuh, ia akan menekan lapisan pelindung epidermis dan menyebabkan penebalan kulit.

Walaupun belum diketahui penyebabnya, beberapa hal dan kondisi dapat menjadi faktor pemicu yang menyebabkan seseorang mengalami penyakit psoriasis inversa. Faktor-faktor pemicu tersebut yaitu stres, rokok, alkohol, obatobatan tertentu seperti *beta blockers* dan *lithium*, infeksi, luka kulit, obesitas dan kekurangan vitamin D.

Gejala psoriasis inverse adalah:

- a) Bercak berwarna kemerahan, merah kehitaman, coklat atau lebih gelap
- b) Bercak lebar dengan tepi yang tegas
- c) Bercak memiliki tekstur halus dan licin
- d) Berada pada lipatan lipatan kulit seperti ketiak, pangkal paha, di bagian bawah payudara dan bokong.

**Gambar 2. 5** Psoriasis Inverse

<span id="page-33-0"></span>Adapun solusi untuk mengatasi psoriasis inverse ini yaitu:

- a) Krim atau salep kortikosteroid.
- b) Krim atau salep dengan kandungan vitamin D analog.
- c) Obat topikal calcineurin inhibitors.
- d) Obat topikal dengan kandungan calcipotriene.
- e) Emolien atau pelembab kulit nonkosmetik.
- f) Obat injeksi biologis.

6. Psoriasis Eritroderma

Psoriasis eritroderma merupakan jenis psoriasis yang menyebabkan lesi mirip luka bakar pada kulit, yaitu kulit yang memerah mengelupas dan terasa sangat menyakitkan. Tipe psoriasis ini sangat berbahaya karena seluruh kulit penderita menjadi merah matang dan bersisik, fungsi perlindungan kulit hilang, sehingga penderita mudah terkena infeksi.SLAMA

Meskipun penyebab penyakit ini belum diketahui, namun ada beberapa hal dan kondisi yang dapat menjadi faktor pemicu seseorang mengalami psoriasis eritroderma. Faktor-faktor pemicu tersebut yaitu menghentikan pengobatan psoriasis secara tiba-tiba, menggunakan obat dengan kandungan kortikosteroid secara berlebihan, mengalami infeksi, mengalami stres, mengonsumsi alkohol secara berlebihan, mengalami reaksi alergi yang menimbulkan ruam kulit dan berjemur dibawah matahari terlalu lama.

Gejala psoriasis eritroderma adalah: ARU

- a) Lesi kulit yang memerah seperti terbakar pada hampir seluruh tubuh
- b) Kulit mengelupas menutupi lesi kulit yang memerah
- c) Kulit terasa gatal dan perih
- d) Suhu tubuh naik turun
- <span id="page-34-0"></span>e) Menggigil / kedinginan.

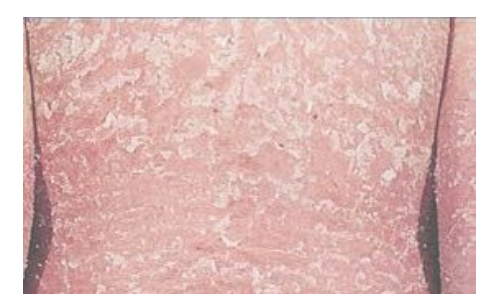

**Gambar 2. 6** Psoriasis Eritroderma

Solusi untuk mengatasi psoriasis eritroderma yaitu:

- a) Obat sistemik.
- b) Obat pengontrol sistem imun (alpha inhibitors).
- c) Krim atau salep dengan kandungan vitamin D analog.
- d) Krim atau salep kortikosteroid.
- e) Obat-obatan antibiotik.<br>ERSITAS ISLAMRIAI
- f) Terapi cahaya (fototerapi).

#### <span id="page-35-0"></span>**2.2.2 Sistem Pakar**

Sistem pakar adalah sistem berbasis komputer yang menggunakan pengetahuan, fakta dan teknik penalaran dalam memecahkan masalah yang biasanya hanya dapat dipecahkan oleh seorang pakar dalam bidang tersebut. Sistem pakar bekerja berdasarkan pengetahuan yang dimasukkan oleh seseorang atau beberapa orang dalam rangka mengumpulkan informasi sehingga sistem pakar dapat menemukan jawabannya (Kusrini, 2006).

Kepakaran (*expertise*) merupakan pengetahuan yang ekstensif dan spesifik yang diperoleh melalui rangkaian pelatihan, membaca dan pengalaman. Pengetahuan membuat pakar dapat mengambil keputusan secara lebih baik dan lebih cepat daripada non - pakar dalam memecahkan masalah yang kompleks. Kepakaran mempunyai sifat berjenjang, pakar *top* memiliki pengetahuan lebih banyak daripada pakar junior. Tujuan sistem pakar adalah untuk mentransfer kepakaran dari seorang pakar ke komputer, kemudian ke orang lain (yang bukan pakar).
- 1. Manfaat Sistem Pakar
	- Meningkatkan kualitas, dengan memberi nasehat yang konsisten dan mengurangi kesalahan.
	- Meningkatkan produktivitas, karena sistem pakar dapat bekerja lebih cepat daripada manusia.
	- Membuat seorang yang awam bekerja seperti layaknya seorang pakar. UNIVE
	- Mampu menangkap pengetahuan dan kepakaran seseorang.
	- Dapat beroperasi di lingkungan yang berbahaya.
	- Waktu kerja menjadi lebih hemat.
- 2. Kekurangan Sistem Pakar
	- Sulit dikembangkan karena keterbatasan keahlian dan ketersediaan pakar.
	- Biaya yang sangat mahal untuk membuat dan memelihara sistem pakar.
	- Sistem pakar tidak 100% bernilai benar.

#### **2.2.3** *Case Based Reasoning* **(CBR)**

Sistem penalaran komputer berbasis kasus (*Case Based Reasoning*) merupakan sistem yang bertujuan untuk menyelesaikan suatu kasus baru dengan cara mengadaptasi solusi – solusi yang terdapat pada kasus – kasus sebelumnya yang mirip dengan kasus baru tersebut (Andriana S. A. Indarto, 2008).

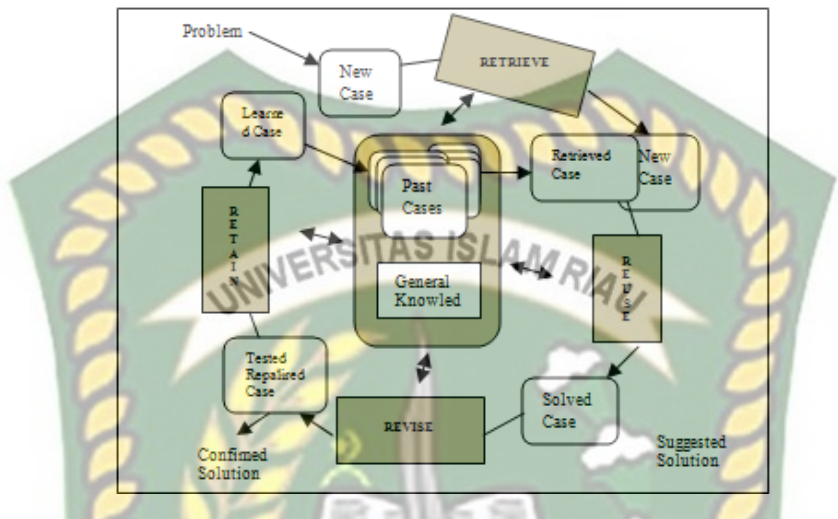

**Gambar 2. 7** Tahapan Pemecahan Masalah pada *Case Based Reasoning* Berdasarkan gambar, diketahui bahwa:

1. *Retrieve*

Penelusuran dimulai dengan tahapan mengenali masalah dan berakhir ketika kasus yang dicari solusinya telah ditemukan serupa dengan kasus yang ada (Labellapansa, 2018).

2. *Reuse*

Menggunakan ulang solusi dari kasus yang telah ada dan menggunakan ulang metode kasus yang ada untuk membuat solusi. *Reuse* suatu kasus dalam konteks kasus terfokus pada dua aspek, yaitu perbedaan antara kasus yang ada dengan kasus yang baru dan bagian dari penelusuran kasus yang digunakan pada kasus yang baru (Labellapansa, 2018).

3. *Revise*

Pada tahap ini dilakukan dua tugas utama yaitu evaluasi solusi dan perbaikan kesalahan. Evaluasi solusi adalah bagaimana hasil yang didapatkan setelah membandingkan solusi dengan keadaan yang

sebenarnya. Hal ini merupakan tahapan diluar dari sistem penalaran berbasis kasus. Adapun nilai threshold similaritas yang digunakan adalah 0.8 yang berarti jika similaritas di bawah 0.8 maka kasus baru tersebut harus perlu di revisi oleh pakar untuk kemudian disimpan ke basis kasus sebagai kasus baru (Labellapansa, 2018).

4. *Retain* VERSITAS ISLAMA

Pada tahap ini, solusi baru digunakan sebagai bagian dari kasus baru. Kasus baru akan diupdate kedalam basis kasus. Pada tahap ini terjadi suatu proses penggabungan dari solusi kasus yang baru dan benar ke pengetahuan yang ada di basis kasus (Labellapansa, 2018).

Dalam *case based reasoning*, kasus-kasus yang sudah ada disimpan di dalam basis kasus. Jika ada masalah baru terjadi, kasus lama yang dianggap paling mirip dengan kasus yang baru akan diambil. Jika kasus yang diambil dianggap mirip dengan yang baru, akan ada proses penggunaan kembali kasus lama untuk memecahkan masalah dalam kasus baru. Namun, jika kasus lama tidak menyelesaikan kasus baru secara signifikan, maka proses revisi dimana kasus yang telah direvisi akan dipertahankan untuk kemudian digunakan dalam memecahkan kasus baru yang akan datang dan disimpan di basis kasus (Labellapansa, 2015).

#### **2.2.4 Metode** *Weighted Nearest Neighbor*

Metode *weighted nearest neighbor* merupakan pendekatan untuk mencari kasus dengan menghitung kedekatan antara kasus baru dengan kasus lama, yaitu berdasarkan pada pencocokan bobot dari sejumlah fitur yang ada (Kusrini & Emha T., 2009). Misalkan untuk mencari solusi terhadap pasien baru dengan

menggunakan solusi dari pasien terdahulu. Untuk mencari kasus pasien mana yang akan digunakan, maka dihitung kedekatan kasus pasien baru dengan semua kasus pasien lama. Kasus pasien lama dengan kedekatan terbesarlah yang akan diambil solusinya untuk digunakan pada kasus pasien baru.

Kedekatan biasanya berada pada nilai antara 0 sampai 1. Nilai 0 artinya kedua kasus mutlak tidak mirip, sebaliknya untuk nilai 1 kasus mirip dengan mutlak. Adapun algoritma untuk melakukan penghitungan kedekatan antara dua kasus adalah sebagai berikut:

- 1. Input data yang akan dihitung nilai kedekatannya.
- 2. Tentukan atribut dari data yang diinput.
- 3. Menghitung nilai similaritas lokal masing masing atribut. Similaritas lokal menunjukkan kesamaan antara atribut permasalahan baru terhadap atribut yang tersimpan dalam basis kasus (Reza Zubaedah, 2017). Untuk menghitung similaritas lokal dengan fitur numerik digunakan persamaan (2.1) berikut:

$$
f(T_i, S_i) = 1 - \frac{|S_i - T_i|}{f_{max} - f_{min}} \tag{2.1}
$$

Keterangan:

- T : Kasus baru
- S : Kasus yang ada dalam penyimpanan (basis kasus)
- i : Atribut individu antara 1 s/d n
- f : Fungsi similaritas lokal atribut i antara kasus T dan kasus S

Sedangkan untuk menghitung similaritas lokal dengan fitur simbolik digunakan persamaan (2.2) berikut:

$$
f(T, S) = \begin{cases} 1, jika T_i = S_i \\ 0, jika T_i \neq S_i \end{cases}
$$
 (2.2)

4. Menghitung similaritas global antara kasus baru dengan basis kasus.

Similaritas global digunakan untuk menghitung kedekatan antara kasus baru dengan kasus yang ada di dalam basis kasus. Untuk menghitung similaritas global digunakan persamaan (2.3) berikut.

$$
Sim(T, S) = \frac{\sum_{i=1}^{n} f(T_i, S_i) \times W_i}{\sum W_i}
$$
 (2.3)

Jika pada suatu kasus terdapat atribut yang menggunakan fitur numerik dan fitur simbolik, maka persamaan (2.3) dapat dijabarkan menjadi persamaan (2.4) berikut.

$$
Sim(T, S) = \frac{\sum_{i=1}^{n} f(T_i, S_i) x W_i + \sum_{i=1}^{n} \left(1 - \frac{|S_i - T_i|}{f_{max} - f_{min}} x W_i\right)}{\sum W_i}
$$
(2.4)

Keterangan:

T : Kasus baru

S : Kasus yang ada dalam penyimpanan (basis kasus)

- n : Jumlah atribut masing masing kasus
- i : Atribut individu antara 1 s/d n
- f : Fungsi similaritas lokal atribut i antara kasus T dan kasus S
- W : Bobot yang diberikan pada atribut ke  $-i$

Berdasarkan persamaan 2.4, untuk mencari nilai similaritas kasus baru dengan kasus lama dibutuhkan bobot dari setiap gejala yang dialami. Bobot ini didapatkan dari pakar untuk menunjukkan tingkat kepentingan sebuah gejala. Dimana semakin besar nilai bobot yang dimiliki sebuah gejala, maka semakin besar tingkat kepentingan gejala tersebut. Ketentuan mengenai tingkat kepentingan sebuah gejala berdasarkan nilai bobot terdapat pada tabel berikut:

**Tabel 2. 1** Ketentuan Bobot

| <b>Parameter</b>              | <b>Bobot</b> |
|-------------------------------|--------------|
| <b>Sangat Sedikit Penting</b> | 0,2          |
| <b>Sedikit Penting</b>        | 0,4          |
| Penting                       | 0,6          |
| <b>Lebih Penting</b>          | 0,8          |
| <b>Sangat Penting</b>         | 1.0          |

5. Menghitung tingkat keyakinan antara kasus baru dengan basis kasus. Untuk menghitung tingkat keyakinan bahwa suatu permasalahan baru merupakan bagian dari sebuah kelas dalam basis kasus digunakan

persamaan (2.5) berikut.

$$
T_k(T_i, S_i) = Sim(T, S)x \frac{n(S_i, T_i)}{n(T_i)}
$$
(2.5)

Keterangan:

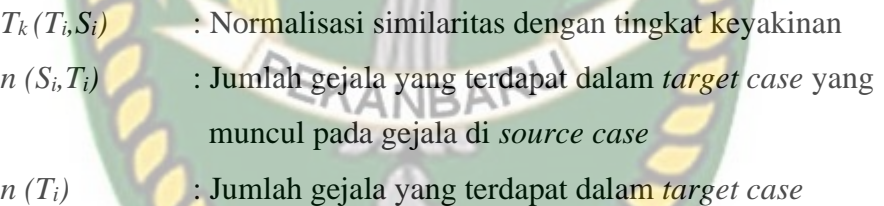

Jika rumus similaritas pada persamaan (2.5) dijabarkan, maka menjadi

persamaan (2.6) berikut:

$$
Sim(T, S) = \frac{\sum_{i=1}^{n} f(T_i, S_i) x W_i + \sum_{i=1}^{n} \left(1 - \frac{|S_i - T_i|}{f_{max} - f_{min}} x W_i\right)}{\sum W_i} x \frac{n(S_i, T_i)}{n(T_i)}
$$
(2.6)

Keterangan:

- *Sim (T, S)* : Similaritas global antara kasus S dengan kasus T
- *f (Ti, Si)* : Fungsi similaritas lokal untuk atribut i antara kasus S dengan kasus T
- *n (Si, Ti)* : Jumlah atribut yang terdapat dalam T yang muncul pada atribut S
- *n (Ti)* : Jumlah atribut yang terdapat dalam T

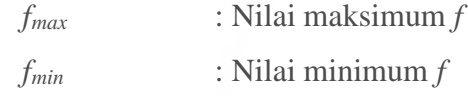

6. Memilih kasus dengan kedekatan atau similaritas tertinggi. Setelah menghitung nilai similaritas antara kasus baru dengan semua basis kasus yang ada, selanjutnya dipilih kasus yang memiliki nilai similaritas tertinggi untuk diambil solusinya dan digunakan pada kasus baru.

# **2.2.5 Analisis Kasus pada Metode** *Case Based Reasoning* **(CBR)**

Metode *Case Based Reasoning* merupakan metode yang menerapkan 4 tahapan proses, yaitu *retrieve, reuse, revise* dan *retain*. Cara kerja sistem secara umum berpedoman pada basis pengetahuan yang dimiliki oleh sistem yang bersumber dari kasus – kasus yang pernah dialami oleh penderita yang kemudian dihitung tingkat kemiripannya dengan kasus baru yang dimasukkan oleh pengguna. Berdasarkan tingkat kemiripan kasus inilah sistem akan mengeluarkan diagnosis penyakit psoriasis berdasarkan gejala yang ada.

Berikut adalah 3 kasus yang sudah ada dimana kasus 1 terdiagnosis penyakit *Psoriasis Gutata*, kasus 2 terdiagnosis penyakit *Psoriasis Eritroderma* dan kasus 3 terdiagnosis penyakit *Psoriasis Vulgaris*. Selanjutnya akan dicari solusi untuk kasus baru menggunakan metode *Case Based Reasoning*.

| <b>Atribut</b><br><b>Bobot</b> |     | <b>Basis Kasus</b> |                |                |             |
|--------------------------------|-----|--------------------|----------------|----------------|-------------|
|                                |     | <b>Kasus 1</b>     | <b>Kasus 2</b> | <b>Kasus 3</b> | <b>Baru</b> |
| G001                           |     | Tidak              | Tidak          | Tidak          | Tidak       |
| G002                           | 0,6 | Tidak              | Tidak          | Ya             | Ya          |
| G003                           |     | Ya                 | Tidak          | Ya             | Ya          |
| G004                           | 0,8 | Tidak              | Ya             | Tidak          | Tidak       |
| G005                           | 0,4 | Tidak              | Tidak          | Ya             | Tidak       |

**Tabel 2. 2** Basis Kasus dan Kasus Baru

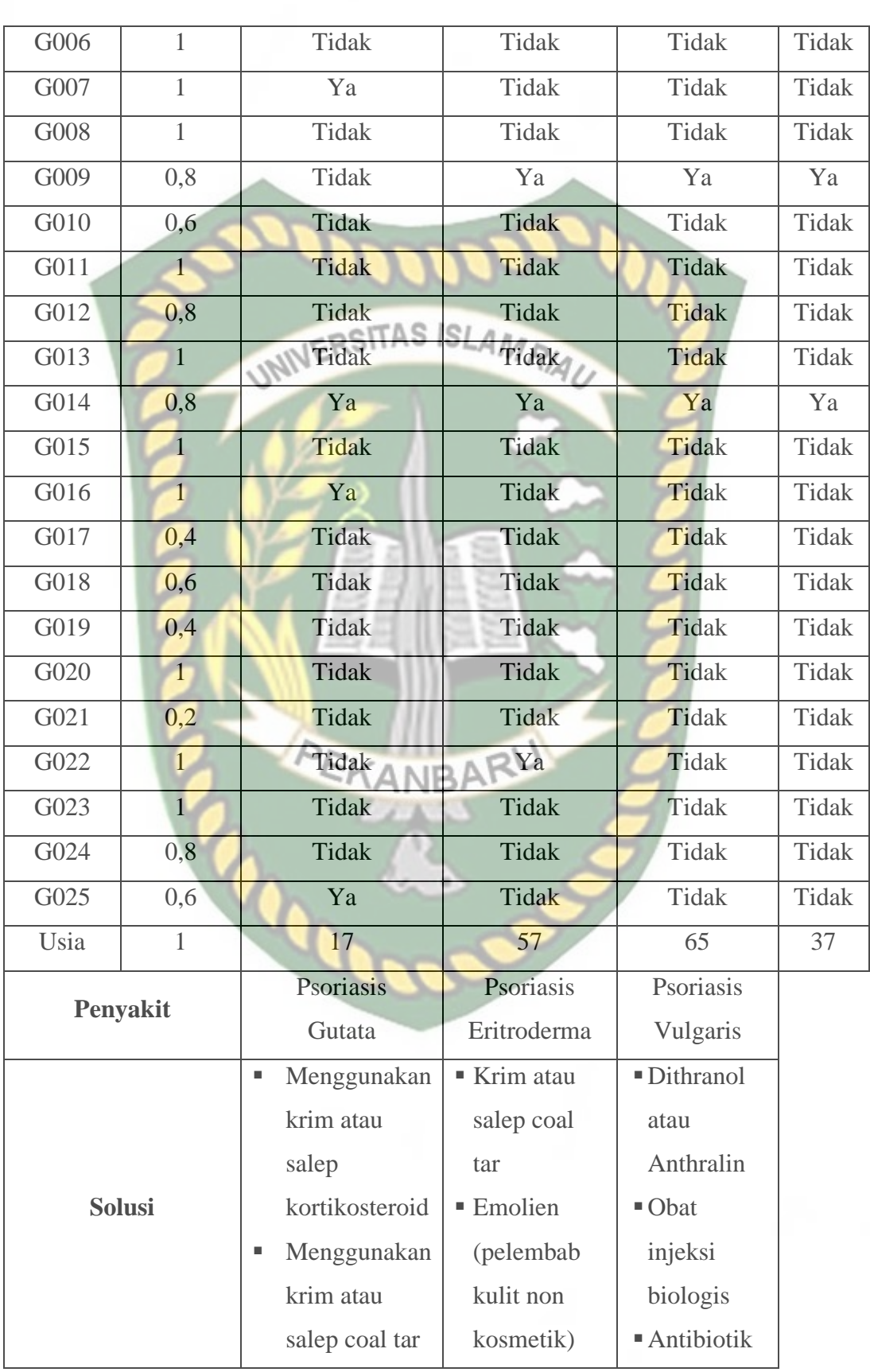

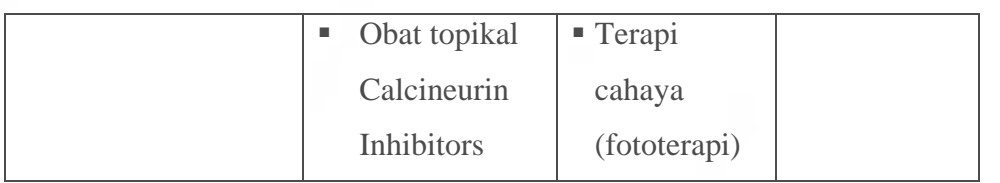

Berdasarkan tabel 2.2 selanjutnya dilakukan proses pencarian kemiripan kasus baru dengan basis kasus (kasus lama). Pencarian kemiripan antara kasus baru dengan kasus lama dilakukan dengan cara mencocokkan gejala yang diinputkan oleh pengguna dengan gejala yang ada pada basis pengetahuan. Pada awal proses diagnosis pengguna akan menginputkan gejala-gejala penyakit psoriasis yang muncul dan selanjutnya akan diproses secara keseluruhan. Kemudian sistem akan melakukan proses perhitungan nilai kemiripan menggunakan persamaan (2.1) dan persamaan (2.2) untuk mencari similaritas lokal masing – masing atribut. Adapun ketentuan untuk atribut simbolik adalah sebagai berikut:

- a) Jika gejala ada pada kasus baru dan ada pada kasus lama maka diberi nilai 1 (satu).
- b) Jika gejala tidak ada pada kasus baru dan tidak ada pada kasus lama maka diberi nilai 1 (satu).
- c) Jika gejala ada pada kasus baru dan tidak ada pada kasus lama maka diberi nilai 0 (nol).
- d) Jika gejala tidak ada pada kasus baru dan ada pada kasus lama maka diberi nilai 0 (nol).

Berdasarkan ketentuan tersebut, maka nilai kemiripan berdasarkan masing – masing atribut dari basis kasus dan kasus baru dapat dilihat pada tabel 2.3.

| <b>Atribut</b> | <b>Bobot</b>  | <b>Kasus 1</b>                        | <b>Kasus 2</b>                        | <b>Kasus 3</b>                         | <b>Baru</b>      |
|----------------|---------------|---------------------------------------|---------------------------------------|----------------------------------------|------------------|
| G001           | $\mathbf{1}$  | $\mathbf{1}$                          | $\mathbf{1}$                          | $\mathbf{1}$                           | $\overline{0}$   |
| G002           | 0,6           | $\overline{0}$                        | $\overline{0}$                        | $\mathbf{1}$                           | $\mathbf{1}$     |
| G003           | $\mathbf{1}$  | $\mathbf{1}$                          | $\theta$                              | $\mathbf{1}$                           | $\mathbf{1}$     |
| G004           | 0,8           | $\mathbf{1}$                          | $\overline{0}$                        | $\mathbf{1}$                           | $\overline{0}$   |
| G005           | 0,4           | $\mathbf{1}$                          | 1                                     | $\overline{0}$                         | $\overline{0}$   |
| G006           | $\mathbf{1}$  | LINNE                                 |                                       | $\overline{1}$                         | $\overline{0}$   |
| G007           | $\mathbf{1}$  | $\overline{0}$                        |                                       | $\overline{1}$                         | $\overline{0}$   |
| G008           | $\mathbf{1}$  | $\mathbf{1}$                          | $\mathbf{1}$                          | $\mathbf{1}$                           | $\overline{0}$   |
| G009           | 0,8           | $\mathbf{0}$                          | $\mathbf{1}$                          | $\mathbf{1}$                           | $\mathbf{1}$     |
| G010           | 0,6           | $\mathbf{1}$                          | $1 -$                                 | $\overline{1}$                         | $\overline{0}$   |
| G011           | $\mathbf{1}$  | $\mathbf{1}$                          | $\overline{1}$                        | $\mathbf{1}$                           | $\overline{0}$   |
| G012           | 0,8           | $\mathbf{1}$                          | $\mathbf{1}$                          | $\mathbf{1}$                           | $\theta$         |
| G013           | $\mathbf{1}$  | $\mathbf{1}$                          | $\mathbf{1}$                          | $\mathbf{1}$                           | $\overline{0}$   |
| G014           | 0,8           | $\mathbf{1}$                          | $\mathbf{1}$                          | $\mathbf{1}$                           | $\mathbf{1}$     |
| G015           | $\mathbf{1}$  | $\mathbf{1}$                          |                                       | $\overline{1}$                         | $\overline{0}$   |
| G016           | 1             | $\boldsymbol{0}$                      | 1                                     | $\overline{1}$                         | $\overline{0}$   |
| G017           | 0,4           | $\mathbf{1}$                          | $\mathbf{1}$                          | $\mathbf{1}$                           | $\overline{0}$   |
| G018           | 0,6           | $\mathbf{1}$                          | $\mathbf{1}$                          | $\mathbf{1}$                           | $\overline{0}$   |
| G019           | 0,4           | $\mathbf{1}$                          | $\mathbf{1}$                          | $\mathbf{1}$                           | $\overline{0}$   |
| G020           | $\mathbbm{1}$ | 1                                     |                                       | $\mathbf 1$                            | $\boldsymbol{0}$ |
| G021           | 0,2           | 1                                     | 1                                     | 1                                      | $\theta$         |
| G022           | $\mathbf{1}$  | 1                                     | $\overline{0}$                        | 1                                      | $\overline{0}$   |
| G023           | $\mathbf{1}$  | 1                                     | $\mathbf{1}$                          | $\mathbf{1}$                           | $\theta$         |
| G024           | 0,8           | $\mathbf{1}$                          | 1                                     | $\mathbf{1}$                           | $\overline{0}$   |
| G025           | 0,6           | $\boldsymbol{0}$                      | 1                                     | 1                                      | $\theta$         |
| Usia           | $\mathbf{1}$  | $1 - \frac{ 17 - 37 }{65 - 15} = 0,6$ | $1 - \frac{ 57 - 37 }{65 - 15} = 0.6$ | $1 - \frac{ 65 - 37 }{65 - 15} = 0,44$ | 37               |
|                |               | Psoriasis                             | Psoriasis                             | Psoriasis                              |                  |
| Penyakit       |               | Gutata                                | Eritroderma                           | Vulgaris                               |                  |

**Tabel 2. 3** Nilai Kemiripan Basis Kasus dengan Kasus Baru

Selanjutnya dilakukan perhitungan similaritas global beserta tingkat keyakinan antara kasus baru dengan kasus lama menggunakan persamaan 2.6 sebagai berikut:

1. Similaritas kasus 1 dengan kasus baru:

$$
Sim(T, 1) = \frac{((1x1) + (1x0.8) + (0.6x1))}{1 + 0.8 + 1}x\frac{3}{5} = 0.52
$$

2. Similaritas kasus 2 dengan kasus baru:

$$
Sim(T, 2) = \frac{((1x0.8) + (1x0.8) + (0.6x1))}{0.8 + 0.8 + 1} \times \frac{3}{5} = 0.51
$$

3. Similaritas kasus 3 dengan kasus baru:

$$
Sim(T,3) = \frac{((1x0,6) + (1x1) + (1x0,8) + (1x0,8) + (0,44x1))}{0,6 + 1 + 0,8 + 0,8 + 1} \times \frac{5}{5} = 0,87
$$

Dari penjelasan tersebut, maka didapatkan nilai kemiripan kasus baru yang paling besar yaitu 0,87 dan terdapat pada kasus 3. Sehingga dapat disimpulkan bahwa kasus baru mirip dengan kasus 3 dengan hasil diagnosis yang didapat adalah penyakit *Psoriasis Vulgaris*.

#### **2.2.6** *Data Flow Diagram* **(DFD)**

Menurut Iswandy (2015) *Data Flow Diagram* (DFD) adalah diagram yang menggunakan beberapa notasi untuk menunjukkan arus data pada sistem dengan terstruktur dan jelas. DFD merupakan alat pembuatan model yang memberikan penekanan hanya pada fungsi sistem yang lebih penting dan lebih kompleks. Adapun simbol DFD adalah sebagai berikut:

| <b>Notasi Yourdon</b> /<br><b>De Marco</b> | <b>Deskripsi</b>                                                                                           |  |  |
|--------------------------------------------|----------------------------------------------------------------------------------------------------|--|--|
|                                            | Simbol entitas menggambarkan asal atau tujuan data di luar<br>sistem.                                      |  |  |
|                                            | Simbol lingkaran menggambarkan proses dimana aliran data<br>masuk ditransformasikan ke aliran data keluar. |  |  |
|                                            | Simbol aliran menggambarkan aliran data dengan<br>arah<br>khusus dari sumber ke tujuan.                    |  |  |
|                                            | Simbol <i>store</i> , menggambarkan tempat menyimpan data baru<br>atau membaca data yang sudah ada.        |  |  |

**Tabel 2. 4** Simbol *Data Flow Diagram* (DFD)

#### **2.2.7** *Entity Relationship Diagram* **(ERD)**

Iswandy (2015) menyatakan *Entity Relationship Diagram* (ERD) adalah model untuk menggambarkan data yang berelasi terhadap basis data dan menggambarkan struktur logis dari basis data berbasis grafis. ERD memiliki dua komponen utama yaitu entitas (*entity*) dan relasi (*relation*) yang dimana kedua komponen ini masing – masing dilengkapi dengan sejumlah atribut yang mempresentasikan seluruh fakta. Adapun simbol ERD adalah sebagai berikut:

# **Tabel 2. 5** Simbol *Entity Relationship Diagram* (ERD)

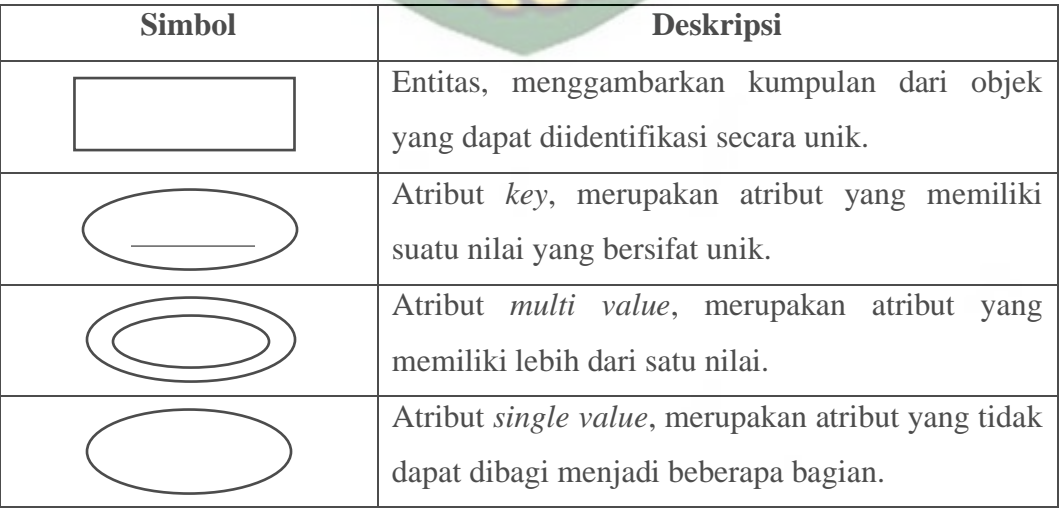

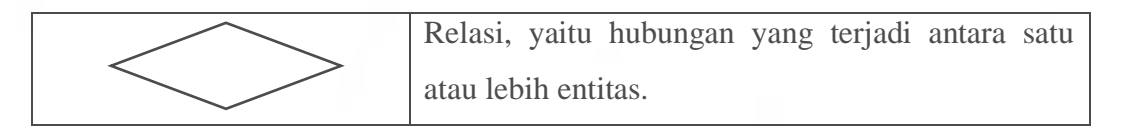

Derajat relasi (*relationship degree*) adalah jumlah entitas yang berpartisipasi dalam satu relasi. Derajat relasi yang sering dipakai dalam ERD adalah:

1. *Unary Relationship Unary relationship* adalah model relasi yang terjadi antara *entity* yang

berasal dari *entity set* yang sama. *Unary relationship* sering juga disebut sebagai *recursive relationship* atau *relective relationship*.

2. *Binary Relationship*

*Binary relationship* adalah model relasi antar instansi – instansi dari suatu tipe entitas (dua entitas yang berasal dari entitas yang sama). Relasi ini paling umum digunakan dalam pembuatan model data.

3. *Ternary Relationship* EKANBARU

*Ternary relationship* merupakan relasi antara instansi - instansi dari tiga tipe entitas secara sepihak. Masing – masing entitas mungkin berpartisipasi satu atau banyak dalam suatu *relationship ternary*.

4. Atribut (*Attribute*)

Atribut merupakan karakteristik dari entitas atau relasi yang menyediakan penjelasan detail entitas atau relasi. Ada dua jenis atribut yaitu:

- a. *Identifier (key)*, digunakan untuk menentukan suatu entitas secara unik *(primary key).*
- b. *Descriptor (non key attribute),* digunakan untuk menspesifikasikan karakteristik dari satu entitas yang tidak unik.

5. Kardinalitas

Kardinalitas merupakan batasan dari banyaknya hubungan yang dapat dilakukan oleh himpunan entitas dalam melakukan relasi dengan himpunan entitas lainnya. Jenis kardinalitas antara lain:

a. *One to One* (1:1) Hubungan *one to one* terjadi jika sebanyak satu kejadian dari suatu entitas A RSITAS ISLAM

dihubungkan dengan satu kejadian dari entitas B.

- b. *One to Many / Many to One* (1:N / N:1) Tingkat hubungan *one to many* (1:N) adalah sama dengan *many to one* (N:1) tergantung dari arah mana hubungan tersebut dilihat. Untuk satu kejadian pada entitas A dapat mempunyai banyak hubungan dengan kejadian pada entitas B. Sebaliknya satu kejadian pada entitas B hanya dapat mempunyai satu hubungan.
- c. *Many to Many* (N:N) Hubungan *many to many* (N:N) mempunyai arti setiap entitas pada himpunan entitas A dapat berhubungan dengan banyak entitas pada himpunan entitas B. Demikian juga sebaliknya, dimana setiap entitas pada himpunan entitas B berhubungan dengan banyak entitas pada himpunan entitas A.

#### **2.2.8** *Flowchart*

Menurut Santoso & Nurmalina (2017), *flowchart* adalah metode dalam penulisan algoritma dengan menggunakan notasi grafis seperti gambar atau bagan yang menampilkan langkah-langkah dari suatu program. *Flowchart* menggambarkan urutan instruksi-instruksi dengan simbol tertentu untuk membantu memecahkan masalah dalam suatu program.

**Tabel 2. 6** Simbol *Flowchart*

| <b>Simbol</b> | <b>Deskripsi</b>                                                                                                    |  |  |  |  |
|---------------|----------------------------------------------------------------------------------------------------|--|--|--|--|
|               | Terminator, merupakan simbol awal (start) dan<br>simbol akhir (stop) dari suatu program.                                                         |  |  |  |  |
|               | Input / Output, menyatakan proses input atau output<br>data.                                                                                     |  |  |  |  |
|               | Process, menyatakan suatu tindakan (proses yang<br>dilakukan komputer).                                                                          |  |  |  |  |
|               | kondisi<br>dengan<br>$\overline{2}$<br>Decision,<br>menyatakan<br>kemungkinan jawaban: benar atau salah.                                         |  |  |  |  |
|               | On-page connector, menyatakan sambungan suatu<br>proses pada halaman yang sama.                                                                  |  |  |  |  |
|               | Off-page connector, menyatakan sambungan suatu<br>proses pada halaman berbeda.                                                                   |  |  |  |  |
|               | Preparation, menyatakan pemberian nilai awal atau<br>pemberian nilai variabel.                                                                   |  |  |  |  |
|               | Predefined process, menyatakan proses sub program<br>atau fungsi atau prosedur.<br>Flow line, menyatakan simbol alir atau penghubung<br>program. |  |  |  |  |
|               |                                                                                                    |  |  |  |  |

Dokumen ini adalah Arsip Milik:<br>Perpustakaan Universitas Islam Riau

#### **BAB III**

#### **METODOLOGI PENELITIAN**

#### **3.1 Alat dan Bahan Penelitian**

#### **3.1.1 Metode Pengumpulan Data**

Pada proses pembuatan Sistem Pakar Diagnosis Penyakit Psoriasis Menggunakan Metode *Case Based Reasoning* ini, penulis menggunakan beberapa metode pengumpulan data sebagai berikut: LAMRIA

1. Wawancara

Penulis melakukan wawancara dengan pakar yaitu dokter spesialis kulit dan kelamin yang merupakan narasumber utama terkait pembuatan sistem pakar diagnosis penyakit psoriasis. Wawancara dilakukan dengan cara tanya jawab terkait penyakit psoriasis, seperti apa saja jenis–jenis dari penyakit psoriasis, bagaimana gejala penyakit psoriasis dan bagaimana solusi atau cara penanganan terhadap penyakit tersebut. EKANBARU

2. Observasi

Pengumpulan data dilakukan berdasarkan hasil wawancara dan melakukan survei ke lapangan. Data tersebut berupa jenis penyakit psoriasis, gejala penyakit psoriasis beserta solusi atau cara mengatasinya. Data – data tersebut selanjutnya akan dijadikan acuan untuk membangun sistem baru yang diimplementasikan dalam bentuk aplikasi berbasis web.

3. Tinjauan Pustaka

Tinjauan pustaka dilakukan dengan menggunakan bahan dari buku–buku, jurnal ilmiah, artikel ataupun situs–situs resmi yang membahas mengenai penyakit psoriasis. Hal ini nantinya akan digunakan penulis sebagai pedoman dalam merancang sistem dan sebagai referensi informasi terkait penyakit psoriasis.

#### **3.1.2 Alat Penelitian**

Pada penelitian ini, alat yang penulis gunakan sebagai pendukung dalam perancangan sistem adalah perangkat keras (*hardware*) dan perangkat lunak (*software*). Adapun spesifikasi kebutuhan perangkat keras (*hardware*) adalah sebagai berikut:

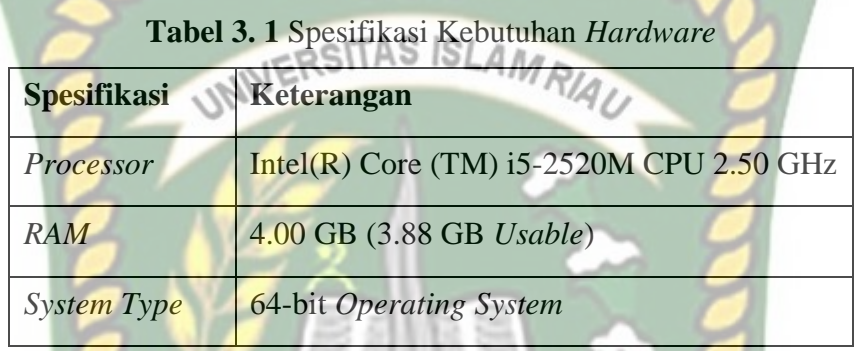

Sedangkan spesifikasi kebutuhan perangkat lunak (*software*) adalah sebagai berikut:

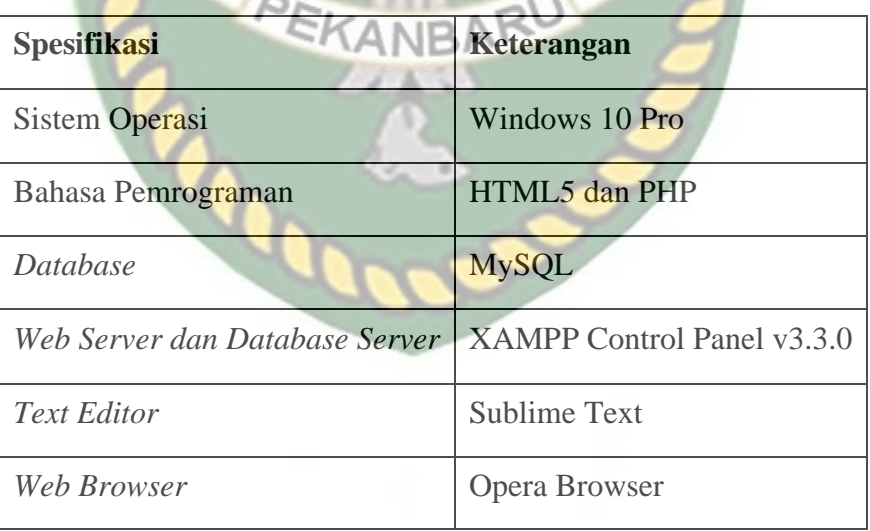

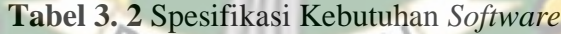

#### **3.1.3 Bahan Penelitian**

Jenis data yang digunakan pada penelitian ini adalah data primer. Dimana data ini didapatkan dari hasil wawancara dengan dokter spesialis kulit dan kelamin dan survei yang dilakukan sebelumnya oleh penulis. Dalam hal ini data –

data yang digunakan terdiri dari: jenis penyakit psoriasis, gejala penyakit psoriasis dan solusi atau cara mengatasi penyakit psoriasis tersebut.

#### **3.2 Analisis Pengumpulan Data**

Data – data yang diperoleh selama proses pengumpulan data terdiri dari data jenis penyakit, data gejala, data solusi dan data basis kasus. Data – data tersebut diperoleh dari sumber internet, buku yang berhubungan dengan penyakit psoriasis dan hasil survei yang dilakukan melalui wawancara dengan dokter spesialis penyakit kulit dan kelamin yaitu Dr. Raymond Widjajahakim, Sp. KK., FINSDV., FAADV yang melakukan praktek di klinik dr. Raymond Skin Clinic Pekanbaru.

#### **3.2.1 Data Penyakit**

Jumlah penyakit yang diolah pada sistem pakar diagnosis penyakit psoriasis adalah 6 jenis penyakit. Data – data penyakit dapat dilihat pada tabel 3.3

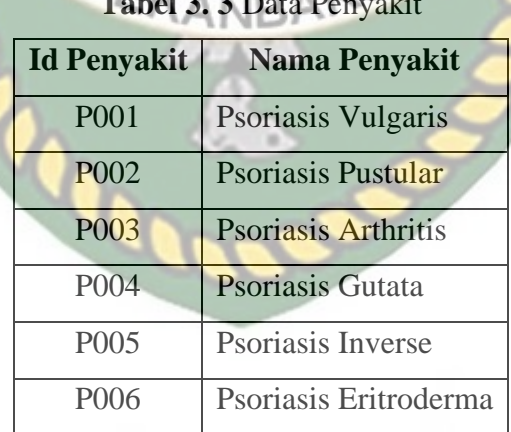

**Tabel 3. 3** Data Penyakit

#### **3.2.2 Data Gejala**

Data – data gejala yang digunakan pada sistem pakar diagnosis penyakit

psoriasis ini ada 25 gejala. Data – data gejala dapat dilihat pada tabel 3.4

**Tabel 3. 4** Data Gejala

| <b>Id Gejala</b> | Nama Gejala                                                                                   |  |  |
|------------------|-----------------------------------------------------------------------------------------------|--|--|
| G001             | Plak atau bercak berwarna kemerahan pada kulit dengan sisik<br>tebal berwarna perak           |  |  |
| G002             | Ukuran plak sebesar koin hingga seukuran telapak tangan                                       |  |  |
| G003             | Lapisan sisik tebal yang menutupi plak bertekstur tipis dan<br>kering                         |  |  |
| G004             | Kulit terasa gatal yang berlebihan dan terasa perih                                           |  |  |
| G005             | Bercak ada pada kulit kepala, siku, lutut dan punggung bawah                                  |  |  |
| G006             | Bila sisik dikupas, timbul bercak-bercak darah pada kulit                                     |  |  |
| G007             | Bercak kemerahan berubah menjadi bintil-bintil berisi cairan<br>kekuningan                    |  |  |
| G008             | Bila bintil dipecahkan meninggalkan keropeng (kerak)                                          |  |  |
| G009             | Gejala pada kulit datangnya hilang timbul                                                     |  |  |
| G010             | Terutama berada di bagian telapak tangan dan kaki, namun<br>bisa juga di bagian tubuh lainnya |  |  |
| G011             | Sendi terasa bengkak dan kaku                                                                 |  |  |
| G012             | Nyeri pada sendi                                                                              |  |  |
| G013             | Rasa kurang percaya diri                                                                      |  |  |
| G014             | Bintik - bintik merah yang menyebar secara merata di<br>permukaan kulit                       |  |  |
| G015             | Tekstur bintik dengan sisik yang tipis                                                        |  |  |
| G016             | Bintik-bintik merah seukuran tetesan air                                                      |  |  |
| G017             | Berada pada bagian depan tubuh                                                                |  |  |
| G018             | Bercak berwarna kemerahan, merah kehitaman, coklat atau<br>lebih gelap                        |  |  |
| G019             | Bercak berbentuk lebar dengan tepi yang tegas                                                 |  |  |
| G020             | Bercak memiliki tekstur halus dan licin                                                       |  |  |
| G021             | Berada pada lipatan – lipatan kulit                                                           |  |  |
| G022             | Lesi kulit yang memerah seperti terbakar pada hampir seluruh<br>tubuh                         |  |  |
| G023             | Kulit mengelupas menutupi lesi yang memerah                                                   |  |  |
| G024             | Suhu tubuh naik turun dengan cepat                                                            |  |  |

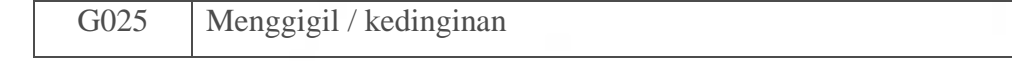

#### **3.2.3 Data Bobot**

Untuk mengetahui diagnosis mengenai suatu penyakit dapat disimpulkan berdasarkan gejala yang dialaminya. Jenis penyakit psoriasis berdasarkan gejala beserta bobotnya terdapat pada tabel berikut.

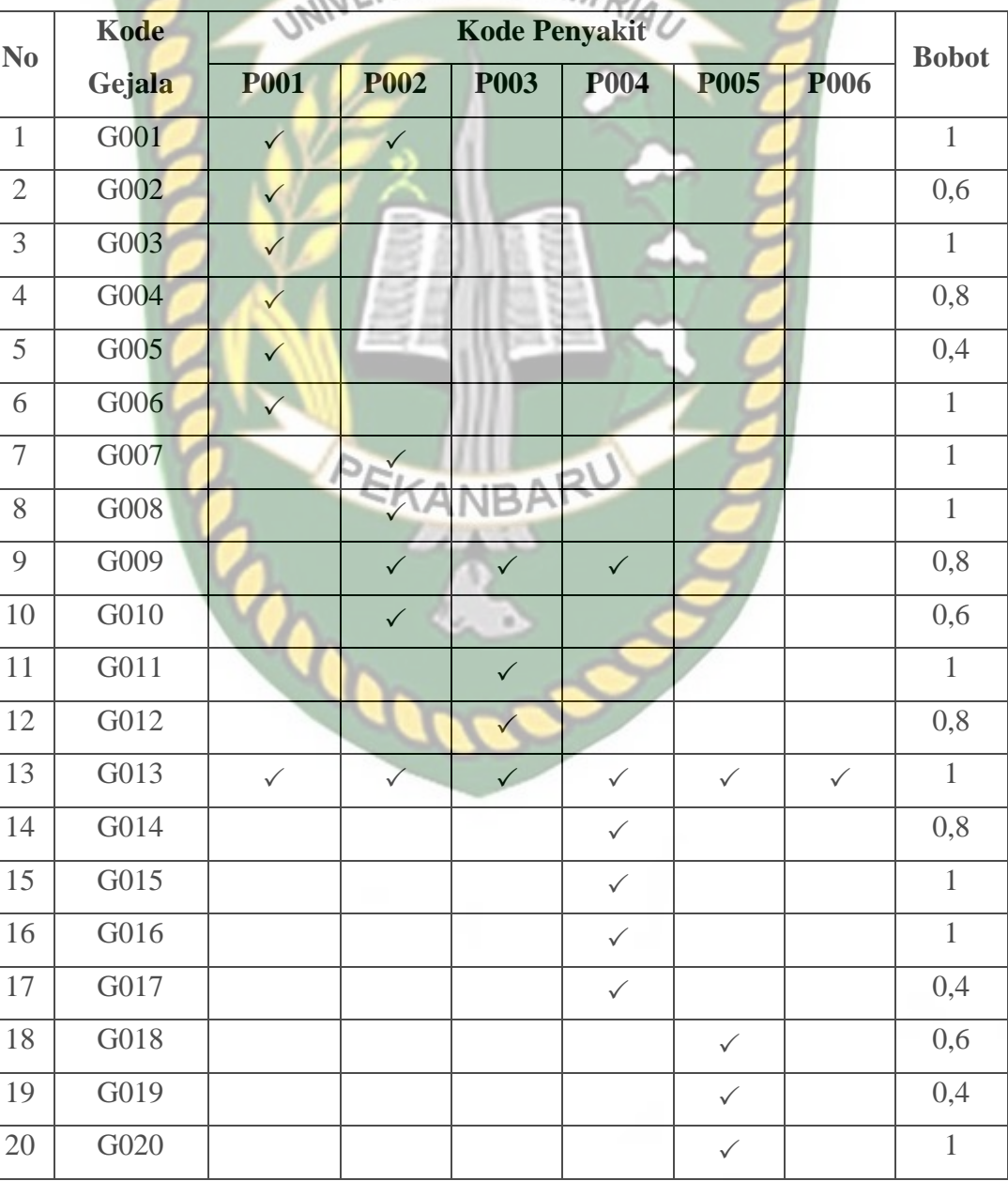

**Tabel 3. 5** Data Bobot

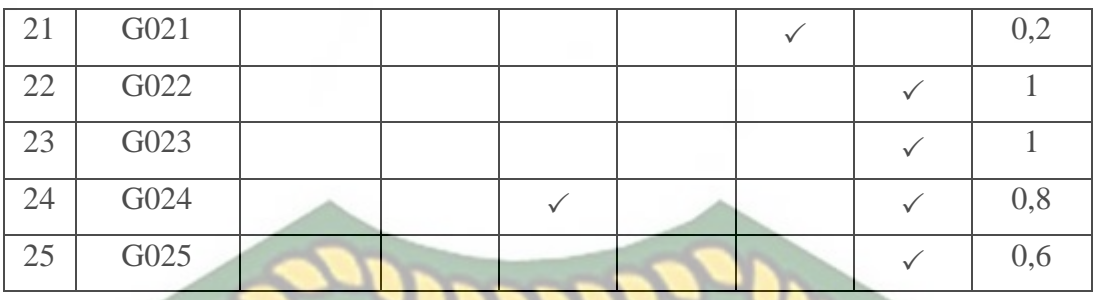

# **3.2.4 Data Solusi**

Terdapat 20 solusi yang ada pada sistem untuk mengatasi atau menangani

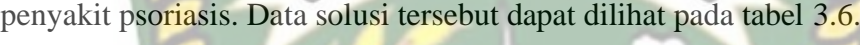

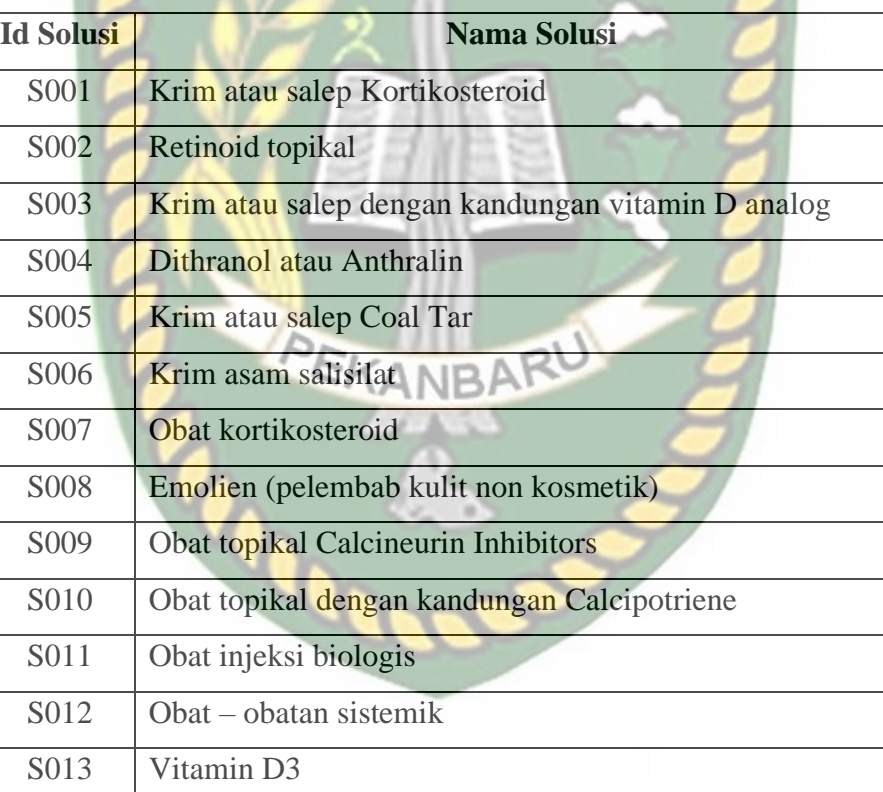

S017 Obat NSAID (NonSteroidal Anti – Inflammatory Drugs)

S018 | Obat DMARD (Disease – Modifying Antirheumatic Drugs)

S014 Terapi cahaya (fototerapi)

S015 Obat Abatacept

S019 Obat Imunosupresan

S016 Antibiotik

### **Tabel 3. 6** Data Solusi

#### **3.2.5 Data Basis Kasus**

Data basis kasus ini merupakan data hasil diagnosis seorang pakar yang terdiri dari 36 kasus. Data basis kasus dapat dilihat pada tabel 3.7.

| $\mathbf{Id}$<br><b>Basis</b> | Usia | UNIVEGejala S ISLAM          | Penyakit | <b>Solusi</b>    |  |  |
|-------------------------------|------|------------------------------|----------|------------------|--|--|
| <b>B001</b>                   | 17   | G013, G015, G017             | P004     | S005, S010       |  |  |
| <b>B002</b>                   | 57   | G013, G022, G023             | P006     | S012, S014       |  |  |
| <b>B003</b>                   | 65   | G001, G002, G003, G004, G005 | P001     | S001, S002, S004 |  |  |
| <b>B004</b>                   | 22   | G013, G018, G019             | P005     | S001, S010       |  |  |
| <b>B005</b>                   | 64   | G001, G002, G003, G004       | P001     | S012, S013       |  |  |
| <b>B006</b>                   | 52   | G009, G011, G012             | P003     | S004, S011       |  |  |
| <b>B007</b>                   | 45   | G001, G007, G008             | P002     | S002, S003       |  |  |
| <b>B008</b>                   | 57   | G013, G019, G020             | P005     | S008, S010       |  |  |
| <b>B009</b>                   | 28   | G001, G007, G008, G009       | P002     | S002, S003, S006 |  |  |
| <b>B010</b>                   | 49   | G014, G015, G016, G017       | P004     | S011, S014, S015 |  |  |
| <b>B011</b>                   | 39   | G001, G002, G005, G006       | P001     | S001, S012, S013 |  |  |
| <b>B012</b>                   | 61   | G013, G022, G023, G024, G025 | P006     | S001, S003, S012 |  |  |
| <b>B013</b>                   | 55   | G022, G024, G025             | P006     | S014, S020       |  |  |
| <b>B014</b>                   | 49   | G013, G018, G019, G020, G021 | P005     | S001, S009, S011 |  |  |
| <b>B015</b>                   | 35   | G013, G023, G025             | P006     | S012, S016       |  |  |
| <b>B016</b>                   | 28   | G009, G013, G014, G015, G017 | P004     | S005, S010, S011 |  |  |
| <b>B017</b>                   | 35   | G011, G012, G013             | P003     | S011, S017       |  |  |
| <b>B018</b>                   | 15   | G001, G002, G003, G013       | P001     | S001, S004       |  |  |
| <b>B019</b>                   | 51   | G001, G007, G009             | P002     | S006, S007       |  |  |
| <b>B020</b>                   | 15   | G019, G020, G021             | P005     | S003, S009       |  |  |
| <b>B021</b>                   | 19   | G009, G012, G024             | P003     | S018, S019       |  |  |
| <b>B022</b>                   | 35   | G011, G013, G024             | P003     | S004, S019       |  |  |

**Tabel 3. 7** Data Basis Kasus

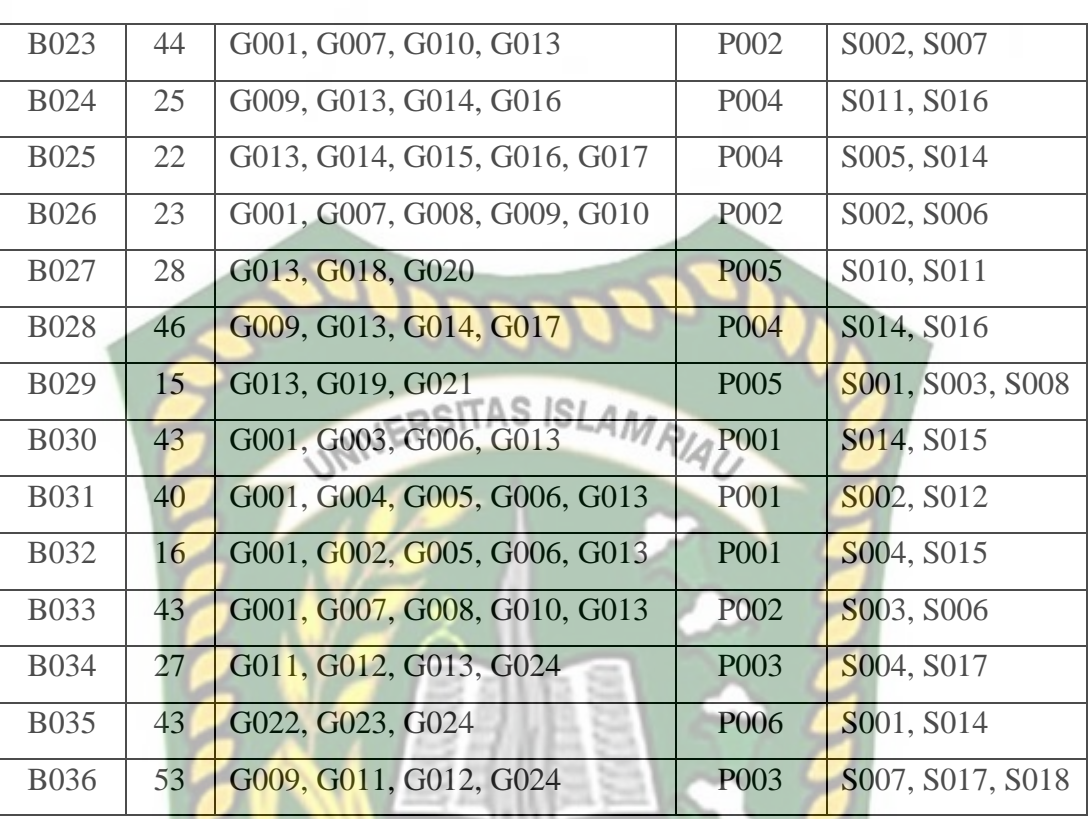

## **3.3 Analisis Sistem**

## **3.3.1 Analisis Sistem yang sedang Berjalan**

Sistem yang sedang berjalan saat ini yaitu pakar (dokter spesialis kulit dan

kelamin) melakukan pendataan mengenai data diri dan gejala penyakit pasien.

Setelah itu, pakar melakukan diagnosis berdasarkan data pasien tadi.

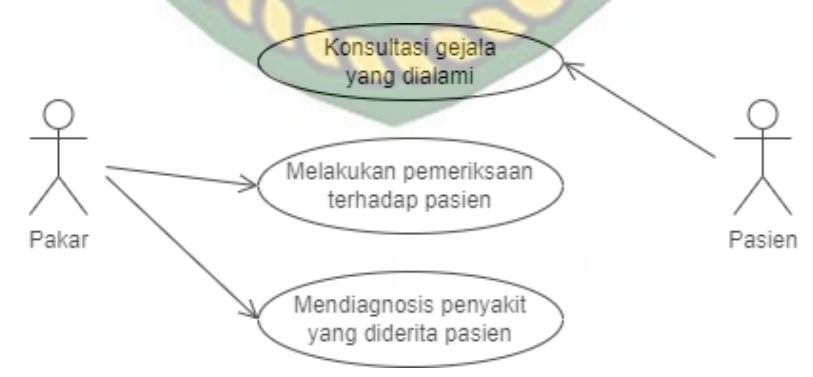

**Gambar 3. 1** *Use Case Diagram* Sistem yang Sedang Berjalan

#### **3.3.2 Analisis Sistem yang Diusulkan**

Sistem pakar diagnosis penyakit psoriasis adalah sistem yang digunakan untuk membantu paramedis melakukan diagnosis penyakit psoriasis berdasarkan gejala yang dialami pasien. Pada sistem ini, paramedis menginputkan data pasien, data gejala dan data penyakit ke dalam *database system*. Data yang telah diinputkan kemudian akan diproses ke dalam sistem menggunakan metode *Case Based Reasoning* (CBR) untuk menentukan kemiripan dengan basis kasus. Hasil akhir dari sistem ini berupa diagnosis penyakit yang dialami pasien dan solusinya.

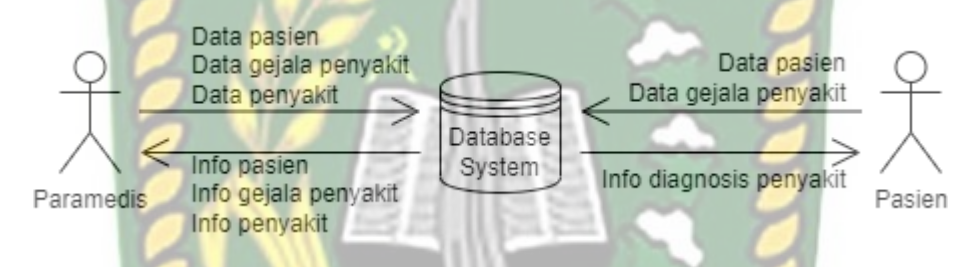

**Gambar 3. 2** *Use Case Diagram* Sistem yang Diusulkan

**3.4 Perancangan Sistem**

# **3.4.1 Desain** *Context Diagram*

*Context diagram* merupakan diagram yang menggambarkan proses dokumentasi data yang terdiri dari lingkungan proses transformasi, *data sources* dan *data destination* yang menerima maupun mengirim data secara langsung dari proses transformasi. Desain *context diagram* sistem pakar diagnosis penyakit psoriasis dapat dilihat pada gambar 3.3 berikut.

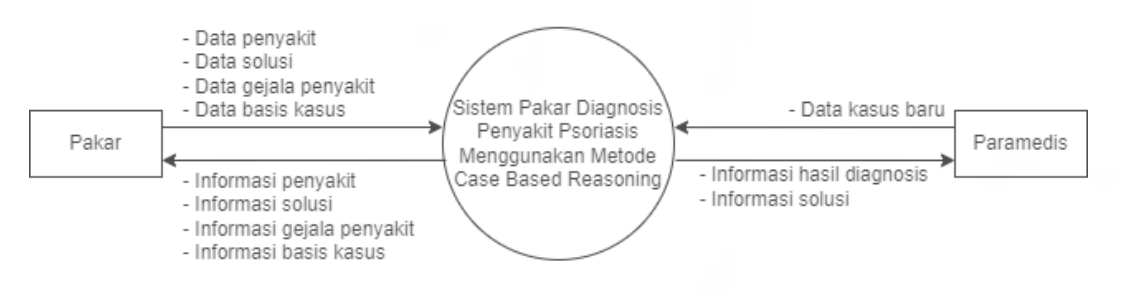

**Gambar 3. 3** Desain *Context Diagram*

Berdasarkan gambar 3.3, paramedis dapat melakukan diagnosis mengenai penyakit psoriasis dengan menginputkan data kasus yang dialami kedalam sistem. Setelah itu, sistem akan menampilkan informasi mengenai hasil diagnosis kepada paramedis. Sedangkan di sisi pakar, pakar dapat menginputkan data penyakit, data solusi, data gejala penyakit dan data basis kasus. Kemudian sistem mengeluarkan *output* berupa informasi penyakit, informasi gejala penyakit, informasi solusi dan informasi basis kasus.

#### **3.4.2 Desain** *Hierarchy Chart*

*Hierarchy chart* berguna untuk mendefinisikan dan menggambarkan organisasi dari sistem informasi secara berjenjang dalam bentuk modul dan submodul. Organisasi yang dimaksud adalah dekomposisi fungsi yang artinya adalah pemecahan suatu fungsi menjadi beberapa proses dan pemecahan proses menjadi beberapa sub-proses bila memungkinkan, sehingga akhirnya akan didapatkan suatu proses yang tidak dapat dipecah lagi. Desain *hierarchy chart* sistem pakar diagnosis penyakit psoriasis dapat dilihat pada gambar 3.4 berikut.

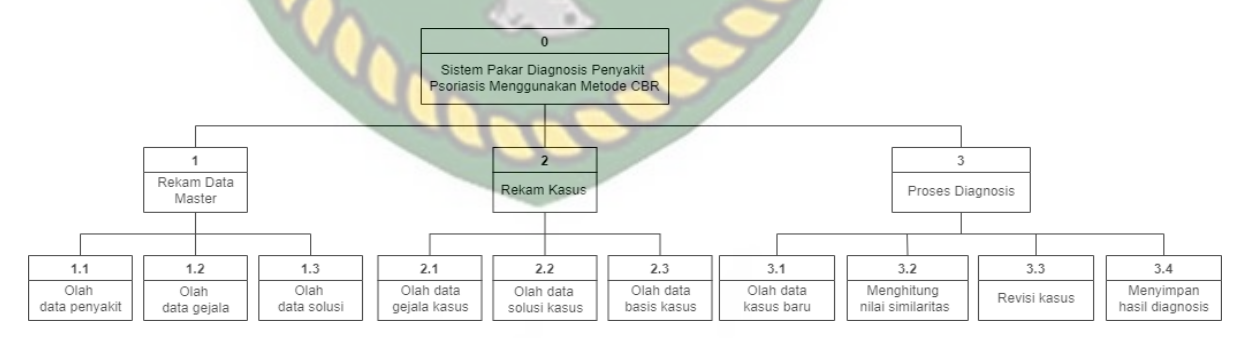

**Gambar 3. 4** Desain *Hierarchy Chart*

#### **3.4.3 Desain** *Data Flow Diagram* **(DFD)**

*Data flow diagram* adalah suatu diagram yang menggambarkan alir data dari sebuah proses atau sistem yang menyediakan informasi mengenai *output* dan *input* dari setiap entitas dan proses itu sendiri.

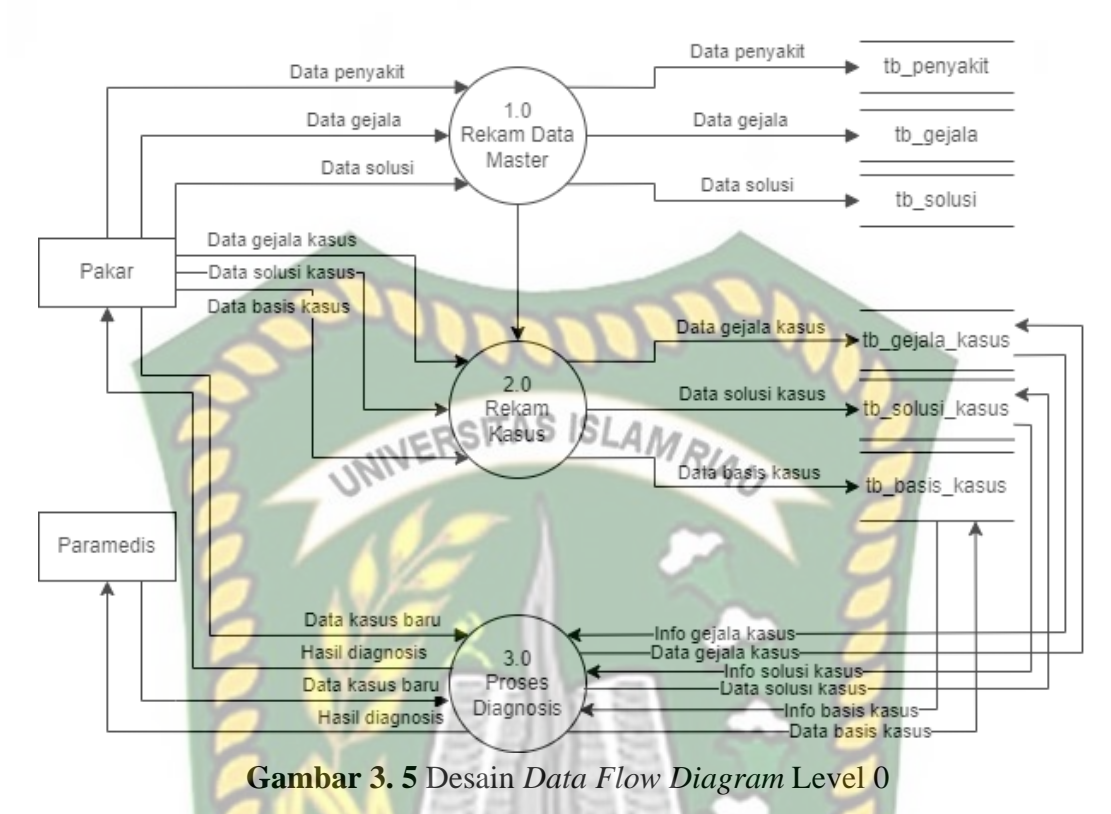

Berdasarkan gambar 3.5, DFD level 1 dari proses diagnosis dapat dilihat

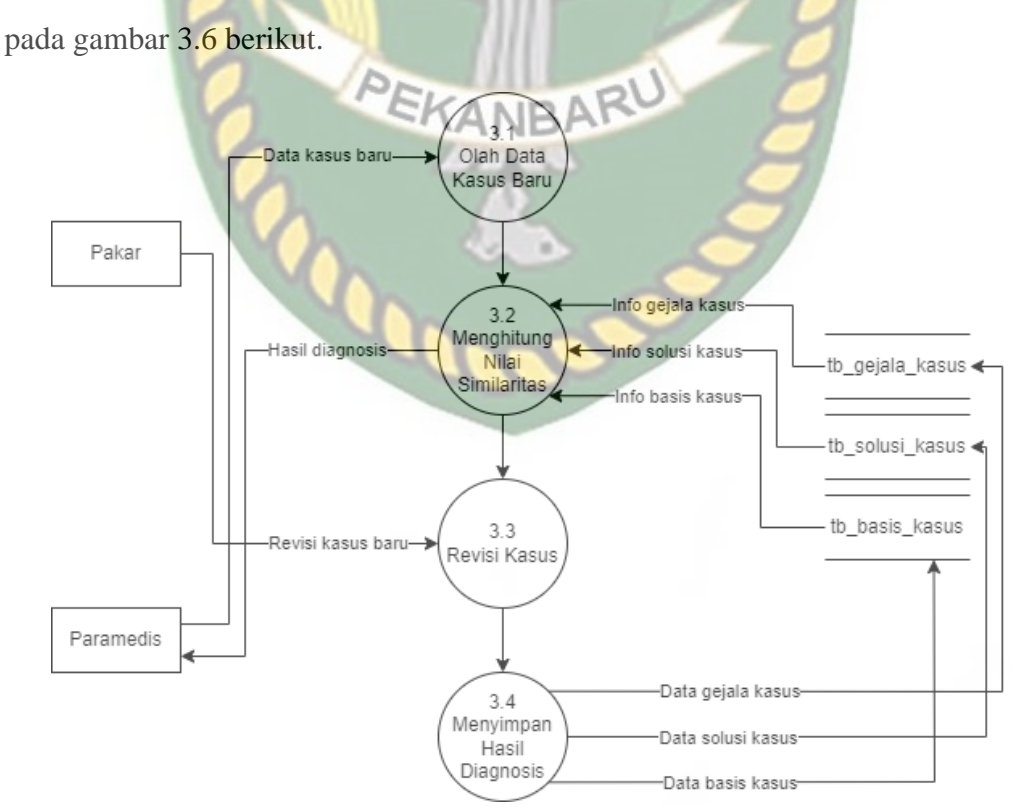

**Gambar 3. 6** Desain *Data Flow Diagram* Level 1 Proses 3

#### **3.4.4 Desain** *Input*

Desain *input* merupakan perancangan untuk memasukkan data yang akan dilakukan oleh pengguna menggunakan alat masukan *keyboard* sebagai pengolahnya. Berikut ini adalah desain *input* sistem pakar diagnosis penyakit psoriasis menggunakan metode *Case Based Reasoning*:

1. Desain *Input Login*

Untuk dapat masuk ke dalam sistem dan mengelola datanya, pakar harus melakukan *login* terlebih dahulu dengan memasukkan *username* dan *password* yang benar. Jika *username* dan *password* tidak benar, maka pakar tidak bisa masuk ke sistem.

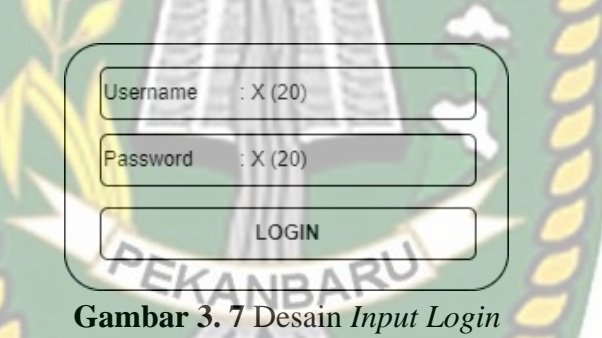

2. Desain *Input* Penyakit

Desain *input* penyakit digunakan untuk pengisian jenis – jenis penyakit psoriasis. Setelah melakukan penginputan, data tersebut akan disimpan ke dalam

*database*.

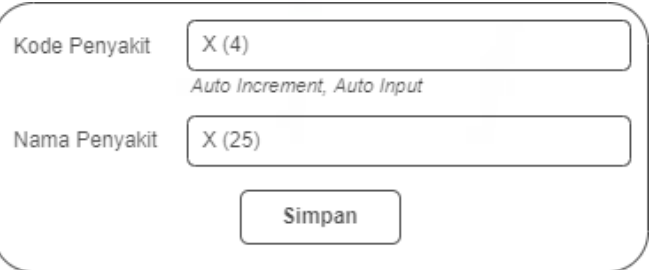

**Gambar 3. 8** Desain *Input* Penyakit

3. Desain *Input* Solusi

Desain input solusi digunakan untuk menginputkan seluruh solusi penyakit psoriasis.

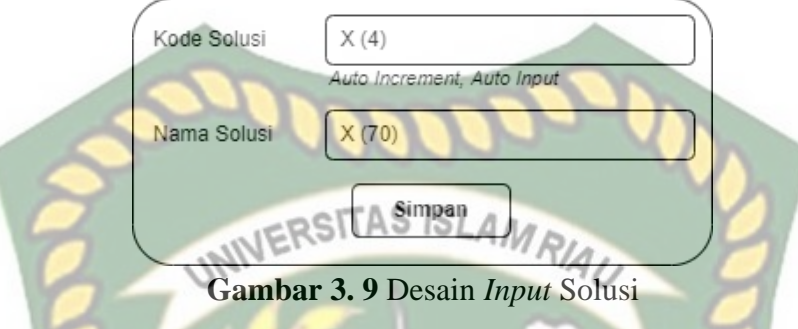

4. Desain *Input* Gejala

Desain *input* gejala digunakan untuk menginputkan seluruh gejala beserta

bobotnya yang ada pada penyakit psoriasis.

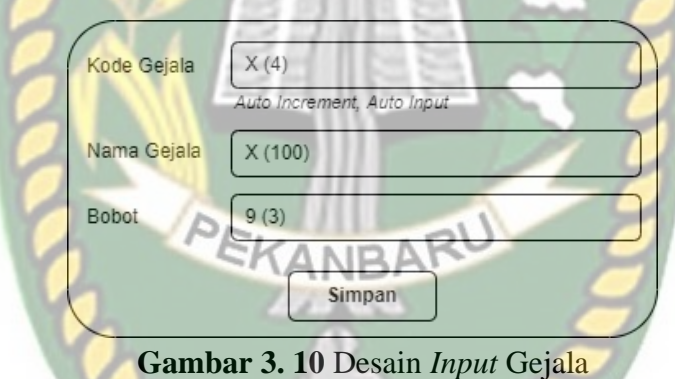

5. Desain *Input* Basis Kasus

Desain *input* basis kasus digunakan untuk menginputkan kasus – kasus yang pernah terjadi sebelumnya. Dimana basis kasus ini nantinya akan menjadi *data training* pada sistem pakar.

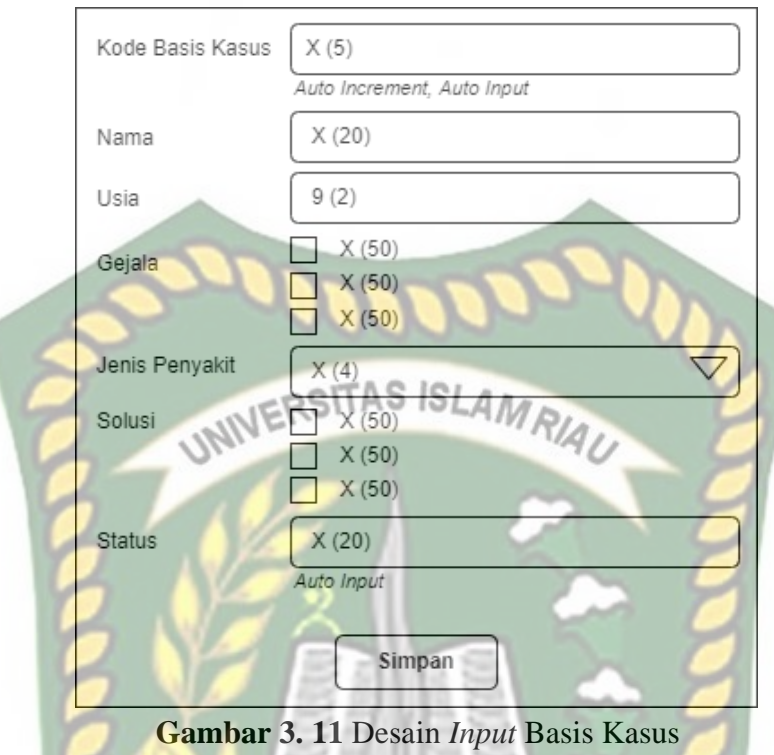

6. Desain *Input* Kasus Baru

Desain *input* kasus baru digunakan untuk menginputkan kasus baru yang

belum diketahui penyakitnya. *Input* kasus baru ini digunakan untuk menentukan KANRAI hasil diagnosis berdasarkan gejala – gejala tertentu.

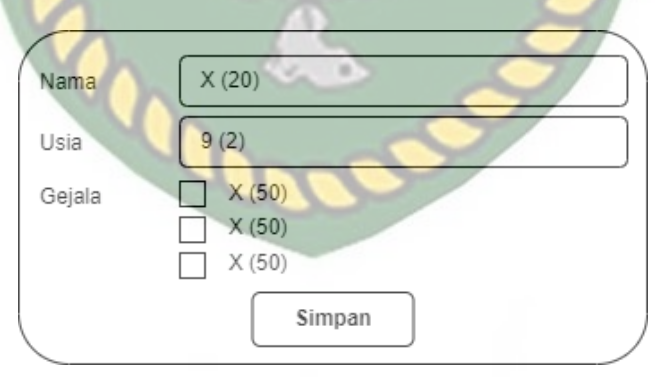

**Gambar 3. 12** Desain *Input* Kasus Baru

#### **3.4.5 Desain** *Output*

Desain *output* merupakan keluaran atau hasil yang ditampilkan dari proses input pada sistem pakar diagnosis penyakit psoriasis menggunakan metode CBR. Berikut ini beberapa desain *output* dari sistem yang dibuat:

1. Desain *Output* Penyakit

Pada desain *output* ini berisi informasi mengenai jenis – jenis penyakit psoriasis.

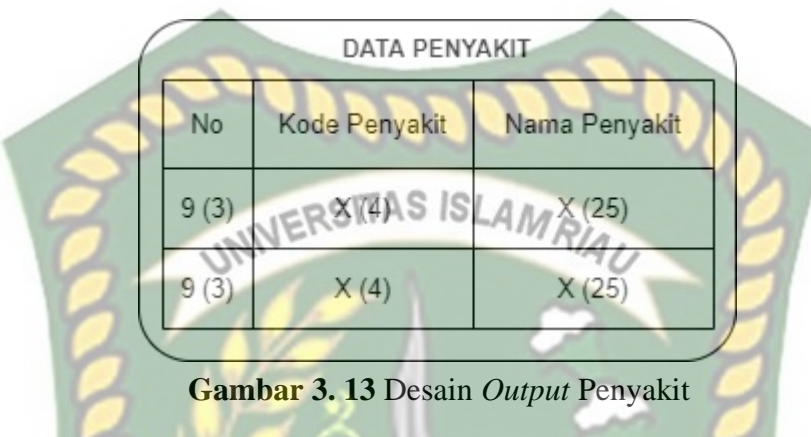

2. Desain *Output* Solusi

Pada desain output ini berisi informasi mengenai solusi – solusi dari penyakit psoriasis.

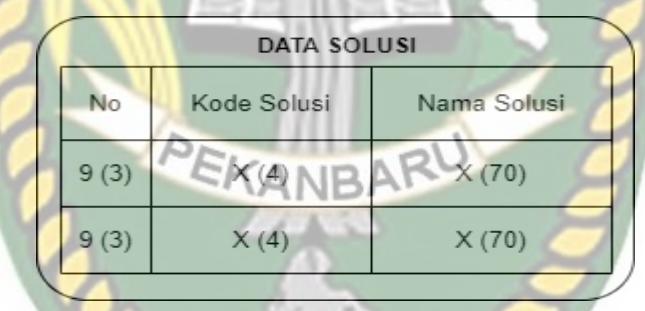

**Gambar 3. 14** Desain *Output* Solusi

3. Desain *Output* Gejala

Pada desain *output* ini berisi informasi mengenai gejala – gejala pada penyakit psoriasis.

| DATA GEJALA |             |             |       |  |  |  |
|-------------|-------------|-------------|-------|--|--|--|
| No          | Kode Gejala | Nama Gejala | Bobot |  |  |  |
| 9(3)        | X(4)        | X(100)      | 9(3)  |  |  |  |
| 9(3)        | X(4)        | X(100)      | 9(3)  |  |  |  |

**Gambar 3. 15** Desain *Output* Gejala

4. Desain *Output* Basis Kasus

Pada desain *output* ini berisi informasi mengenai kasus – kasus yang sudah ada sebelumnya.

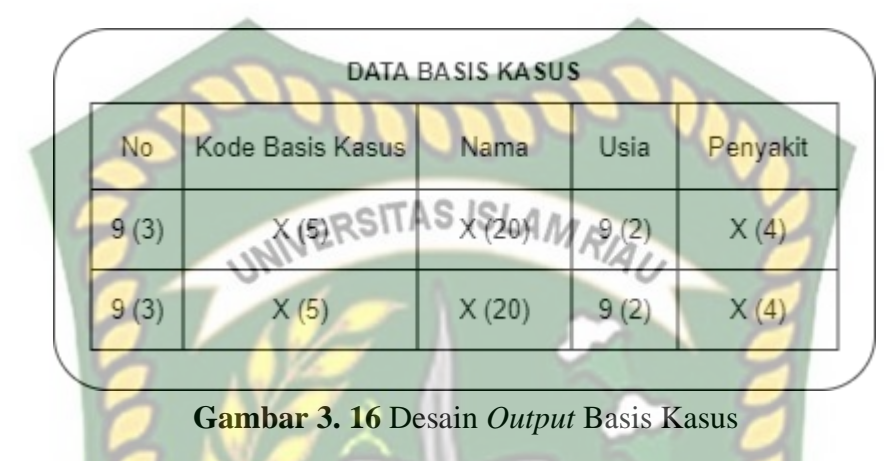

5. Desain *Output* Kasus yang Mirip

Desain *output* ini berisi informasi mengenai kasus – kasus sebelumnya yang mempunyai kemiripan dengan kasus yang baru ditambahkan.

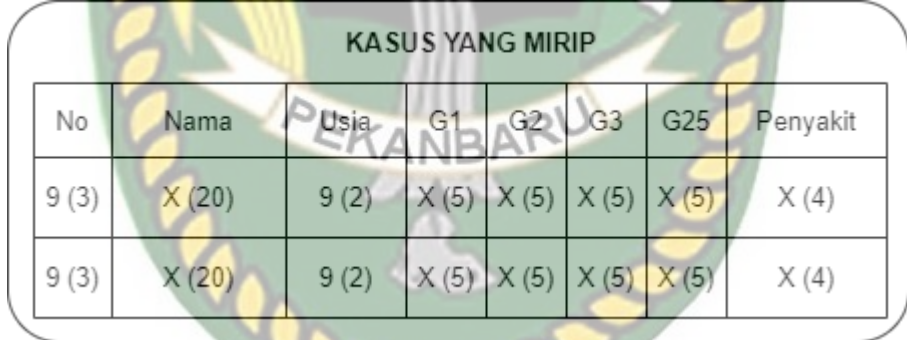

**Gambar 3. 17** Desain *Output* Kasus yang Mirip

6. Desain *Output* Nilai Kemiripan

Desain *output* ini berisi informasi mengenai nilai kemiripan antara kasus

baru dengan basis kasus (kasus yang sudah ada sebelumnya).

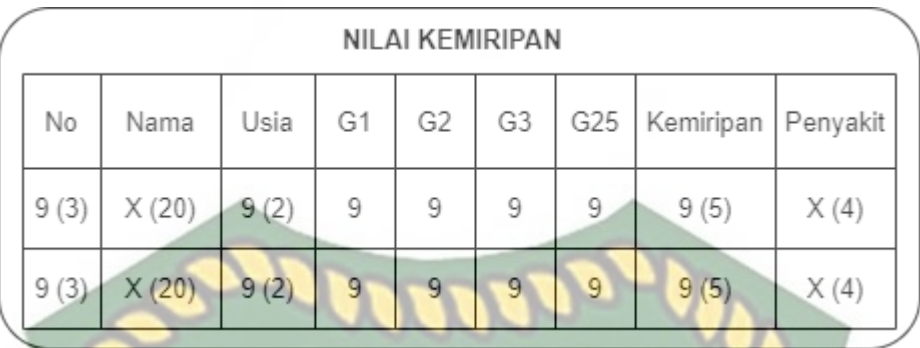

# **Gambar 3. 18** Desain *Output* Nilai Kemiripan

7. Desain *Output* Hasil Diagnosis

Desain *output* ini berisi informasi mengenai hasil diagnosis penyakit

berdasarkan nilai similaritas tertinggi.

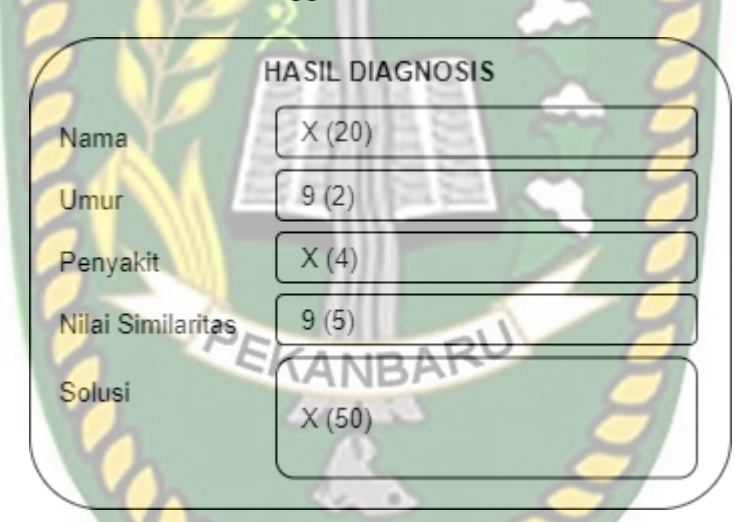

**Gambar 3. 19** Desain *Output* Hasil Diagnosis

#### **3.4.6 Desain** *Database*

1. *Entity Relationship Diagram* (ERD)

*Entity relationship diagram* (ERD) merupakan model untuk menggambarkan data yang berelasi terhadap basis data dan menggambarkan struktur logis dari basis data berbasis grafis. ERD pada sistem pakar diagnosis penyakit psoriasis memiliki beberapa entitas yaitu entitas penyakit, solusi, solusi kasus, gejala, gejala kasus dan basis kasus.

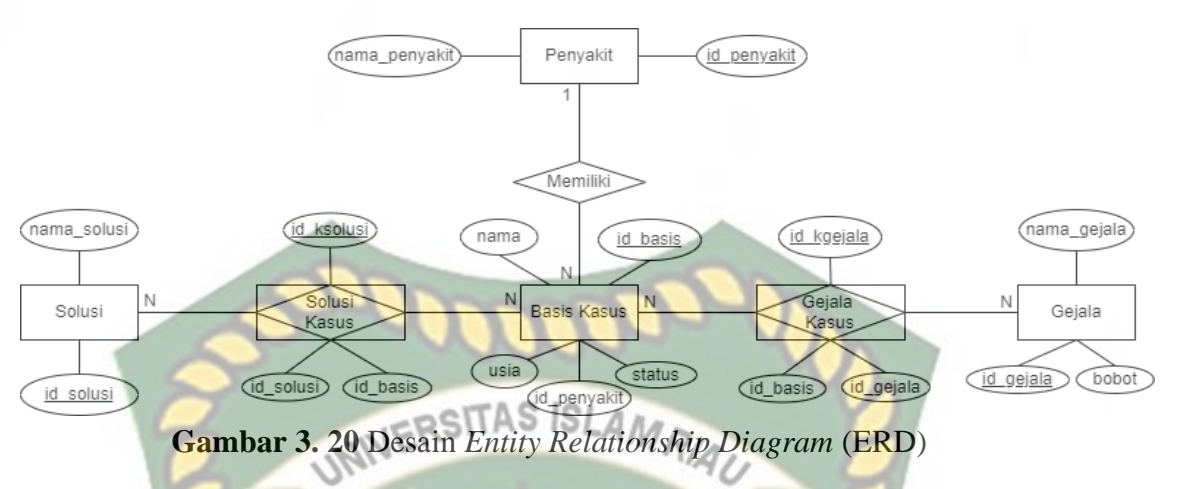

2. Skema Data

Pada sistem pakar diagnosis penyakit psoriasis memiliki 7 tabel yaitu tabel admin, tabel penyakit, tabel solusi, tabel gejala, tabel basis kasus, tabel gejala kasus dan tabel solusi kasus.

a. Tabel Admin

Tabel admin digunakan untuk menyimpan data pakar yang bisa mengakses sistem.

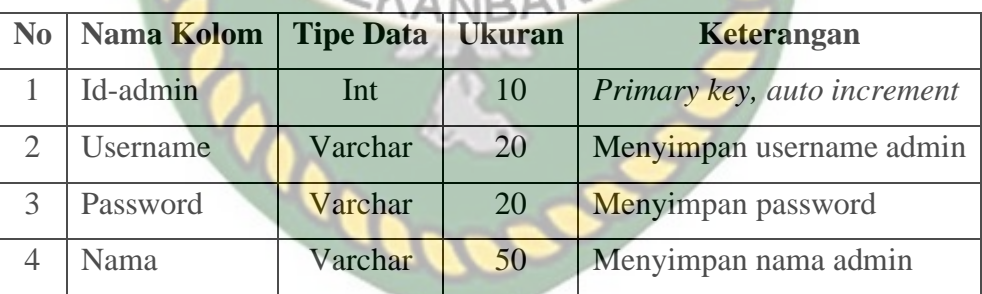

# **Tabel 3. 8** Tabel Admin

b. Tabel Penyakit

Tabel penyakit digunakan untuk menyimpan data jenis – jenis penyakit psoriasis pada sistem.

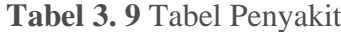

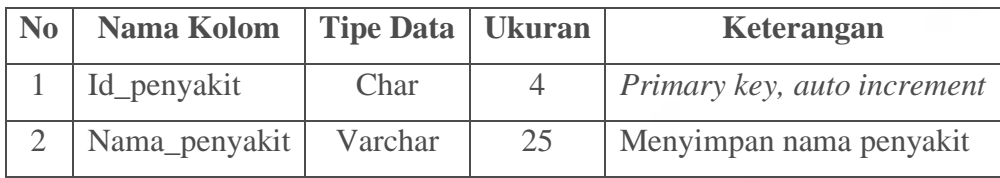

c. Tabel Solusi

Tabel solusi digunakan untuk menyimpan data – data solusi mengenai penyakit psoriasis.

| <b>No</b> | Nama Kolom   Tipe Data   Ukuran   Keterangan |         |    |                             |
|-----------|----------------------------------------------|---------|----|-----------------------------|
|           | Id solusi                                    | Char    |    | Primary key, auto increment |
|           | Nama_solusi                                  | Varchar | 70 | Menyimpan nama solusi       |
|           | d. Tabel Geiala                              |         |    |                             |

**Tabel 3. 10** Tabel Solusi Penyakit

d. Tabel Gejala

Tabel gejala digunakan untuk menyimpan data gejala – gejala pada penyakit psoriasis.

| $\bf No$ | Nama Kolom   Tipe Data   Ukuran |         |                | Keterangan                     |
|----------|---------------------------------|---------|----------------|--------------------------------|
|          | Id_gejala                       | Char    | $\overline{4}$ | Primary key, auto increment    |
|          | Nama gejala                     | Varchar | 100            | Menyimpan nama gejala penyakit |
|          | <b>Bobot</b>                    | Double  | ш              | Menyimpan bobot gejala         |

**Tabel 3. 11** Tabel Gejala Penyakit

KANBAF e. Tabel Basis Kasus

Tabel basis kasus digunakan untuk menyimpan kasus yang sudah ada dan pernah terjadi sebelumnya.

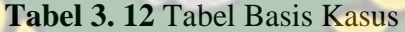

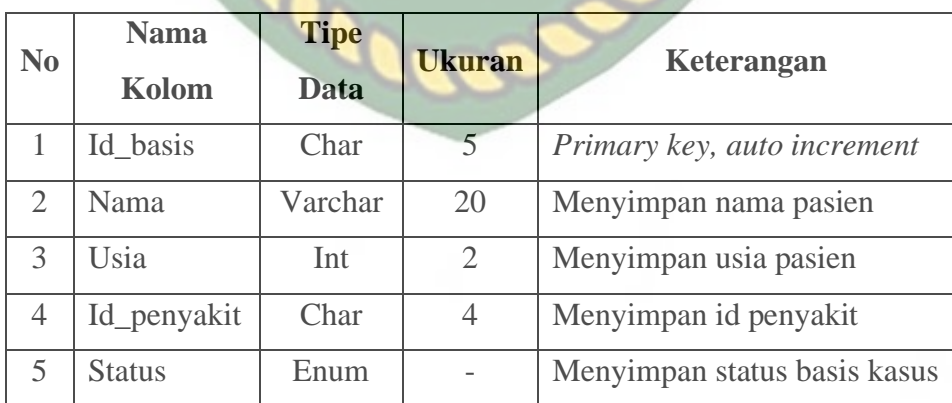

#### f. Tabel Gejala Kasus

Tabel gejala kasus digunakan untuk menyimpan gejala kasus yang sudah ada dan pernah terjadi sebelumnya.

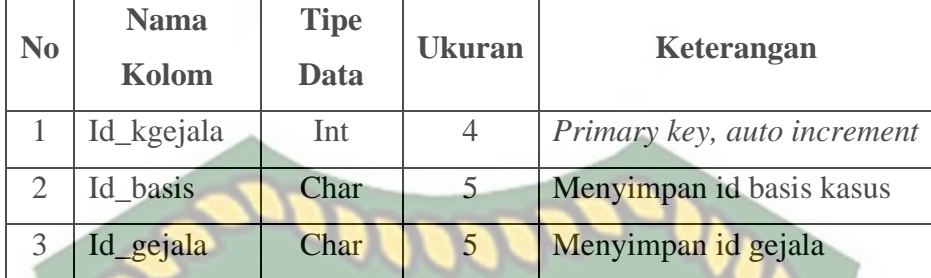

# g. Tabel Solusi Kasus

Tabel solusi kasus digunakan untuk menyimpan solusi dari kasus yang sudah ada dan pernah terjadi sebelumnya.

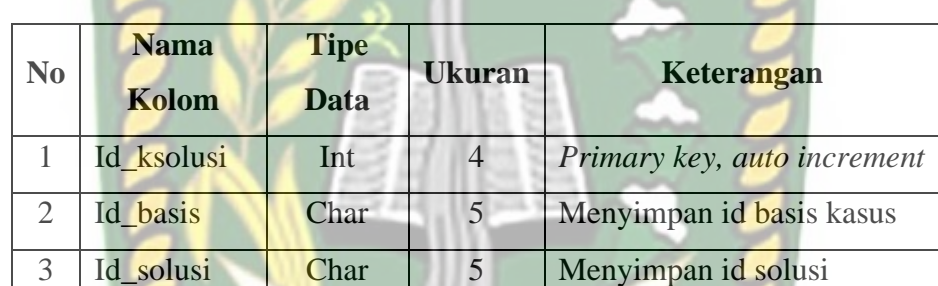

#### **Tabel 3. 14** Tabel Solusi Kasus

#### **3.4.7 Desain Antarmuka**

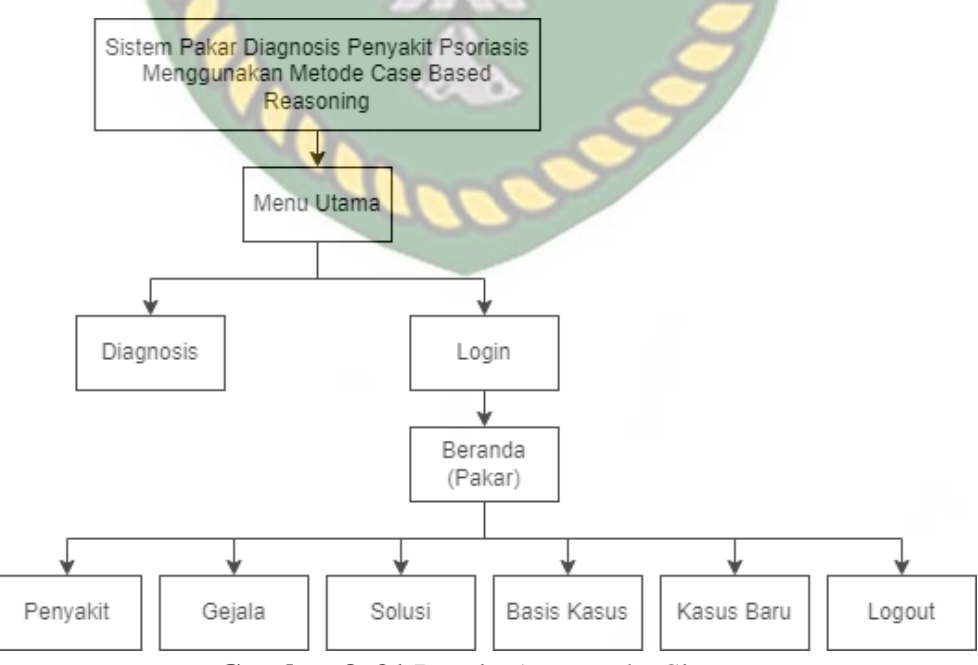

**Gambar 3. 21** Desain Antarmuka Sistem

Penjelasan dari gambar 3. 21 adalah sebagai berikut:

- 1. Menu utama adalah halaman awal yang tampil pertama kali pada sistem.
- 2. Diagnosis adalah menu untuk melakukan diagnosis penyakit psoriasis.
- 3. Login adalah menu untuk masuk ke dalam sistem.
- 4. Beranda (pakar) adalah sub menu yang tampil pertama kali setelah pakar melakukan login. JERSITAS ISLAMA
- 5. Penyakit adalah sub sub menu yang menampilkan data mengenai jenis jenis penyakit psoriasis. Pada sub sub menu ini pakar bisa menambah, mengubah dan menghapus data penyakit.
- 6. Gejala adalah sub sub menu yang menampilkan data mengenai gejala gejala pada penyakit psoriasis. Pada sub sub menu ini pakar bisa menambah, mengubah dan menghapus data gejala.
- 7. Solusi adalah sub sub menu yang menampilkan data mengenai solusi solusi pada penyakit psoriasis. Pada sub sub menu ini pakar bisa menambah, mengubah dan menghapus data solusi.
- 8. Basis kasus adalah sub sub menu yang menampilkan data kasus kasus yang sudah ada sebelumnya. Pada sub sub menu ini pakar bisa menambah dan menghapus data basis kasus.
- 9. Kasus baru adalah sub sub menu yang menampilkan kasus kasus baru yang didapatkan dari hasil diagnosis penyakit psoriasis. Pada sub sub menu ini pakar bisa melakukan verifikasi, revisi dan menghapus data kasus baru.
- 10. Logout adalah sub sub menu yang diakses pakar ketika ingin keluar dari sistem.
# **3.4.8 Desain Logika Program** *(Flowchart)*

Logika program *(flowchart)* adalah bagan yang menggambarkan urutan logika atau langkah – langkah dari suatu proses. Berikut beberapa desain logika program yang dirancang, diantaranya sebagai berikut:

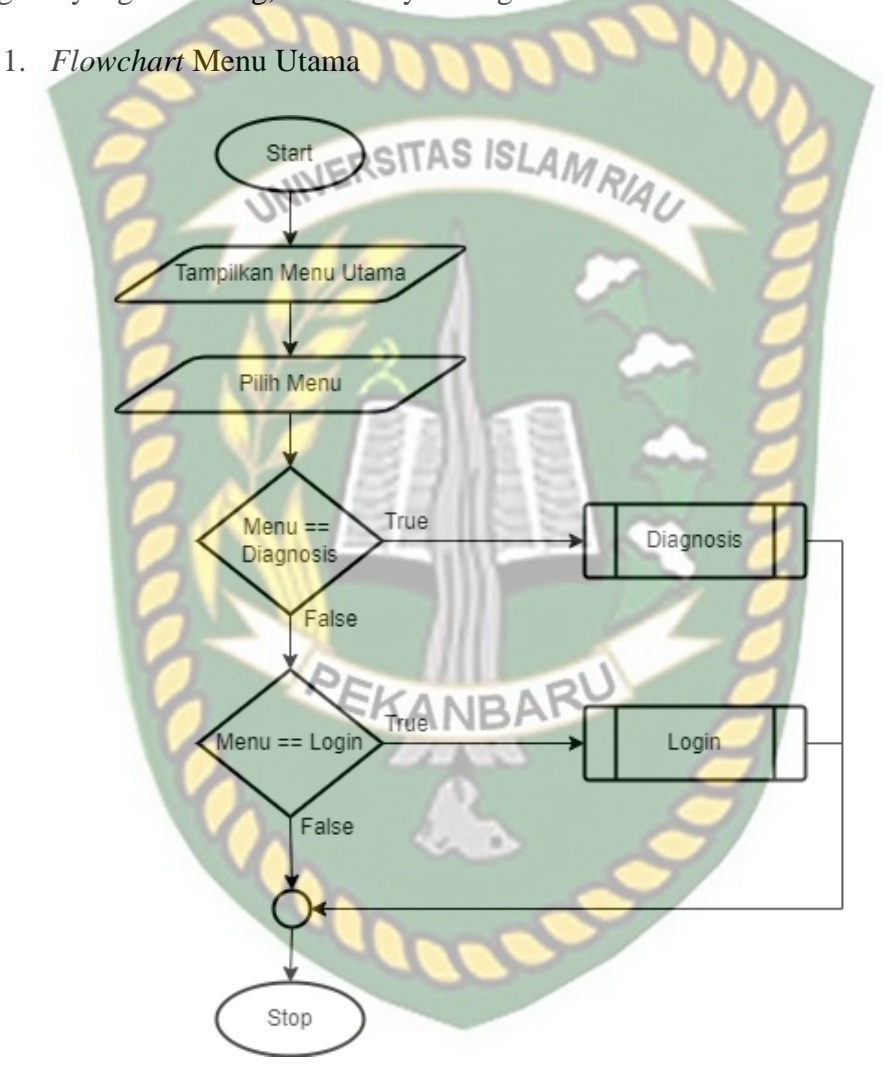

**Gambar 3. 22** *Flowchart* Menu Utama

Pada gambar 3. 22, *flowchart* menu utama dimulai dengan tampilan menu utama. Kemudian jika pilih menu beranda maka akan menampilkan beranda. Jika pilih menu diagnosis maka akan masuk ke menu diagnosis. Jika pilih menu *login* maka akan masuk ke menu *login*. Kemudian *stop* / berhenti.

#### *2. Flowchart Login*

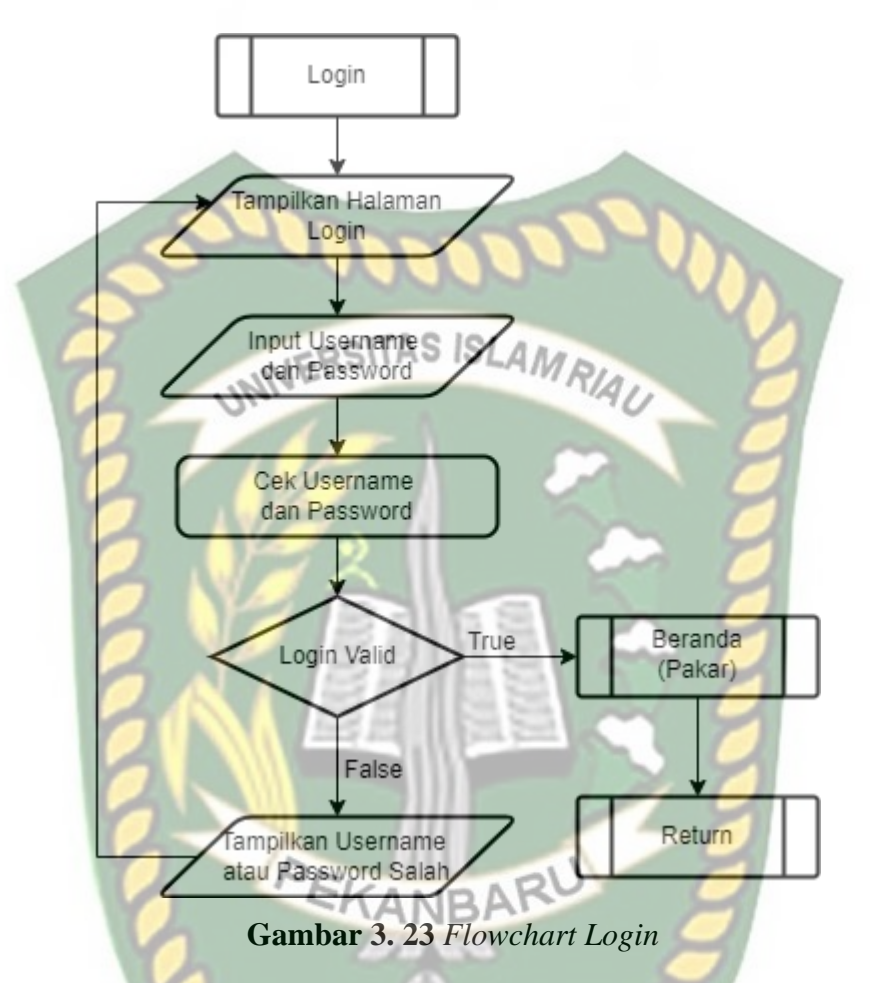

Pada gambar 3. 23, jika memilih menu *login* maka akan dimulai dengan menampilkan halaman login. Kemudian pakar dapat menginputkan *username* dan *password*. Lalu dilakukan pengecekan terhadap *username* dan *password* tersebut. Jika *username* dan *password* benar, maka akan masuk ke menu beranda (pakar). Namun, jika *username* atau *password* salah maka akan tetap berada di halaman login dan menampilkan pesan "*Username* atau *Password* salah".

#### 3. *Flowchart* Diagnosis

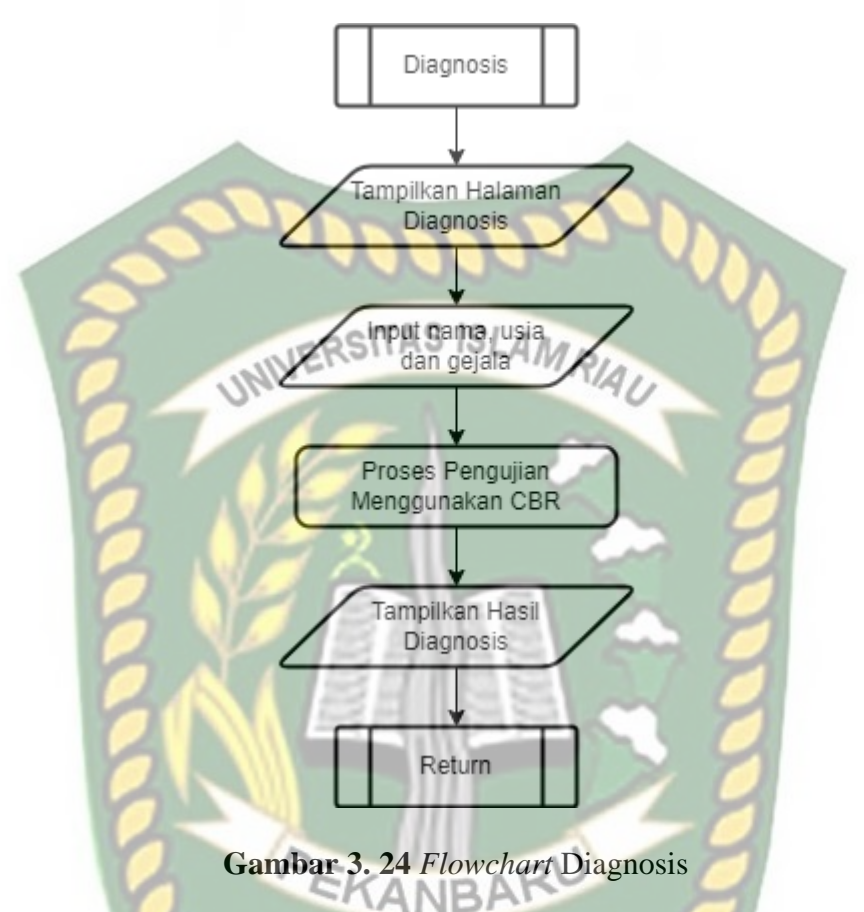

Berdasarkan gambar 3.24, jika memilih menu diagnosis maka akan menampilkan halaman diagnosis. Kemudian paramedis dapat menginputkan data nama, usia dan memilih gejala pada sistem. Lalu data yang sudah diinputkan tersebut akan diproses oleh sistem menggunakan metode *Case Based Reasoning* (CBR). Setelah selesai diproses, maka sistem akan menampilkan hasil diagnosis.

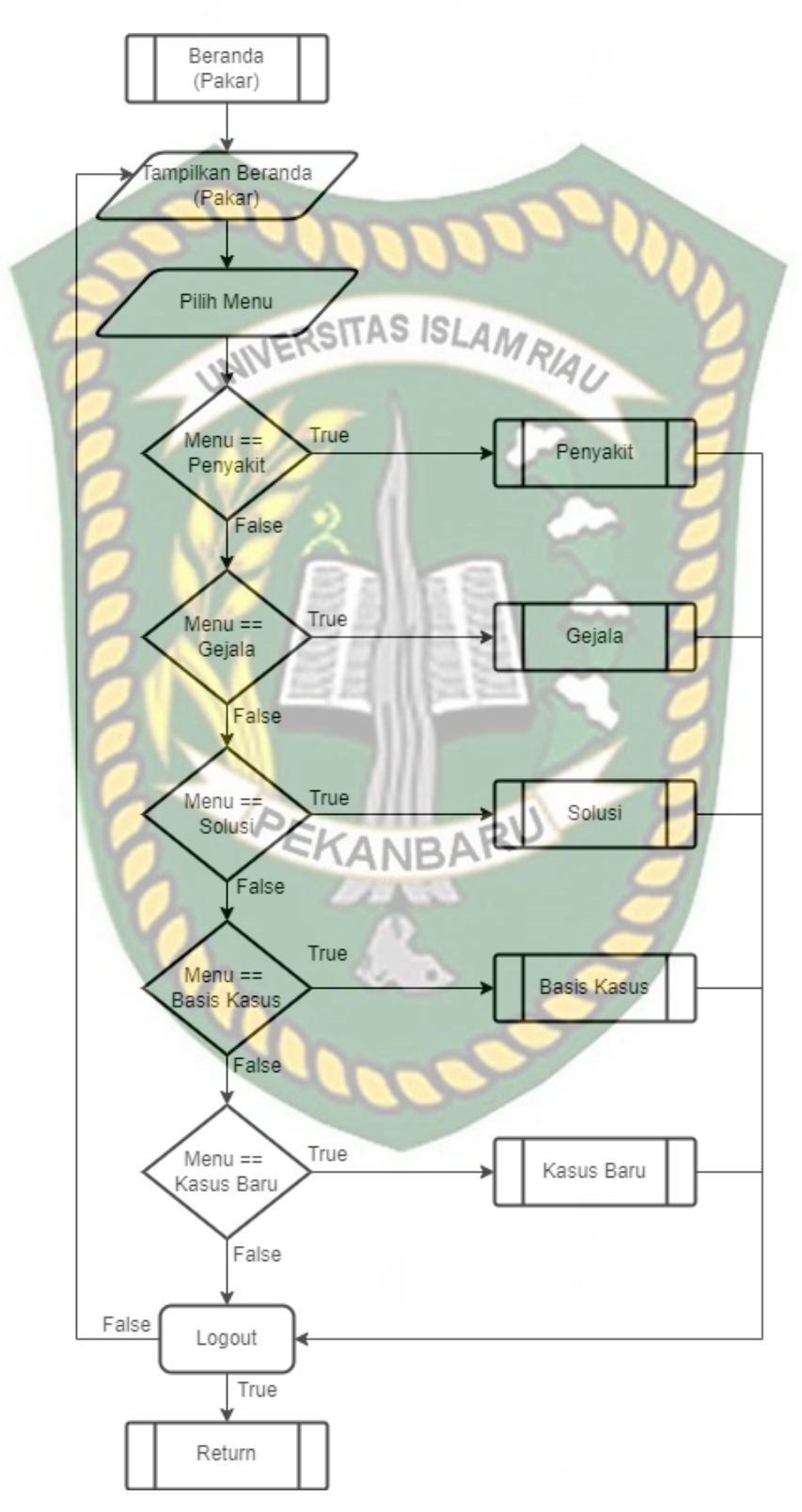

**Gambar 3. 25** *Flowchart* Beranda (Pakar)

Dokumen ini adalah Arsip Milik:<br>Perpustakaan Universitas Islam Riau

Pada gambar 3. 25, *flowchart* beranda adalah tampilan yang pertama kali muncul setelah pakar berhasil *login*. Pada tampilan beranda ini ada beberapa menu, yaitu menu penyakit, menu gejala, menu solusi, menu basis kasus, menu kasus baru dan keluar.

- Jika pilih menu penyakit, maka akan beralih ke halaman data penyakit.
- Jika pilih menu gejala, maka akan beralih ke halaman data gejala.
- Jika pilih menu solusi, maka akan beralih ke halaman data solusi.
- Jika pilih menu basis kasus, maka akan beralih ke halaman basis kasus.
- Jika pilih menu kasus baru, maka akan beralih ke halaman kasus baru.
- Jika pilih keluar, maka pakar akan keluar dari tampilan admin dan kembali ke halaman login.
- 5. *Flowchart* Penyakit

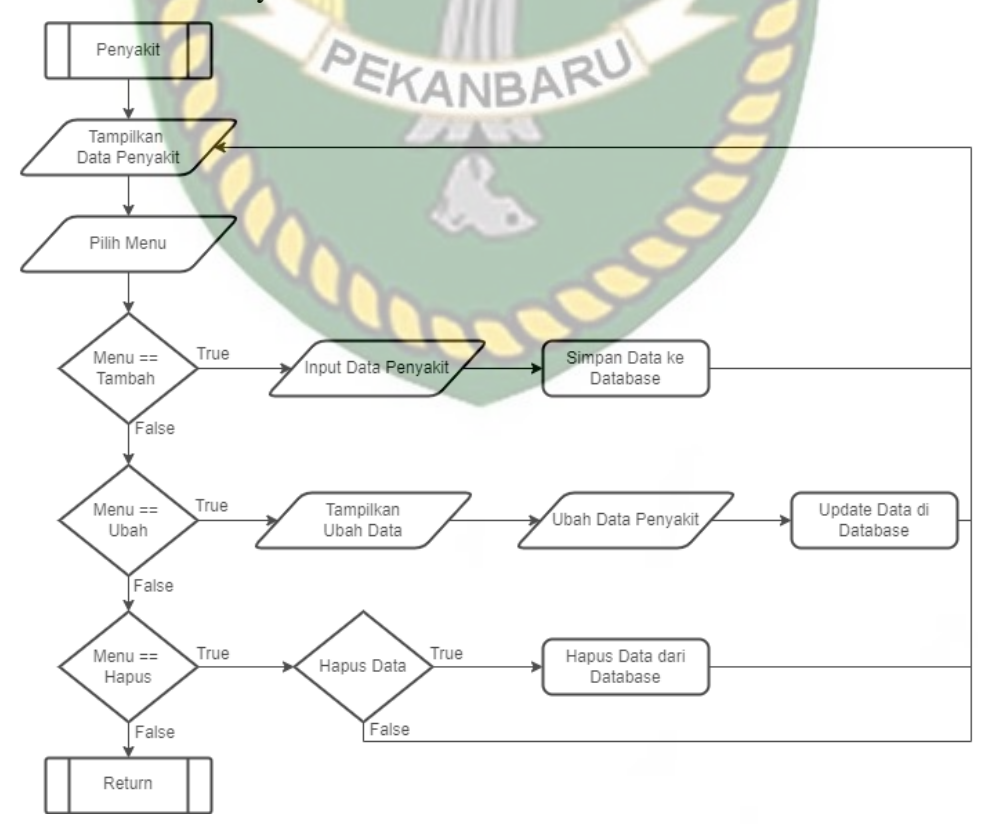

**Gambar 3. 26** *Flowchart* Penyakit

Berdasarkan gambar 3.26, jika memilih menu penyakit maka akan menampilkan halaman penyakit. Pada halaman penyakit ini ada beberapa sub menu yaitu tambah penyakit, ubah penyakit dan hapus data penyakit.

- Jika pilih sub menu tambah, maka akan menginputkan data penyakit baru ke dalam *database*.
- Jika pilih sub menu ubah data, maka akan menampilkan halaman ubah data. Kemudian dapat melakukan perubahan pada data yang ingin diubah.
- Jika pilih sub menu hapus, maka akan menampilkan pilihan untuk meyakinkan data tersebut dihapus atau tidak. Jika memilih ya, maka data akan dihapus dan kembali ke halaman data penyakit. Jika memilih tidak, maka data tidak akan dihapus dan tetap di halaman penyakit.

6. *Flowchart* Gejala

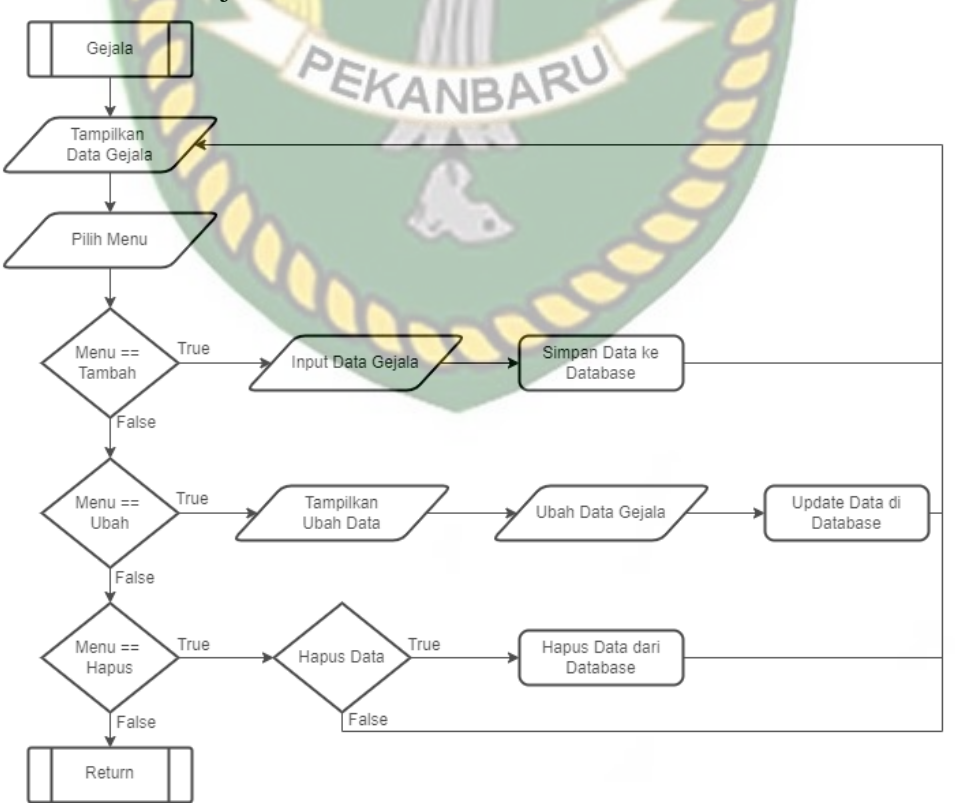

**Gambar 3. 27** *Flowchart* Gejala

Berdasarkan gambar 3.27, jika memilih menu gejala maka akan menampilkan halaman data gejala. Pada halaman ini ada beberapa sub menu yaitu tambah gejala, ubah gejala dan hapus data gejala. • Jika pilih sub menu tambah, maka akan menginputkan data gejala baru ke

- dalam *database*. Jika pilih sub menu ubah data, maka akan menampilkan halaman ubah
- data. Kemudian dapat melakukan perubahan pada data yang ingin diubah.
- Jika pilih sub menu hapus, maka akan menampilkan pilihan untuk meyakinkan data tersebut dihapus atau tidak. Jika memilih ya, maka data akan dihapus dan kembali ke halaman data gejala. Jika memilih tidak, maka data tidak akan dihapus dan tetap di halaman gejala.
- 7. *Flowchart* Solusi

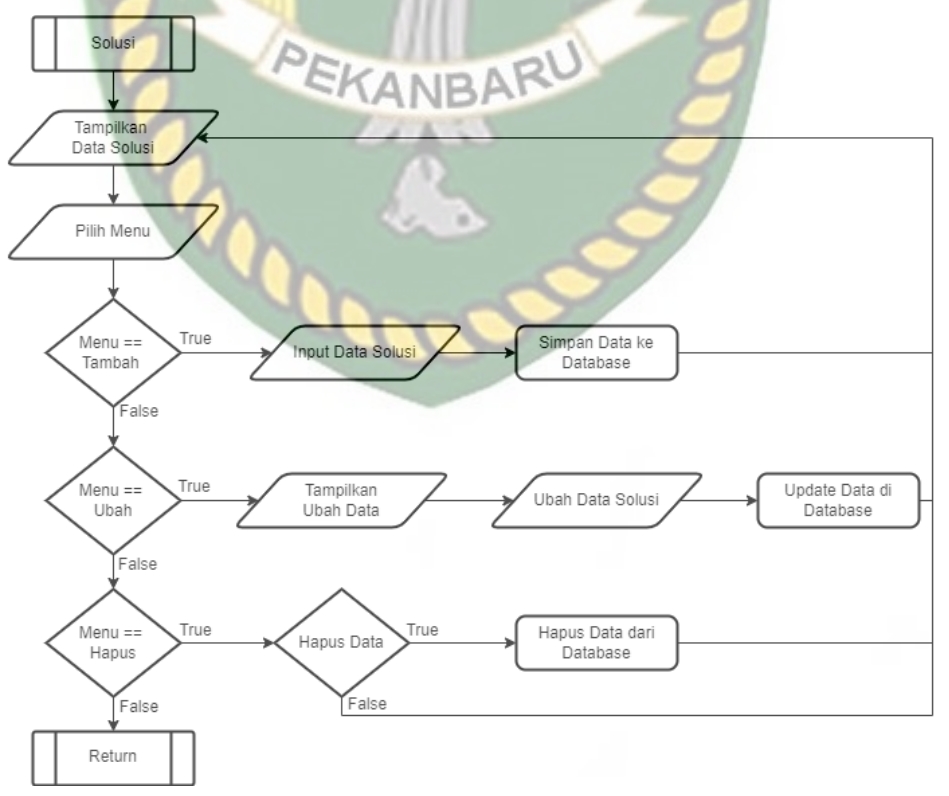

**Gambar 3. 28** *Flowchart* Solusi

Berdasarkan gambar 3.28, jika memilih menu solusi maka akan menampilkan halaman solusi. Pada halaman solusi ini ada beberapa sub menu yaitu tambah solusi, ubah solusi dan hapus data solusi.

- Jika pilih sub menu tambah, maka akan menginputkan data solusi baru ke dalam *database*.
- Jika pilih sub menu ubah data, maka akan menampilkan halaman ubah data. Kemudian dapat melakukan perubahan pada data yang ingin diubah.
- Jika pilih sub menu hapus, maka akan menampilkan pilihan untuk meyakinkan data tersebut dihapus atau tidak. Jika memilih ya, maka data akan dihapus dan kembali ke halaman data solusi. Jika memilih tidak, maka data tidak akan dihapus dan tetap di halaman solusi.
- 8. *Flowchart* Basis Kasus

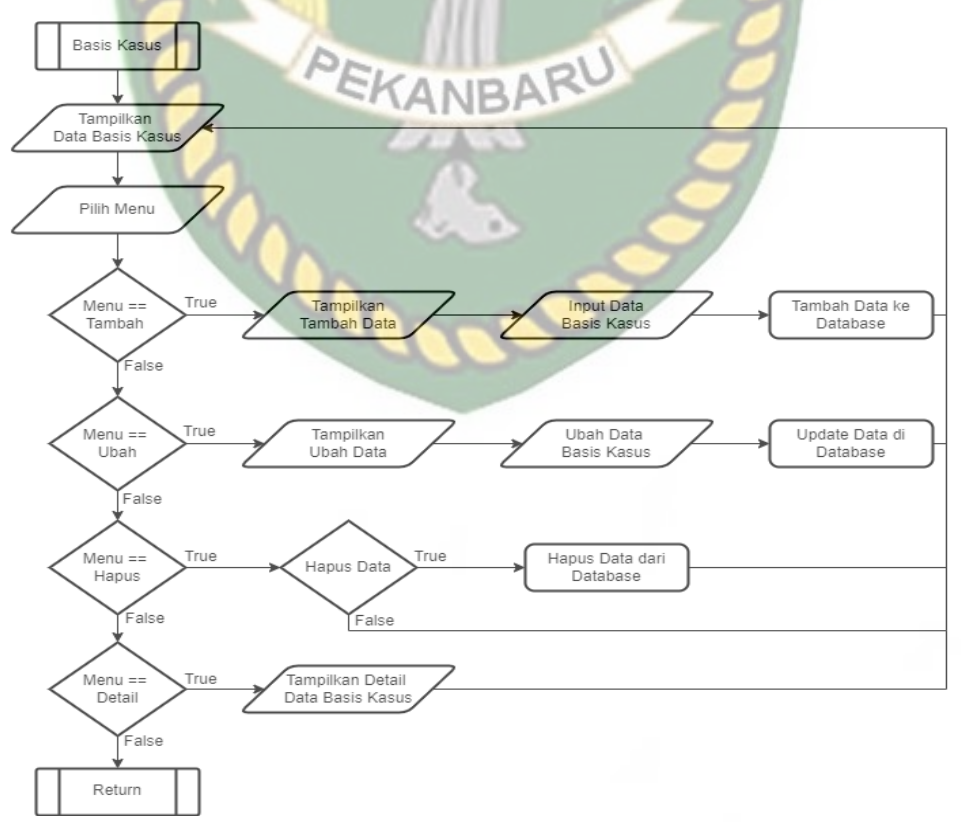

**Gambar 3. 29** *Flowchart* Basis Kasus

Berdasarkan gambar 3.29, jika memilih menu basis kasus maka akan menampilkan halaman basis kasus. Pada halaman ini ada beberapa sub menu yaitu tambah basis kasus, ubah basis kasus, hapus basis kasus dan detail basis kasus.

- Jika pilih sub menu tambah, maka akan menginputkan data basis kasus baru ke dalam *database*.
- Jika pilih sub menu ubah data, maka akan menampilkan halaman ubah data dan dapat melakukan perubahan pada data yang ingin diubah.
- Jika pilih sub menu hapus, maka akan menampilkan pilihan untuk meyakinkan data tersebut dihapus atau tidak
- Jika pilih sub menu detail, maka akan menampilkan detail data dari basis kasus yang dipilih.
- 9. *Flowchart* Kasus Baru

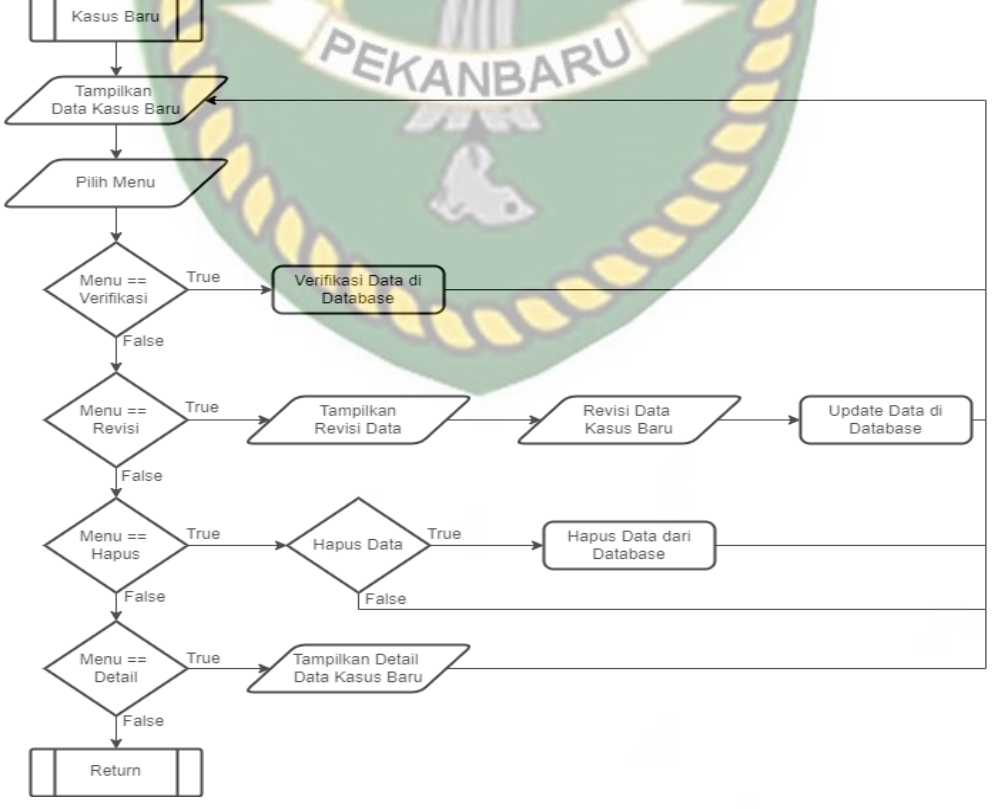

**Gambar 3. 30** *Flowchart* Kasus Baru

Berdasarkan gambar 3.30, jika memilih menu kasus baru maka akan menampilkan halaman kasus baru. Pada halaman ini ada beberapa sub menu yaitu verifikasi, revisi, hapus data dan detail.

- Jika pilih sub menu verifikasi, maka sistem akan memverifikasi data kasus baru ke dalam *database*.
- Jika pilih sub menu revisi, maka akan menampilkan halaman untuk melakukan revisi data. Kemudian dapat melakukan perubahan pada data yang ingin direvisi.
- Jika pilih sub menu hapus, maka akan menampilkan pilihan untuk meyakinkan data tersebut dihapus atau tidak. Jika memilih ya, maka data akan dihapus dan kembali ke halaman data kasus baru. Jika memilih tidak, maka data tidak akan terhapus dan tetap di halaman data kasus baru.
- Jika pilih sub menu detail, maka akan menampilkan detail dari data kasus baru yang dipilih.

# **BAB IV**

# **HASIL DAN PEMBAHASAN**

# **4.1 Pengujian** *Black Box*

Pengujian *black box* merupakan salah satu metode pengujian pada perangkat lunak dengan berfokus pada sisi fungsionalitas, khususnya pada input dan output. Pengujian dilakukan dengan tujuan untuk mengetahui aplikasi yang dibuat sudah sesuai dengan yang diharapkan atau belum.

# **4.1.1 Halaman** *Login*

Sebelum masuk ke sistem yang akan berjalan, terlebih dahulu harus melakukan *login*. Hal ini bertujuan agar bisa mengolah data pada sistem serta keamanan datanya dapat terjaga. Tampilan halaman *login* dapat dilihat pada gambar berikut.

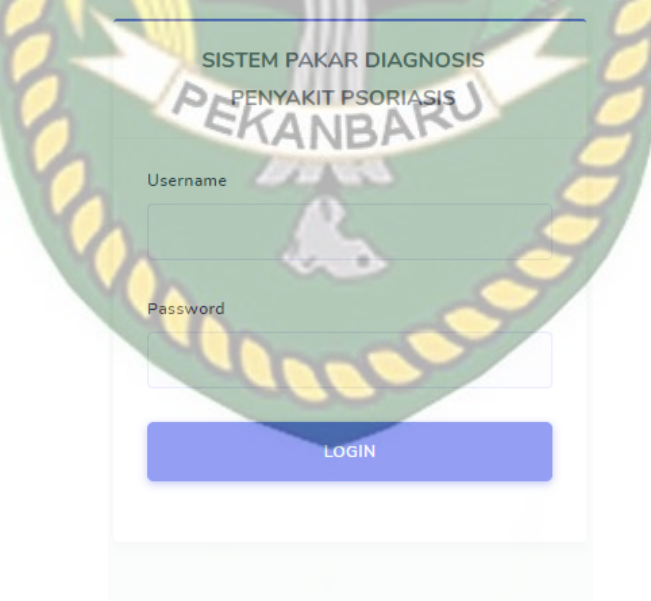

Copyright © 2022 . All Right Reserved.

#### **Gambar 4. 1** Tampilan Halaman *Login*

Berdasarkan gambar 4.1, admin harus mengisi seluruh *field* yang ada. Jika ada salah satu atau seluruh *field* yang kosong, maka akan muncul notifikasi seperti berikut.

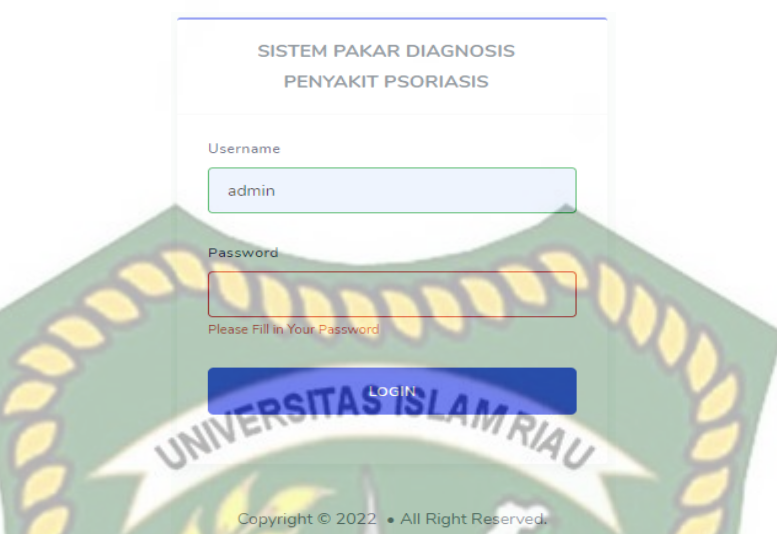

**Gambar 4. 2** Notifikasi *Required Field* pada Halaman Login Admin harus menginputkan *username* dan *password* yang benar sesuai dengan yang ada pada *database* sistem. Jika *username* dan *password* yang diinputkan benar, maka *login* berhasil dan masuk ke halaman utama. Jika *username* dan *password* salah, maka *login* gagal dan tidak bisa masuk ke halaman utama. Admin yang gagal *login* akan mendapatkan notifikasi seperti pada gambar **ANRA** berikut.

Username atau Password Anda Salah

**Gambar 4. 3** Notifikasi *Username* atau *Password* Salah

Adapun kesimpulan hasil pengujian pada halaman *login* terdapat pada tabel berikut.

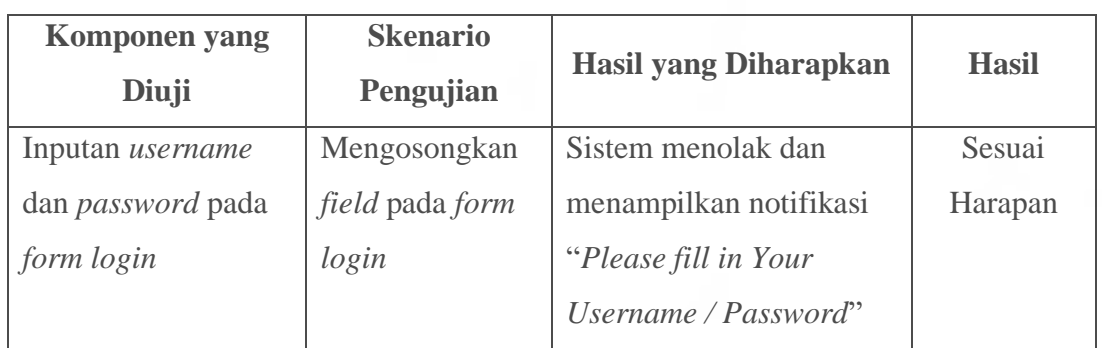

**Tabel 4. 1** Hasil Pengujian Halaman *Login*

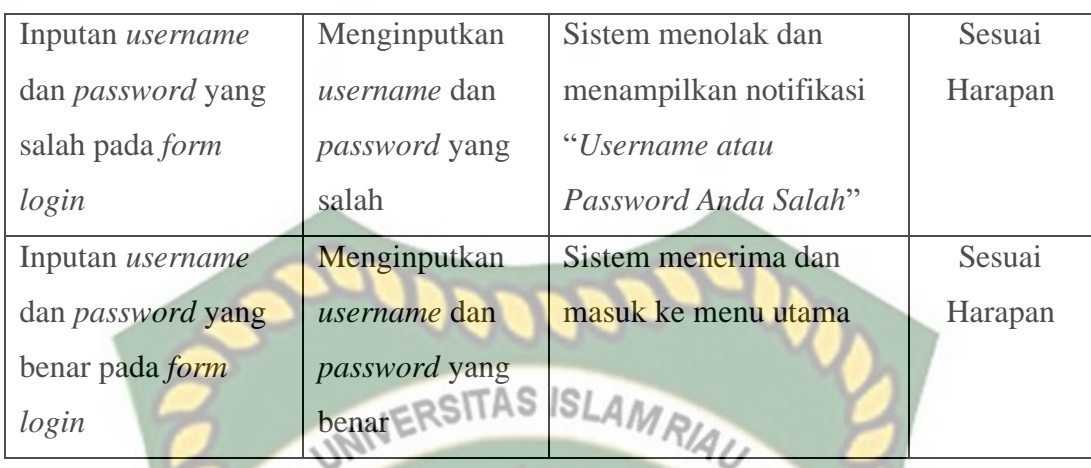

# **4.1.2 Halaman Beranda**

Setelah berhasil melakukan login, maka akan masuk ke halaman beranda. Pada halaman ini terdapat beberapa menu yaitu menu penyakit, menu gejala, menu solusi, menu basis kasus, menu kasus baru dan *logout* untuk keluar dari sistem. Adapun tampilan halaman beranda dapat dilihat pada gambar berikut.

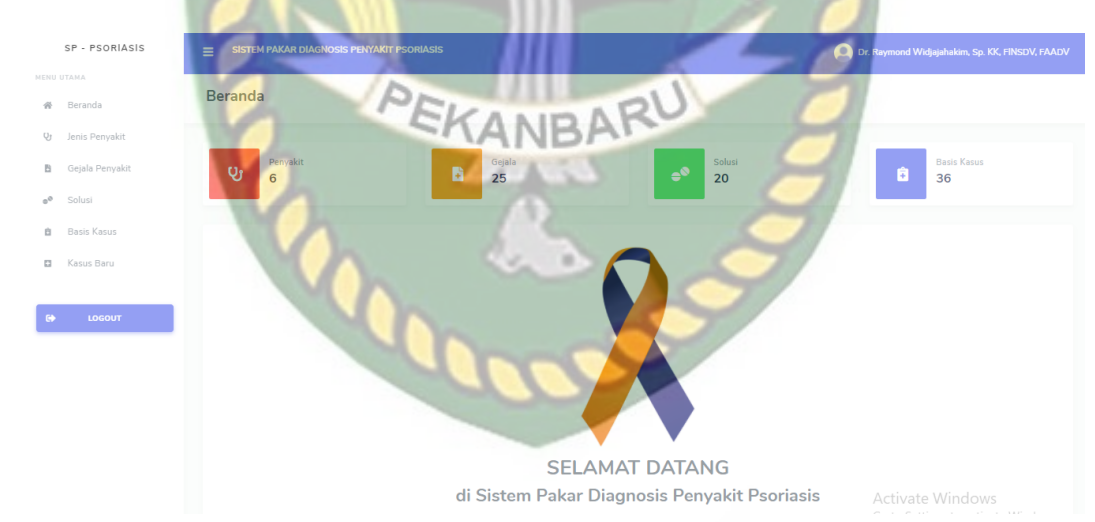

**Gambar 4. 4** Tampilan Halaman Beranda

#### **4.1.3 Halaman Jenis Penyakit**

Pada halaman ini berisi data jenis penyakit psoriasis yang sebelumnya sudah ditambahkan dan disimpan ke dalam sistem. Tampilan halaman jenis penyakit dapat dilihat pada gambar berikut.

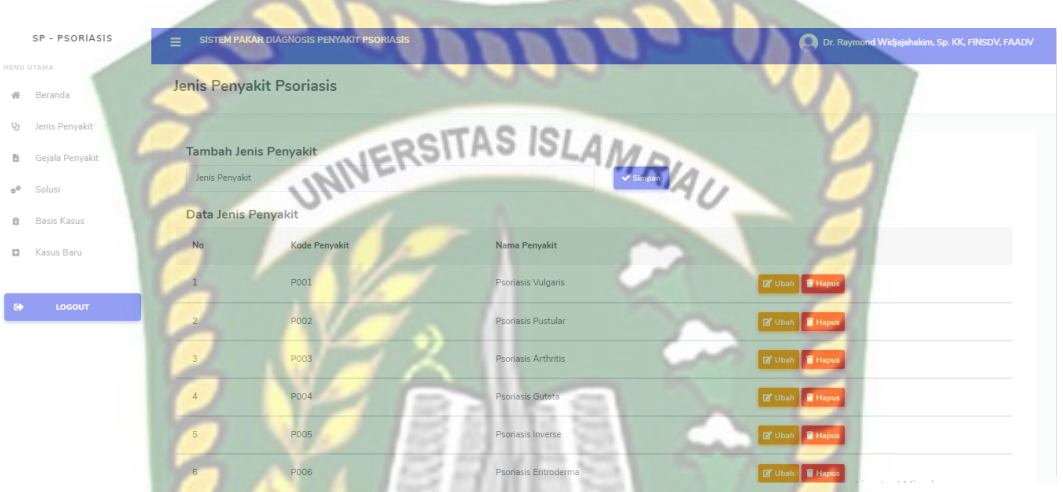

**Gambar 4. 5** Tampilan Halaman Data Jenis Penyakit

Berdasarkan gambar diatas, dapat diketahui bahwa admin memiliki hak akses untuk menambah, mengubah dan menghapus data jenis penyakit.

# **1. Tambah Data Jenis Penyakit**

Pada tampilan ini, admin dapat menambahkan data jenis penyakit. Berikut tampilan tambah data jenis penyakit.

**Tambah Jenis Penyakit** 

Jenis Penyakit

**Gambar 4. 6** Tampilan Tambah Data Jenis Penyakit

Berdasarkan gambar diatas, admin harus mengisi *field* dan tidak boleh kosong. Jika *field* kosong maka akan muncul notifikasi seperti berikut.

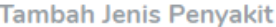

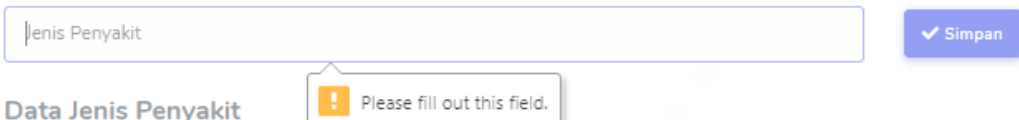

**Gambar 4. 7** Notifikasi *Required Field* pada Tambah Data Jenis Penyakit

Jika *field* sudah terisi dan tidak kosong, kemudian klik tombol simpan. Maka data akan tersimpan dan muncul notifikasi seperti pada gambar dibawah ini lalu akan dialihkan ke halaman jenis penyakit.

> localhost says Data Berhasil disimpan

**Gambar 4. 8** Notifikasi Data Berhasil disimpan pada Tambah Data Jenis Penyakit

OK

#### **2. Ubah Data Jenis Penyakit**

Pada halaman ini, admin bisa mengubah data yang sudah diinputkan sebelumnya. Tampilan ubah data dapat dilihat pada gambar berikut.

Ubah Jenis Penvakit Psoriasis

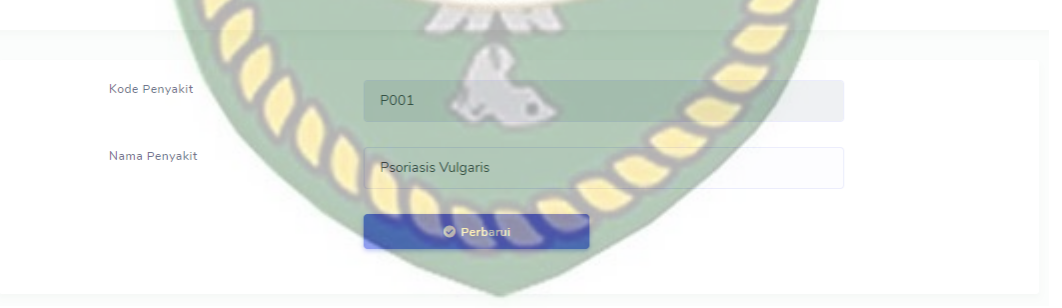

**Gambar 4. 9** Tampilan Ubah Data Jenis Penyakit

Berdasarkan gambar diatas, admin dapat mengubah data yang sudah diinputkan sebelumnya. Jika telah selesai mengubah data, maka klik tombol perbarui untuk menyimpan perubahan yang dilakukan. Jika ubah data berhasil dilakukan, maka akan muncul notifikasi seperti berikut dan dialihkan ke halaman data jenis penyakit.

#### localhost says

Data Berhasil diperbarui

OK

Cancel

OK

**Gambar 4. 10** Notifikasi Data Berhasil Diperbarui pada Data Jenis Penyakit

#### **3. Hapus Data Jenis Penyakit**

Jika admin ingin menghapus salah satu data jenis penyakit, maka dapat dilakukan dengan mengklik tombol hapus. Kemudian akan muncul notifikasi seperti berikut.

#### localhost says

Apakah anda yakin ingin menghapus data ini?

#### **Gambar 4. 11** Pesan Konfirmasi Hapus Data Jenis Penyakit

OK

Berdasarkan gambar diatas, jika admin mengklik tombol OK maka data akan terhapus dan muncul notifikasi seperti berikut kemudian dialihkan kembali

ke halaman data jenis penyakit.

localhost says

Data Berhasil dihapus

**Gambar 4. 12** Notifikasi Data Berhasil dihapus pada Data Jenis Penyakit

Adapun kesimpulan hasil pengujian pada halaman data jenis penyakit dapat dilihat pada tabel berikut ini.

| <b>Komponen</b>  | <b>Skenario</b>            | Hasil yang Diharapkan            | <b>Hasil</b> |
|------------------|----------------------------|----------------------------------|--------------|
| yang Diuji       | Pengujian                  |                                  |              |
| field<br>Inputan | Mengosongkan               | Sistem<br>menolak<br>dan         | Sesuai       |
| pada             | halaman field pada halaman | menampilkan<br>pesan             | Harapan      |
| data<br>tambah   | tambah data jenis          | "Please fill out this field"     |              |
| jenis penyakit   | penyakit                   | IOI                              |              |
| field<br>Inputan | Menginputkan field         | Sistem menerima<br>dan           | Sesuai       |
| halaman<br>pada  | pada<br>halaman            | menampilkan<br>notifikasi        | Harapan      |
| tambah<br>data   | tambah data jenis          | "Data Berhasil disimpan"         |              |
| jenis penyakit   | penyakit                   | lalu dialihkan ke halaman        |              |
|                  |                            | jenis penyakit                   |              |
| field<br>Inputan | Menginputkan field         | menerima<br>Sistem<br>dan        | Sesuai       |
| halaman<br>pada  | pada halaman ubah          | menampilkan<br>notifikasi        | Harapan      |
| ubah data jenis  | data jenis penyakit        | "Data<br><b>Berhasil</b>         |              |
| penyakit         |                            | diperbarui" lalu dialihkan       |              |
|                  |                            | ke halaman jenis penyakit        |              |
| Tombol<br>hapus  | Menghapus<br>salah         | <b>Sistem</b><br>menerima<br>dan | Sesuai       |
| pada tabel jenis | satu data pada tabel       | menampilkan<br>pesan             | Harapan      |
| penyakit         | jenis penyakit             | "Apakah<br>anda<br>yakin         |              |
|                  |                            | menghapus data ini?". Jika       |              |
|                  |                            | admin mengklik tombol            |              |
|                  |                            | OK<br>maka kembali               |              |
|                  |                            | menampilkan pesan "Data          |              |
|                  |                            | berhasil<br>dihapus"<br>dan      |              |
|                  |                            | dialihkan ke halaman jenis       |              |
|                  |                            | penyakit.                        |              |

**Tabel 4. 2** Hasil Pengujian Halaman Jenis Penyakit

#### **4.1.4 Halaman Gejala**

Pada halaman ini berisi data gejala penyakit psoriasis yang sebelumnya sudah ditambahkan dan disimpan ke dalam sistem. Tampilan halaman data gejala penyakit dapat dilihat pada gambar berikut.

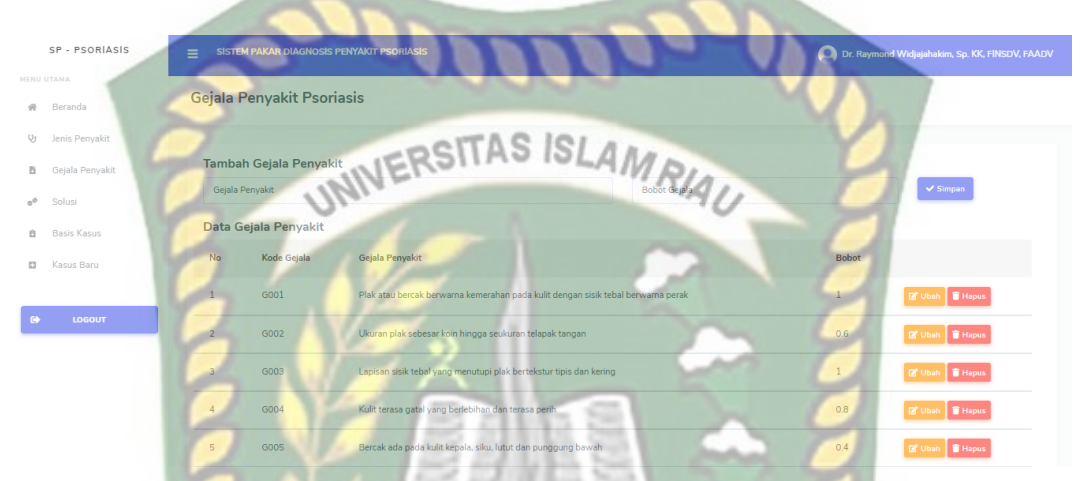

**Gambar 4. 13** Tampilan Halaman Data Gejala Penyakit Berdasarkan gambar diatas, dapat diketahui bahwa admin memiliki hak akses untuk menambah, mengubah dan menghapus data gejala penyakit.

# **1. Tambah Data Gejala Penyakit**

Pada halaman ini, admin dapat menambahkan data gejala penyakit. Berikut tampilan halaman tambah data gejala penyakit.

Tambah Gejala Penyakit Gejala Penyakit

**Gambar 4. 14** Tampilan Halaman Tambah Data Gejala Penyakit

Berdasarkan gambar 4.14, admin harus mengisi seluruh *field* dan tidak boleh

kosong. Jika ada *field* yang kosong maka akan muncul notifikasi seperti berikut.

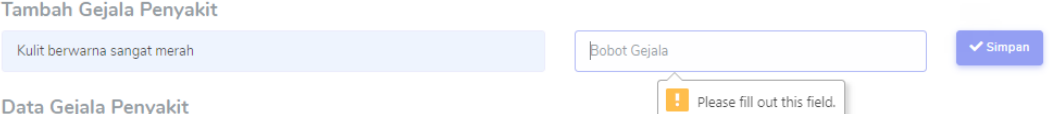

**Gambar 4. 15** Notifikasi *Required Field* pada Tambah Data Gejala Penyakit

Jika *field* sudah terisi dan tidak kosong, selanjutnya klik tombol simpan. Maka data akan tersimpan dan muncul notifikasi seperti pada gambar 4.16 lalu akan dialihkan kembali ke halaman data gejala penyakit.

> localhost says Data Berhasil disimpa

**Gambar 4. 16** Notifikasi Data Berhasil disimpan pada Tambah Data Gejala

# **2. Ubah Data Gejala Penyakit**

Bobot

Pada halaman ini, admin bisa mengubah data gejala penyakit yang sudah diinputkan sebelumnya. Tampilan ubah data gejala penyakit dapat dilihat pada gambar dibawah ini. Ubah Gejala Penyakit Psoriasis

 $G001$ 

**Gambar 4. 17** Tampilan Ubah Data Gejala Penyakit

Berdasarkan gambar 4.17, admin dapat mengubah data gejala penyakit yang sudah diinputkan sebelumnya. Ketika sudah selesai mengubah data, selanjutnya klik tombol perbarui untuk menyimpan perubahan yang dilakukan. Jika ubah data berhasil, maka akan muncul notifikasi seperti dibawah ini dan kemudian dialihkan kembali ke halaman data gejala penyakit.

#### localhost says

Data Berhasil diperbarui

**Gambar 4. 18** Notifikasi Data Berhasil Diperbarui pada Ubah Data Gejala Penyakit

**3. Hapus Data Gejala Penyakit** Jika admin ingin menghapus salah satu data gejala penyakit, maka dapat dilakukan dengan mengklik tombol hapus. Kemudian akan muncul pesan konfirmasi seperti berikut.

localhost says

Apakah anda yakin ingin menghapus data ini?

**Gambar 4. 19** Pesan Konfirmasi Hapus Data Gejala Penyakit

OK

Cancel

ОK

Berdasarkan gambar diatas, jika admin mengklik tombol OK maka data akan terhapus lalu muncul notiifikasi seperti pada gambar 4.20 dan akan dialihkan ke halaman data gejala penyakit.

> localhost says Data Berhasil dihapus

**Gambar 4. 20** Notifikasi Data Berhasil Dihapus pada Data Gejala Penyakit

Adapun kesimpulan hasil pengujian pada halaman data gejala penyakit

dapat dilihat pada tabel 4.3.

OK

| <b>Komponen</b> yang | <b>Skenario</b>        | Hasil yang Diharapkan        | <b>Hasil</b> |
|----------------------|------------------------|------------------------------|--------------|
| Diuji                | Pengujian              |                              |              |
| Inputan<br>field     | Mengosongkan           | Sistem<br>menolak<br>dan     | Sesuai       |
| halaman<br>pada      | field<br>pada          | menampilkan<br>pesan         | Harapan      |
| gejala<br>tambah     | halaman tambah         | "Please fill out this field" |              |
| penyakit             | gejala penyakit        | 101                          |              |
| field<br>Inputan     | Menginputkan           | Sistem menerima<br>dan       | Sesuai       |
| halaman<br>pada      | field<br><b>b</b> pada | menampilkan<br>notifikasi    | Harapan      |
| gejala<br>tambah     | halaman tambah         | "Data Berhasil disimpan"     |              |
| penyakit             | gejala penyakit        | lalu dialihkan ke halaman    |              |
|                      |                        | gejala penyakit              |              |
| field<br>Inputan     | Menginputkan           | menerima<br>Sistem<br>dan    | Sesuai       |
| halaman<br>pada      | pada<br>field          | menampilkan<br>notifikasi    | Harapan      |
| ubah<br>gejala       | ubah<br>halaman        | "Data<br><b>Berhasil</b>     |              |
| penyakit             | gejala penyakit        | diperbarui" lalu dialihkan   |              |
|                      |                        | ke halaman gejala penyakit   |              |
| Tombol<br>hapus      | Menghapus<br>salah     | Sistem<br>menerima<br>dan    | Sesuai       |
| pada tabel gejala    | data<br>pada<br>satu   | menampilkan<br>pesan         | Harapan      |
| penyakit             | tabel<br>gejala        | "Apakah<br>anda<br>yakin     |              |
|                      | penyakit               | menghapus data ini?". Jika   |              |
|                      |                        | admin mengklik tombol        |              |
|                      |                        | OK<br>maka kembali           |              |
|                      |                        | menampilkan pesan "Data      |              |
|                      |                        | berhasil dihapus"<br>dan     |              |
|                      |                        | dialihkan<br>ke<br>halaman   |              |
|                      |                        | gejala penyakit.             |              |

**Tabel 4. 3** Hasil Pengujian Halaman Gejala Penyakit

#### **4.1.5 Halaman Solusi**

Halaman ini berisi data solusi dari penyakit psoriasis yang sudah ditambahkan dan disimpan ke dalam sistem. Tampilan halaman solusi penyakit ini dapat dilihat pada gambar dibawah ini.

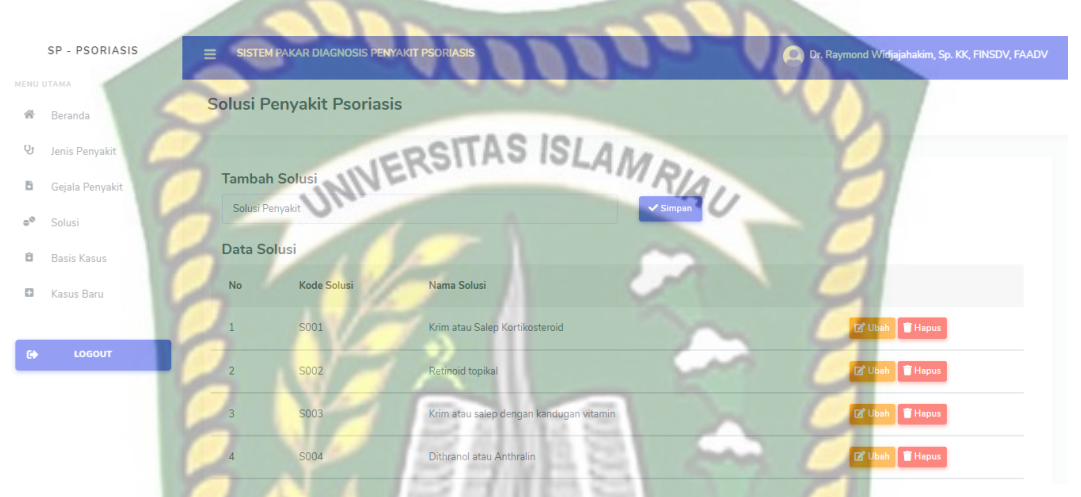

**Gambar 4. 21** Tampilan Halaman Data Solusi Penyakit

Berdasarkan gambar 4.21, diketahui bahwa admin memiliki hak akses untuk menambah, mengubah dan menghapus data solusi. *KANBA* 

# **1. Tambah Data Solusi**

Pada halaman ini admin dapat menambahkan data solusi penyakit. Tampilan

tambah data solusi terdapat pada gambar 4.22

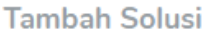

Solusi Penyakit

 $\checkmark$  Simpan

# **Gambar 4. 22** Tampilan Halaman Tambah Data Solusi

Berdasarkan gambar 4.22, admin harus mengisi *field* dan tidak boleh kosong.

Jika *field* kosong maka akan muncul notifikasi seperti pada gambar 4.23.

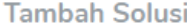

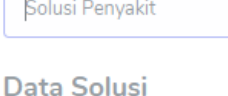

Please fill out this field.

**Gambar 4. 23** Notifikasi *Required Field* pada Tambah Data Solusi

Jika *field* sudah terisi dan tidak kosong, selanjutnya klik tombol simpan. Maka data solusi akan tersimpan dan muncul notifikasi seperti dibawah ini kemudian dialihkan ke halaman data solusi.

> localhost says Data Berhasil disimpan

**Gambar 4. 24** Notifikasi Data Berhasil Disimpan pada Tambah Data Solusi

OK

## **2. Ubah Data Solusi**

Pada halaman ini, admin dapat mengubah data solusi yang sebelumnya sudah diinputkan ke dalam sistem. Tampilan ubah data solusi terdapat pada gambar berikut.

Ubah Data Solusi Penyakit Psoriasis

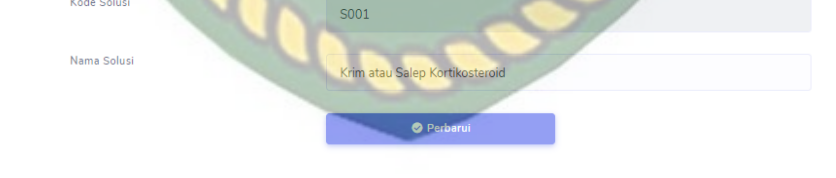

**Gambar 4. 25** Tampilan Ubah Data Solusi

Berdasarkan gambar 4.25, admin dapat mengubah data solusi yang sudah diinputkan sebelumnya. Ketika telah selesai melakukan perubahan data, selanjutnya klik tombol perbarui untuk menyimpan data yang baru diubah. Jika ubah data berhasil, maka muncul notifikasi seperti pada gambar 4.26 lalu dialihkan ke halaman data solusi.

localhost says Data Berhasil diperbarui

**Gambar 4. 26** Notifikasi Data Berhasil Diperbarui pada Data Solusi

**3. Hapus Data Solusi**

Jika admin ingin menghapus salah satu data solusi, maka dapat mengklik tombol hapus yang sudah disediakan. Lalu akan muncul pesan konfirmasi seperti

berikut.

Apakah anda yakin ingin menghapus data ini?

# **Gambar 4. 27** Pesan Konfirmasi Hapus Data Solusi

Jika admin mengklik tombol OK maka data akan terhapus dan muncul notifikasi seperti di bawah ini lalu dialihkan kembali ke halaman data solusi.

OK

Cancel

**OK** 

localhost says Data Berhasil dihapus

localhost says

**Gambar 4. 28** Notifikasi Data Berhasil Dihapus pada Data Solusi

Adapun kesimpulan hasil pengujian pada halaman data solusi terdapat pada tabel berikut.

**Komponen yang Diuji Skenario Pengujian Hasil yang Diharapkan Hasil** Inputan *field* pada halaman tambah solusi penyakit Mengosongkan *field* pada halaman tambah solusi penyakit Sistem menolak dan menampilkan pesan "*Please fill out this field*" Sesuai Harapan

**Tabel 4. 4** Hasil Pengujian Halaman Data Solusi

80

OK

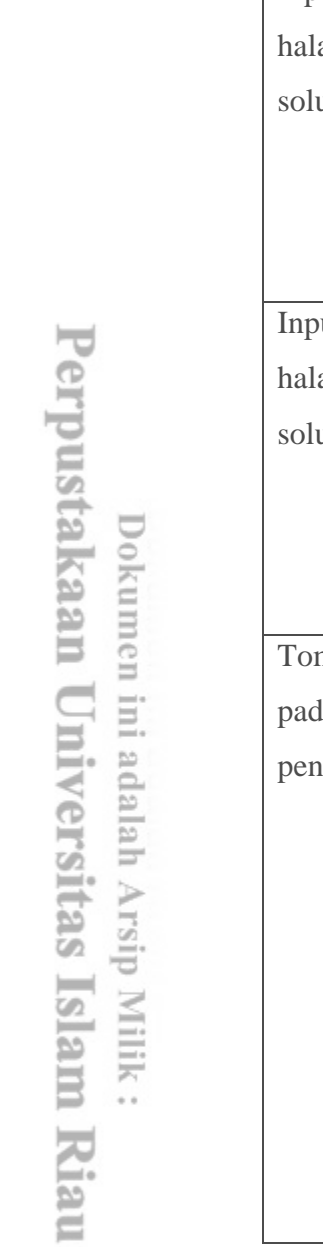

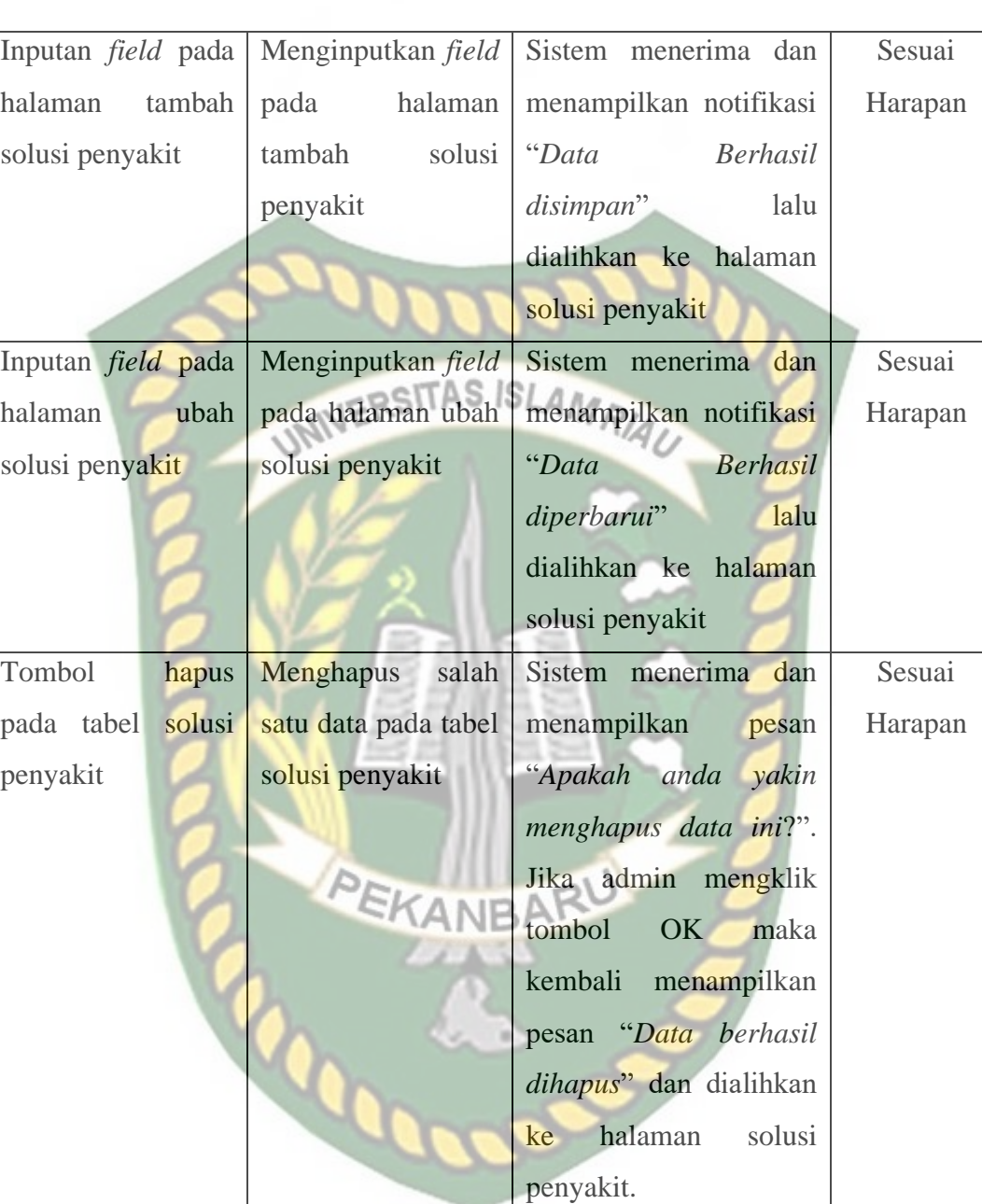

# **4.1.6 Halaman Basis Kasus**

Halaman ini berisi data basis kasus penyakit psoriasis yang sudah ditambahkan dan disimpan ke dalam sistem. Tampilan halaman basis kasus ini dapat dilihat pada gambar dibawah ini.

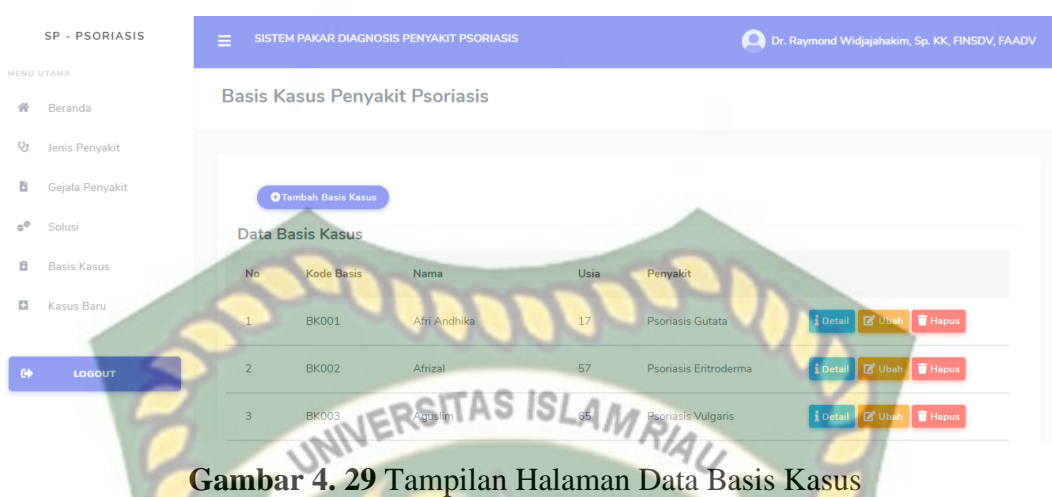

Berdasarkan gambar 4.29, diketahui bahwa admin memiliki hak akses untuk menambah, mengubah, menghapus dan melihat detail data basis kasus.

# **1. Tambah Data Basis Kasus**

Pada halaman ini admin dapat menambahkan data basis kasus ke dalam sistem. Tampilan tambah data basis kasus terdapat pada gambar 4.30 dan 4.31

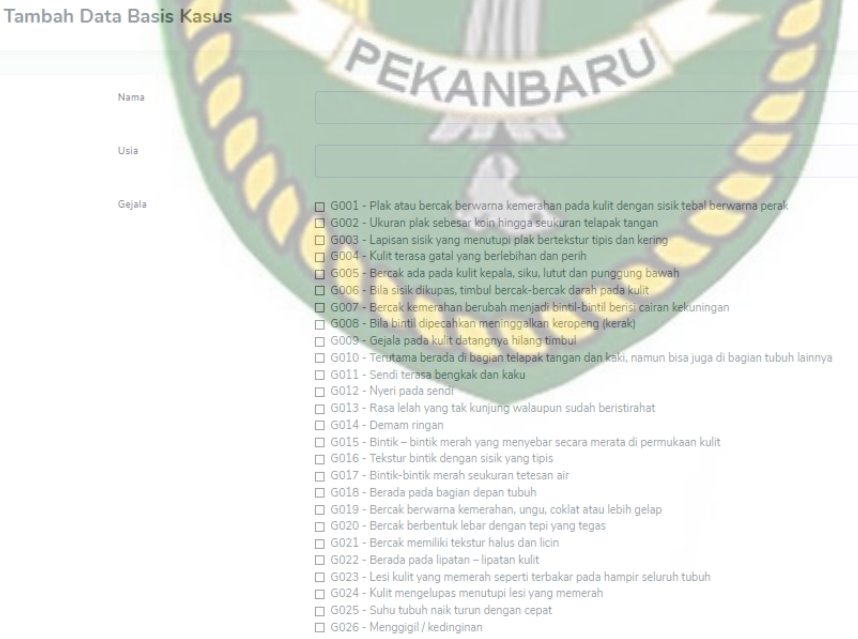

**Gambar 4. 30** Tampilan Halaman Tambah Data Basis Kasus

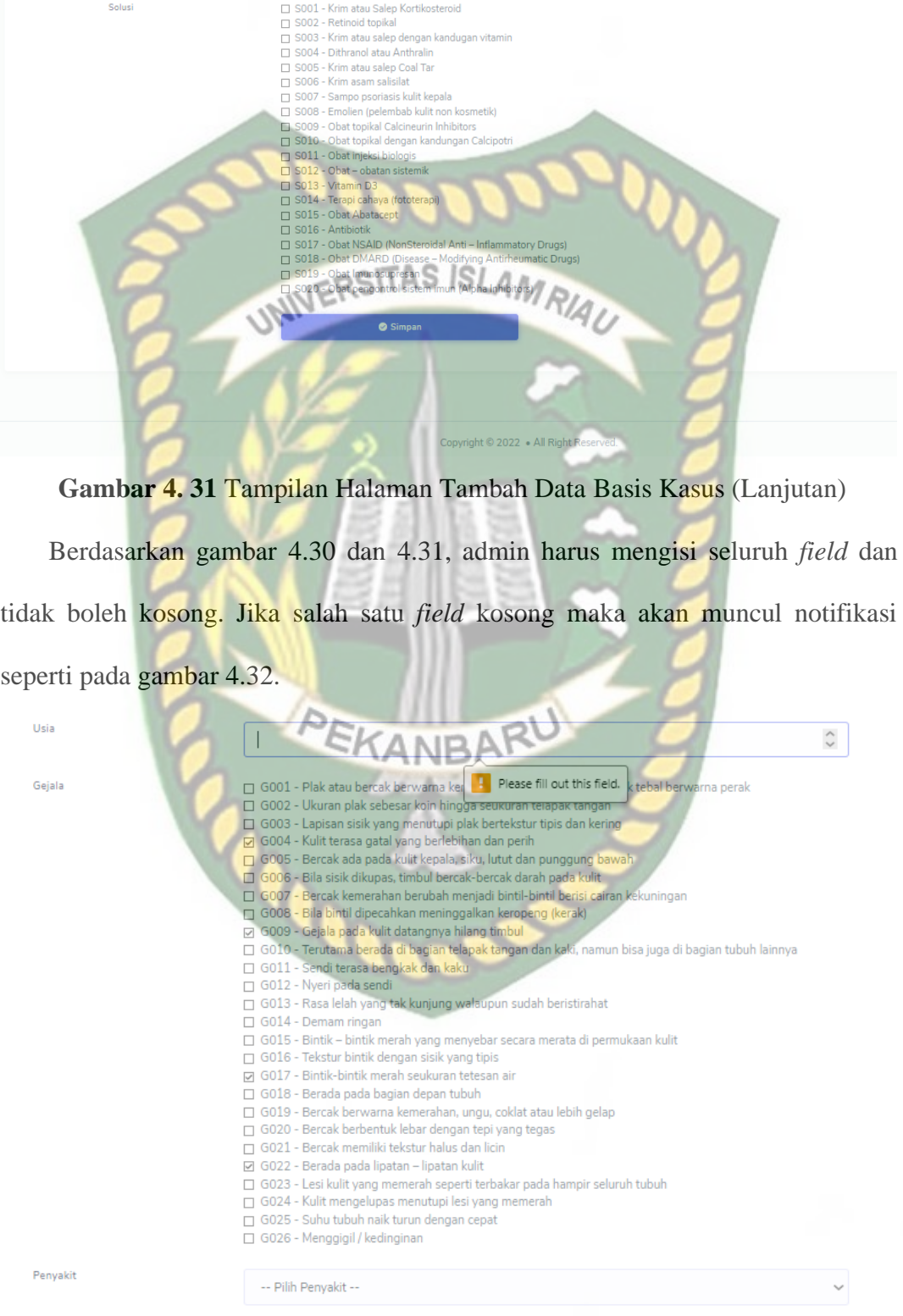

**Gambar 4. 32** Notifikasi *Required Field* pada Tambah Data Basis Kasus

Penyakit

Jika *field* sudah terisi dan tidak kosong, selanjutnya klik tombol simpan. Maka data basis kasus akan tersimpan dan muncul notifikasi seperti dibawah ini kemudian dialihkan ke halaman data basis kasus.

> localhost says Data Berhasil disimpar

# JERSITAS ISLAM

**Gambar 4. 33** Notifikasi Data Berhasil Disimpan pada Tambah Data Basis Kasus

# **2. Ubah Data Basis Kasus**

Pada halaman ini, admin dapat mengubah data basis kasus yang sebelumnya sudah diinputkan ke dalam sistem. Tampilan ubah data basis kasus terdapat pada gambar berikut.

**Ubah Data Basis Kasus** 

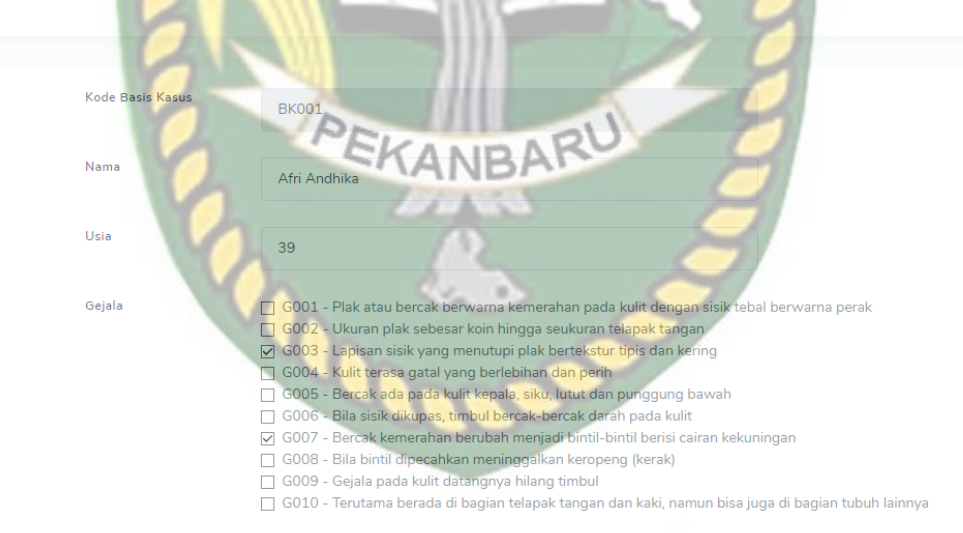

**Gambar 4. 34** Tampilan Ubah Data Basis Kasus

Berdasarkan gambar 4.34, admin dapat mengubah data basis kasus yang sudah diinputkan sebelumnya. Ketika telah selesai melakukan perubahan data, selanjutnya klik tombol perbarui untuk menyimpan data yang baru diubah. Jika

OK

ubah data berhasil, maka muncul notifikasi seperti pada gambar 4.35 lalu dialihkan ke halaman data basis kasus.

> localhost says Data Berhasil diperbarui

**Gambar 4. 35** Notifikasi Data Berhasil Diperbarui pada Data Basis Kasus

**3. Hapus Data Basis Kasus**

Jika admin ingin menghapus salah satu data basis kasus, maka dapat mengklik tombol hapus yang sudah disediakan. Lalu akan muncul pesan konfirmasi seperti berikut.

localhost says

Apakah anda yakin ingin menghapus data ini?

**Gambar 4. 36** Pesan Konfirmasi Hapus Data Basis Kasus Jika admin mengklik tombol OK maka data akan terhapus dan muncul notifikasi seperti di bawah ini lalu dialihkan kembali ke halaman data basis kasus.

OK

Cancel

**OK** 

localhost says Data Berhasil dihapu

**Gambar 4. 37** Notifikasi Data Berhasil Dihapus pada Data Basis Kasus

#### **4. Detail Basis Kasus**

Jika admin ingin melihat data lengkap gejala, penyakit beserta solusi pada suatu basis kasus, admin dapat mengklik tombol detail. Lalu akan tampil detail data basis kasus.

ОK

#### **Detail Data Basis Kasus**

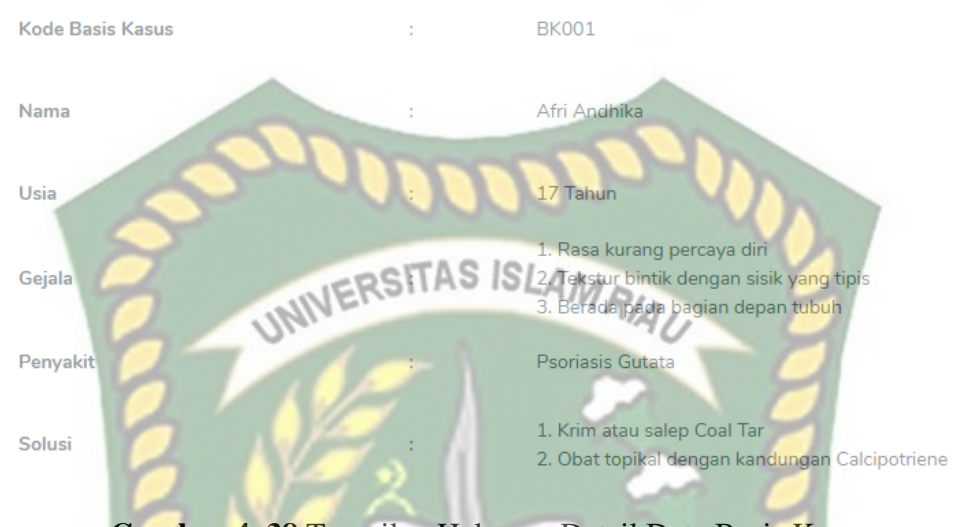

**Gambar 4. 38** Tampilan Halaman Detail Data Basis Kasus

Adapun kesimpulan hasil pengujian pada halaman data basis kasus terdapat pada tabel berikut.

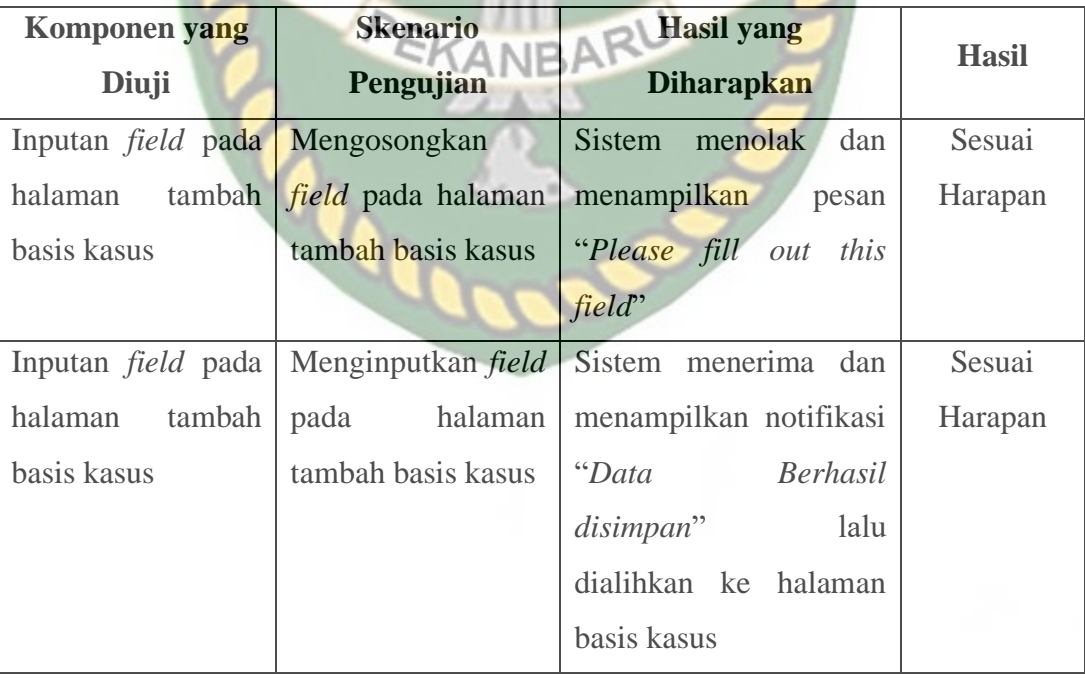

**Tabel 4. 5** Hasil Pengujian Halaman Basis Kasus

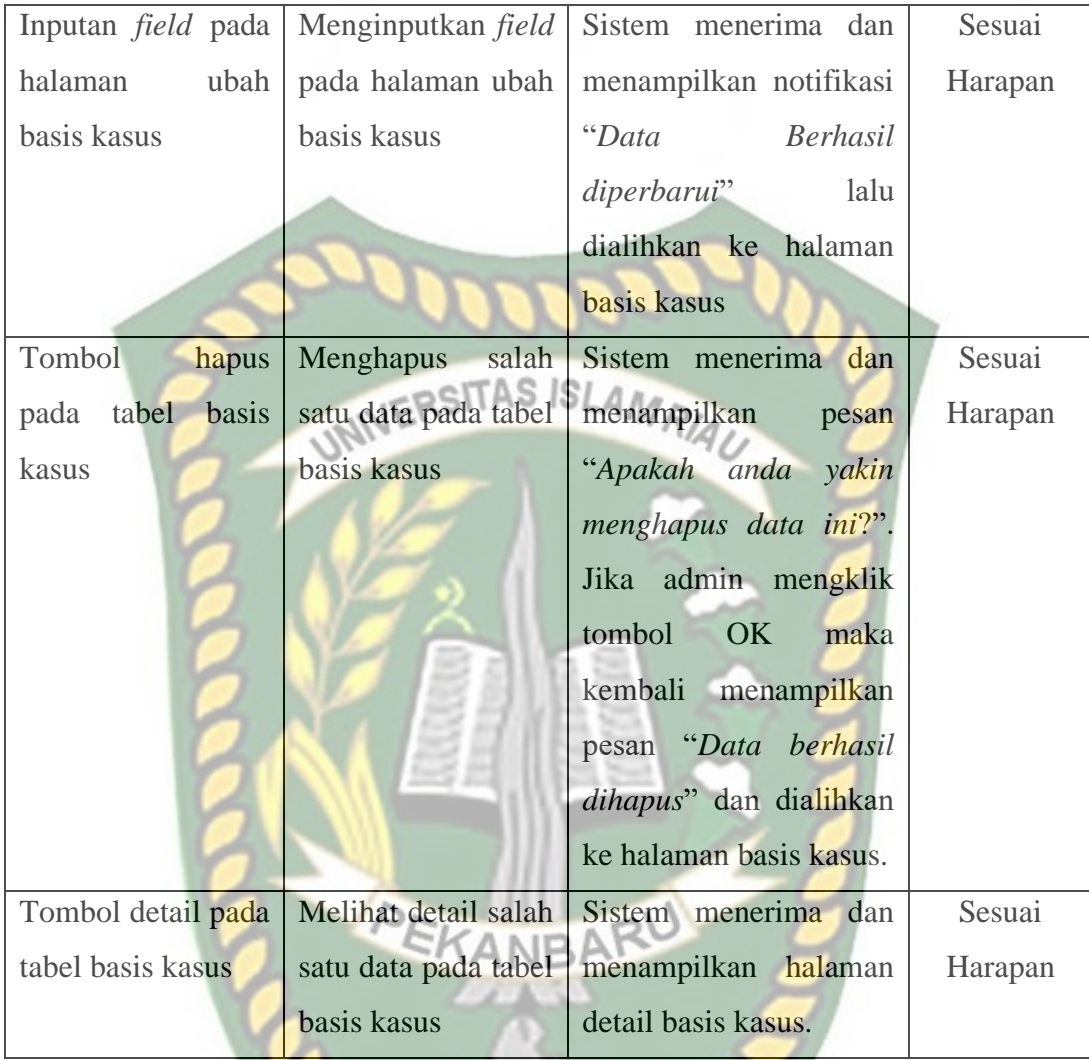

# **4.1.7 Halaman Proses Diagnosis**

Untuk melakukan diagnosis mengenai jenis penyakit psoriasis yang dialami, paramedis dapat mengisi data kasus baru yang akan dilakukan diagnosis pada tampilan seperti pada gambar 4.39.

 $\sim$   $\sim$ 

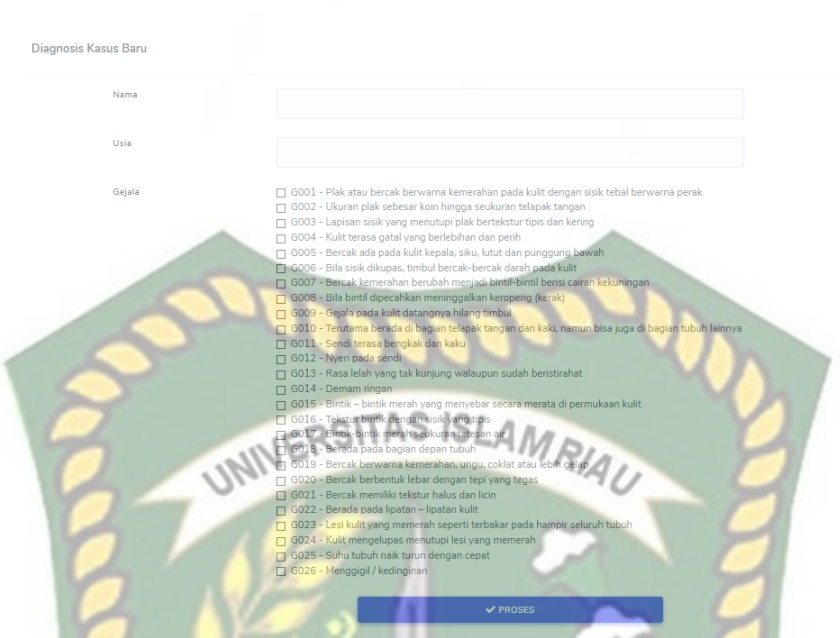

**Gambar 4. 39** Tampilan Halaman Diagnosis Kasus Baru

Pada gambar 4.39, paramedis harus mengisi seluruh *field* yang ada. Jika paramedis tidak mengisi salah satu *field* maka akan menampilkan notifikasi seperti berikut.

Usia

Nama

Gejala

| Findri | EKANBARU                                                                                                |
|--------|----------------------------------------------------------------------------------------------------|
|        |                                                                                                    |
|        |                                                                                                    |
|        |                                                                                                    |
|        |                                                                                                    |
|        | $\triangledown$ G001 - Plak atau bercak berwarna kemerahan pada kulit dengan sisik tebal berwarna perak |
|        | G002 - Ukuran plak sebesar koin hingga seukuran telapak tangan                                          |
|        | G003 - Lapisan sisik tebal yang menutupi plak bertekstur tipis dan kering                               |
|        | G004 - Kulit terasa gatal yang berlebihan dan terasa perih                                              |
|        | G005 - Bercak ada pada kulit kepala, siku, lutut dan punggung bawah                                     |
|        | G006 - Bila sisik dikupas, timbul bercak-bercak darah pada kulit                                        |
|        | G007 - Bercak kemerahan berubah menjadi bintil-bintil berisi cairan kekuningan                          |
|        | G008 - Bila bintil dipecahkan meninggalkan keropeng (kerak)                                             |
|        | G009 - Gejala pada kulit datangnya hilang timbul                                                        |
|        | G010 - Terutama berada di bagian telapak tangan dan kaki, namun bisa juga di bagian tubuh lainnya       |
|        | G011 - Sendi terasa bengkak dan kaku                                                                    |
|        | G012 - Nyeri pada sendi                                                                                 |
|        | G013 - Rasa kurang percaya diri                                                                         |
|        | G014 - Bintik – bintik merah yang menyebar secara merata dipermukaan kulit                              |
|        | G015 - Tekstur bintik dengan sisik yang tipis                                                           |
|        | G016 - Bintik-bintik merah seukuran tetesan air                                                         |
|        | G017 - Berada pada bagian depan tubuh                                                                   |
|        | G018 - Bercak berwarna kemerahan, merah kehitaman, coklat atau lebih gelap                              |
|        | G019 - Bercak berbentuk lebar dengan tepi yang tegas                                                    |
|        | G020 - Bercak memiliki tekstur halus dan licin                                                          |

**Gambar 4. 40** Tampilan Notifikasi *Required Field* pada Diagnosis Kasus Baru

Jika semua *field* sudah terisi dan paramedis mengklik tombol proses, maka sistem akan menampilkan hasil hitung nilai kemiripan kasus yang baru diinput dengan kasus lama yang tersimpan di basis kasus. Kemudian nilai kemiripan yang paling tinggi atau berdasarkan kasus yang paling mirip untuk menentukan diagnosis penyakit yang diderita beserta solusinya. Berikut tampilan hasil hitung nilai kemiripan kasus baru dengan kasus lama seperti pada gambar 4.41 hingga

4.43 berikut.

Nilai Similaritas

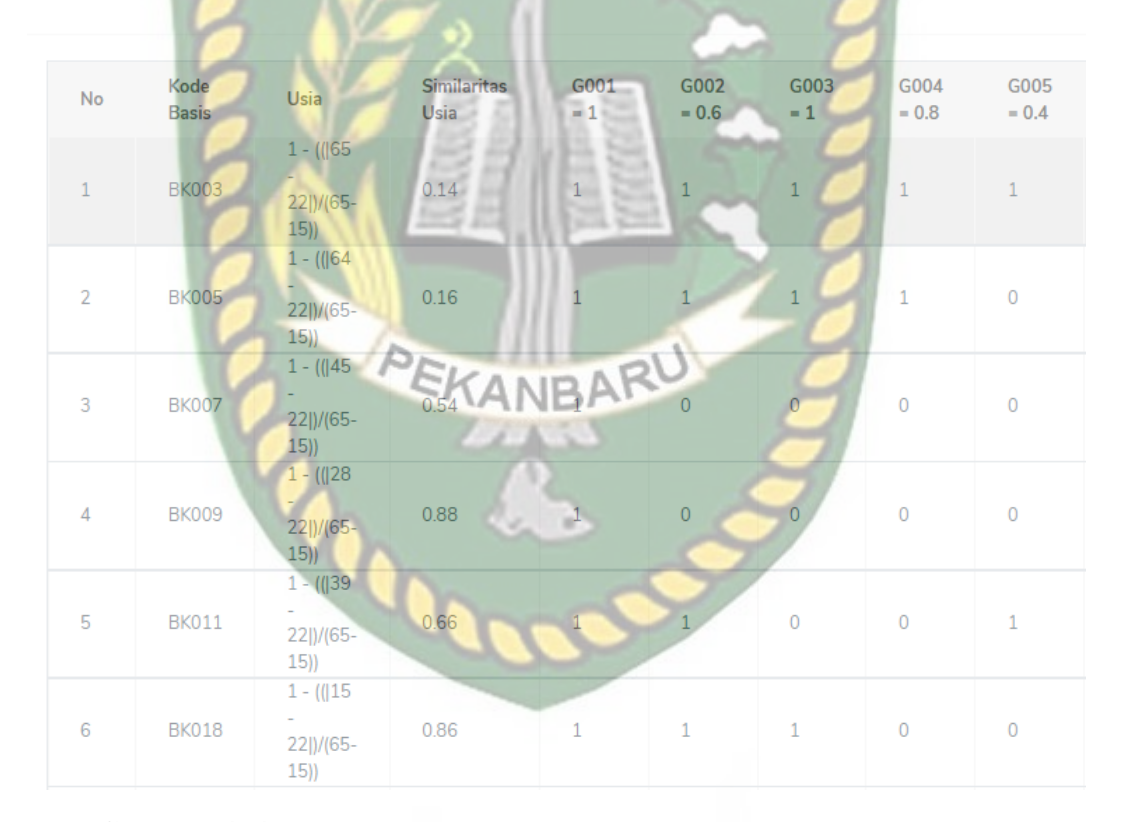

**Gambar 4. 41** Nilai Kemiripan Kasus Baru dengan Kasus Lama Bag. 1

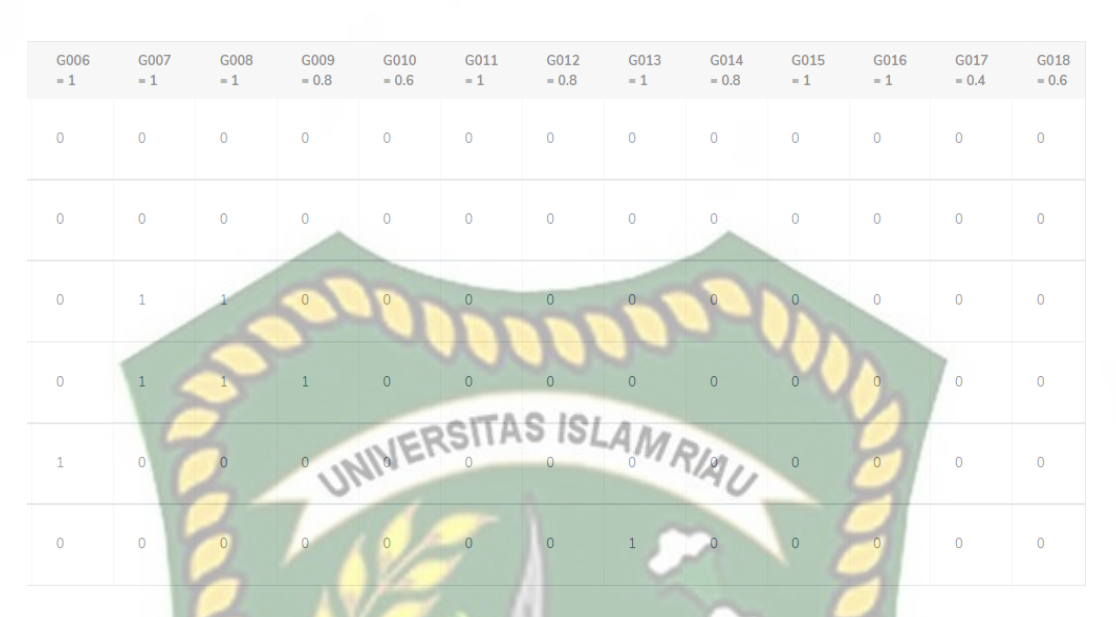

**Gambar 4. 42** Nilai Kemiripan Kasus Baru dengan Kasus Lama Bag. 2

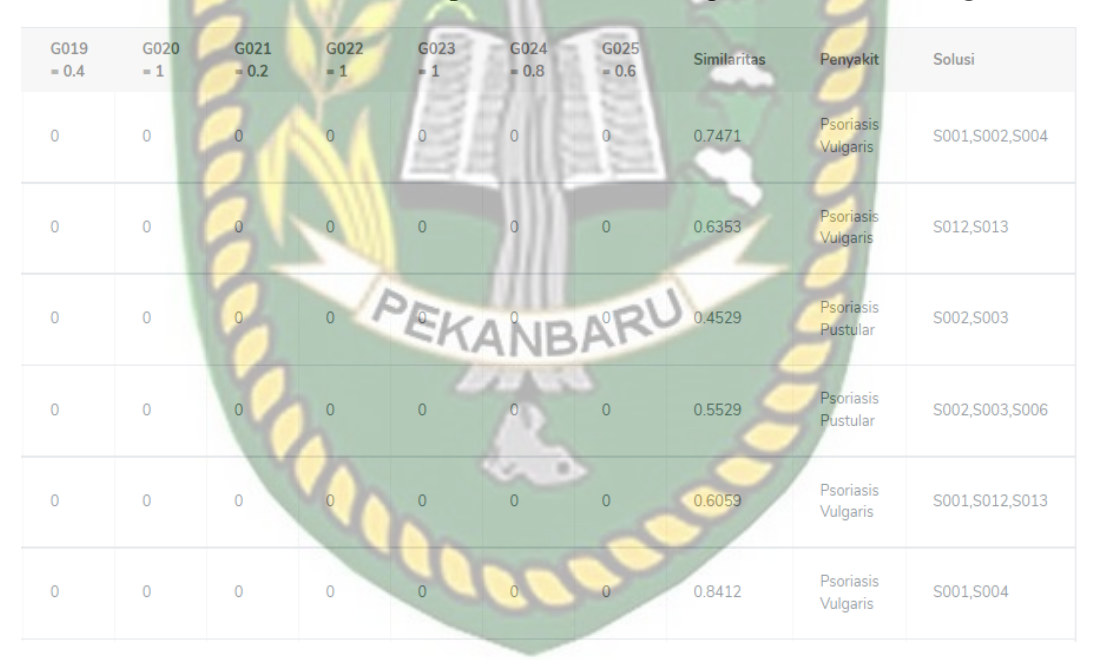

**Gambar 4. 43** Nilai Kemiripan Kasus Baru dengan Kasus Lama Bag. 3 Setelah menghitung nilai kemiripan, selanjutnya dicari nilai tertinggi dari nilai similaritas tersebut untuk menentukan jenis penyakit yang dialami serta solusi untuk kasus baru yang diinputkan.

#### **Hasil Diagnosis**

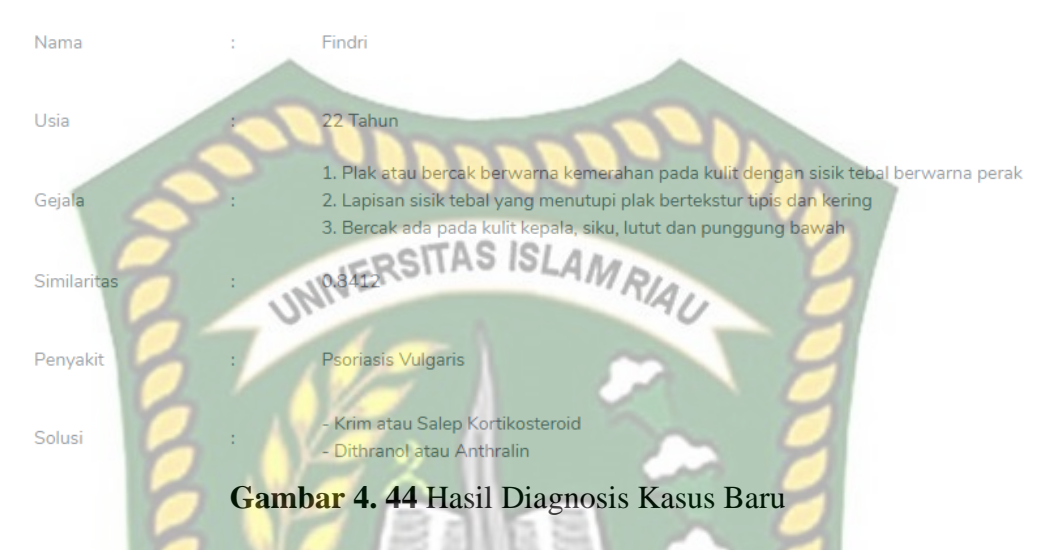

Adapun kesimpulan hasil pengujian pada halaman proses diagnosis terdapat pada tabel berikut.

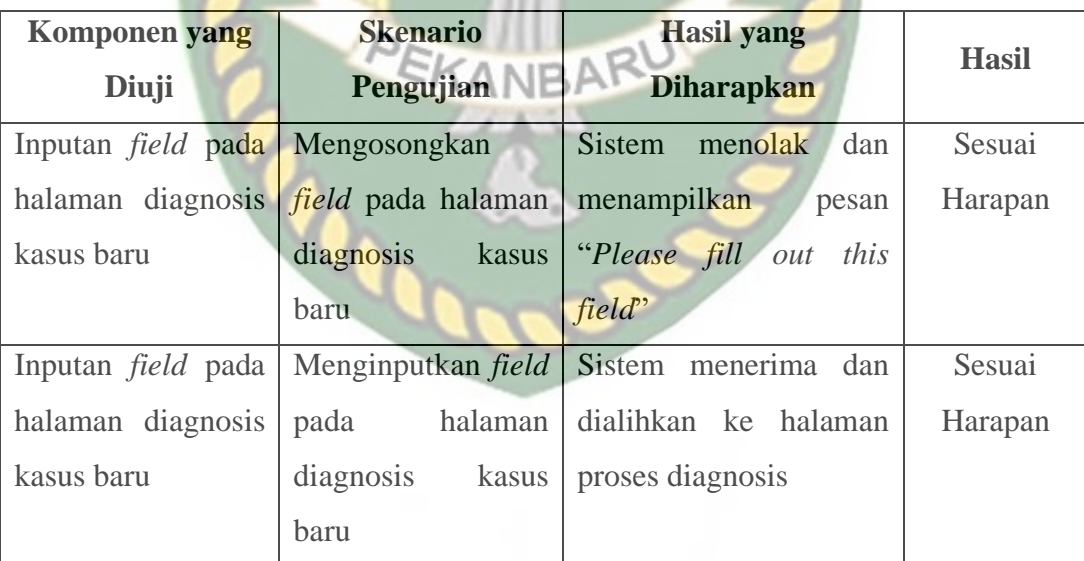

# **Tabel 4. 6** Hasil Pengujian Halaman Proses Diagnosis

Kasus dengan nilai kemiripan terbesar terdapat pada basis kasus BK018

#### **4.1.8 Halaman Kasus Baru**

Pada halaman ini berisi data kasus baru yang sebelumnya sudah dilakukan diagnosis oleh paramedis. Tampilan halaman data kasus baru dapat dilihat pada gambar berikut.

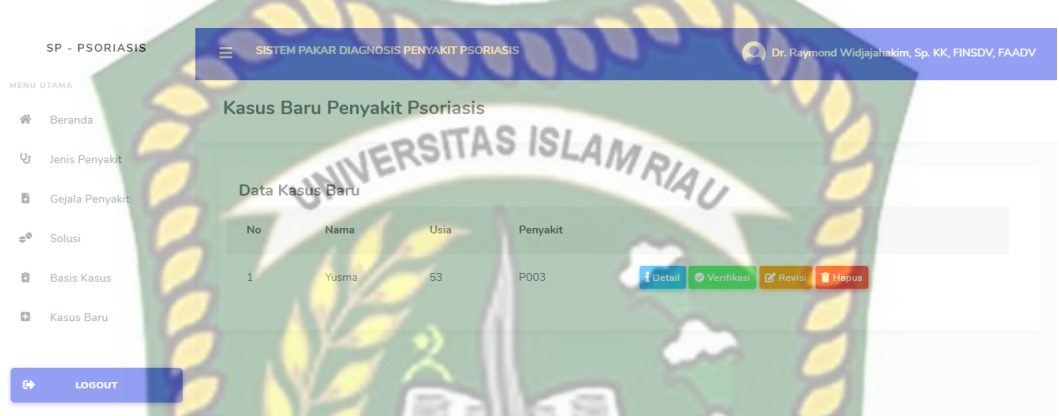

**Gambar 4. 45** Tampilan Halaman Data Kasus Baru

Berdasarkan gambar diatas, dapat diketahui bahwa admin memiliki hak akses untuk melakukan verifikasi, revisi, menghapus dan melihat detail data kasus baru. **1. Verifikasi Data Kasus Baru**

Pada halaman ini admin dapat melakukan verifikasi terhadap data kasus baru apabila data tersebut sudah sesuai dengan pengetahuan pakar. Jika admin mengklik tombol verifikasi, maka akan menampilkan notifikasi seperti berikut.

localhost says

Data Berhasil di Verifikasi

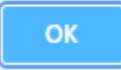

**Gambar 4. 46** Notifikasi Data Berhasil di Verifikasi pada Data Kasus Baru
#### **2. Revisi Data Kasus Baru**

Pada halaman ini, admin dapat melakukan revisi data kasus baru yang sebelumnya sudah diinputkan ke dalam sistem. Tampilan revisi data kasus baru terdapat pada gambar berikut.

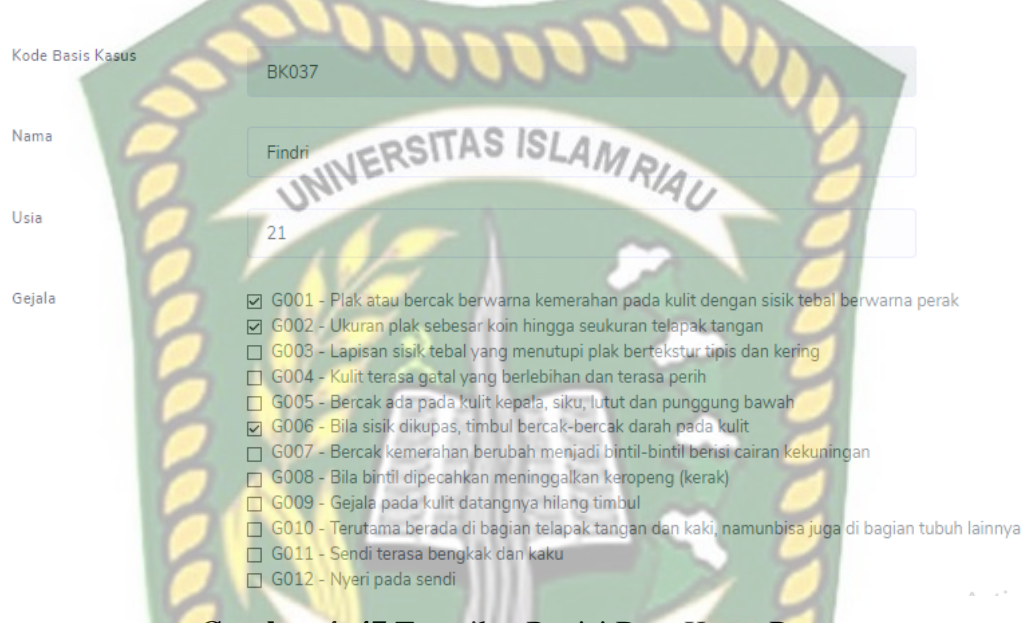

# **Gambar 4. 47** Tampilan Revisi Data Kasus Baru

Berdasarkan gambar 4.47, admin dapat merevisi data kasus baru yang sudah diinputkan sebelumnya. Ketika telah selesai melakukan revisi data, selanjutnya klik tombol revisi untuk menyimpan data yang baru direvisi. Jika revisi data berhasil, maka muncul notifikasi seperti pada gambar 4.48 lalu dialihkan ke halaman data kasus baru.

#### localhost says

Data Berhasil di Revisi

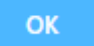

**Gambar 4. 48** Notifikasi Data Berhasil di Revisi pada Kasus Baru

### 3. **Hapus Data Kasus Baru**

Jika admin ingin menghapus salah satu data kasus baru, maka dapat mengklik tombol hapus yang sudah disediakan. Lalu akan muncul pesan konfirmasi seperti berikut.

localhost says

Apakah anda yakin ingin menghapus data ini?

**Gambar 4. 49** Pesan Konfirmasi Hapus Data Kasus Baru

Cancel

OK

UNIVERSITAS ISLAM

Jika admin mengklik tombol OK maka data akan terhapus dan muncul notifikasi seperti di bawah ini lalu dialihkan kembali ke halaman data kasus baru.

> localhost says Data Berhasil dihapus

**Gambar 4. 50** Notifikasi Data Berhasil Dihapus pada Data Kasus Baru

EKANBAR

# **4. Detail Basis Kasus**

Jika admin ingin melihat data lengkap gejala, penyakit, solusi beserta status pada kasus baru, admin dapat mengklik tombol detail. Lalu akan tampil detail data

kasus baru.

| Detail Data Kasus Baru |               | <b>Werifikasi</b><br><b>Revisi</b><br><b>T</b> Hapus                                                                                                    |
|------------------------|---------------|----------------------------------------------------------------------------------------------------|
| Nama                   | $\mathcal{D}$ | Findri                                                                                                    |
| Usia                   | ž.            | 21 Tahun                                                                                                    |
| Gejala                 | £.            | - Plak atau bercak berwarna kemerahan pada kulit dengan sisik tebal berwarna perak<br>- Ukuran plak sebesar koin hingga seukuran telapak tangan<br>- Bila sisik dikupas, timbul bercak-bercak darah pada kulit |
| Penyakit               | £             | Psoriasis Inverse                                                                                                    |
| Solusi                 | ÷             | - Retinoid topikal<br>- Obat topikal dengan kandungan Calcipotriene<br>- Obat - obatan sistemik                                                                                                    |
| Status Kasus           |               | Butuh Verifikasi                                                                                                    |

**Gambar 4. 51** Tampilan Halaman Detail Data Kasus Baru

Adapun kesimpulan hasil pengujian pada halaman data kasus baru terdapat pada tabel berikut.

| <b>Komponen</b> yang |        | <b>Skenario</b>        | <b>Hasil</b> yang              | <b>Hasil</b> |  |
|----------------------|--------|------------------------|--------------------------------|--------------|--|
| Diuji                |        | Pengujian              | <b>Diharapkan</b>              |              |  |
| Tombol verifikasi    |        | Memverifikasi          | Sistem menerima dan            | Sesuai       |  |
| pada tabel kasus     |        | salah                  | satu data menampilkan<br>pesan | Harapan      |  |
| baru                 |        | pada<br>kasus<br>tabel | "Data<br>berhasil<br>di        |              |  |
|                      |        | baru                   | Verifikasi".                   |              |  |
| Inputan field pada   |        | Menginputkan field     | Sistem menerima dan            | Sesuai       |  |
| halaman              | revisi | halaman<br>pada        | menampilkan notifikasi         | Harapan      |  |
| kasus baru           |        | revisi kasus baru      | Berhasil<br>"Data<br>di        |              |  |
|                      |        |                        | Revisi" lalu dialihkan         |              |  |
|                      |        |                        | ke halaman kasus baru          |              |  |
| Tombol               | hapus  | Menghapus<br>salah     | Sistem menerima dan            | Sesuai       |  |
| pada<br>tabel        | kasus  | satu data pada tabel   | menampilkan<br>pesan           | Harapan      |  |
| baru                 |        | kasus baru <b>ANE</b>  | "Apakah anda yakin             |              |  |
|                      |        |                        | menghapus data ini?".          |              |  |
|                      |        |                        | Jika admin mengklik            |              |  |
|                      |        |                        | tombol<br>OK<br>maka           |              |  |
|                      |        |                        | kembali menampilkan            |              |  |
|                      |        |                        | pesan "Data berhasil           |              |  |
|                      |        |                        | dihapus" dan dialihkan         |              |  |
|                      |        |                        | ke halaman kasus baru.         |              |  |
| Tombol detail pada   |        | Melihat detail salah   | Sistem menerima dan            | Sesuai       |  |
| tabel kasus baru     |        | satu data pada tabel   | menampilkan halaman            | Harapan      |  |
|                      |        | kasus baru             | detail kasus baru.             |              |  |

**Tabel 4. 7** Hasil Pengujian Halaman Kasus Baru

## **4.2 Pengujian Sistem dengan Pakar**

Pengujian sistem dengan pakar adalah pengujian yang dilakukan untuk menguji tingkat kebenaran sistem dalam menentukan jenis penyakit psoriasis berdasarkan diagnosis pakar. Pengujian dilakukan dengan menggunakan 5 data uji yang diuji menggunakan sistem, selanjutnya data uji tersebut diberikan kepada pakar untuk diberi hasil diagnosisnya. Data uji dapat dilihat pada tabel berikut.

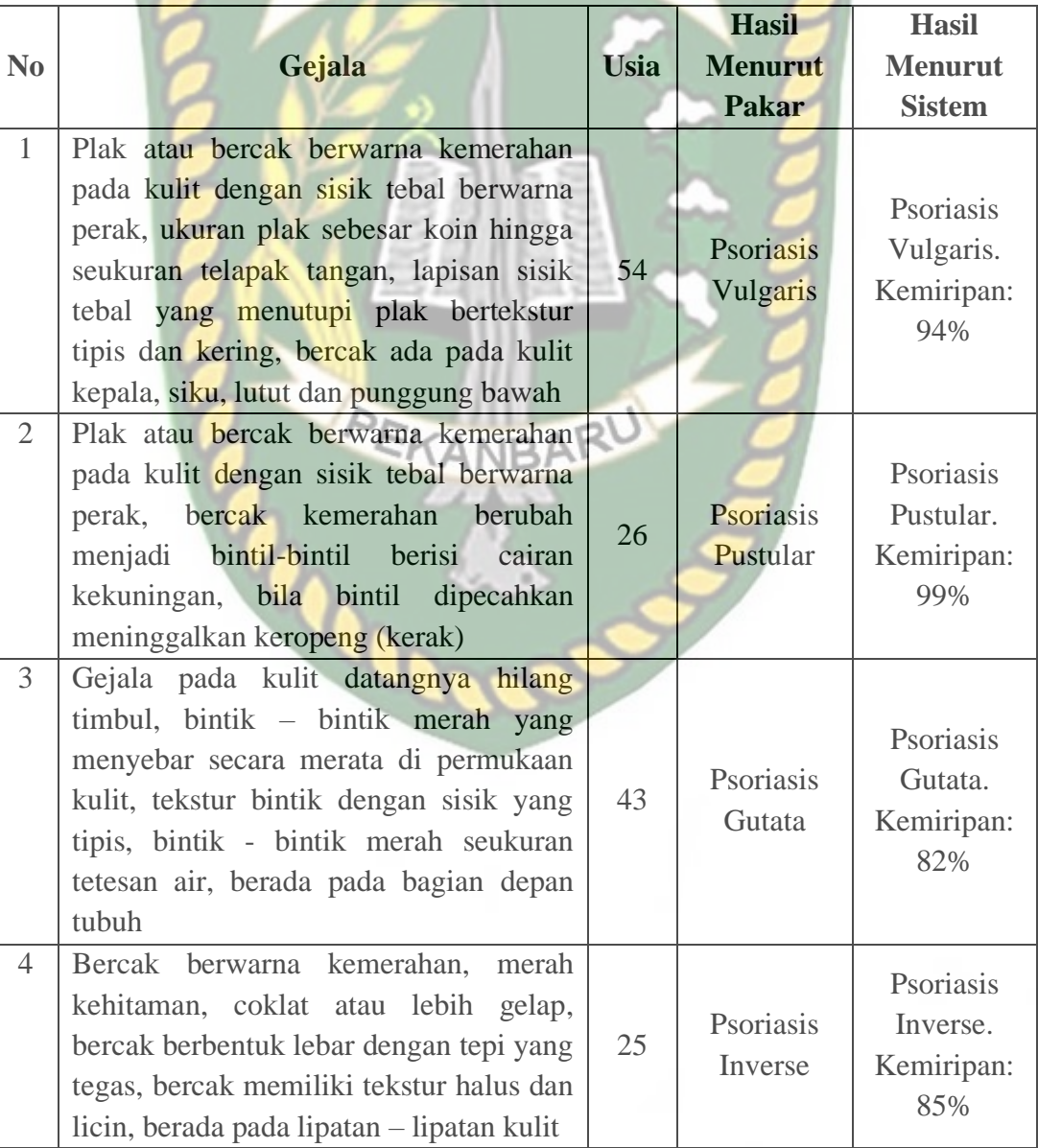

**Tabel 4. 8** Hasil Pengujian Sistem dengan Pakar

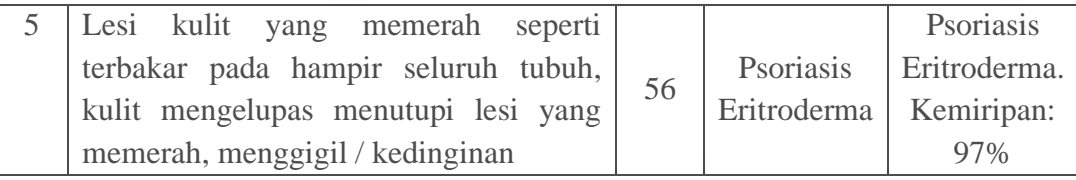

Berdasarkan tabel 4.8 yang didasarkan pada pengujian 5 data uji menggunakan sistem dan diagnosis pakar, dapat disimpulkan bahwa hasil diagnosis menggunakan sistem memperoleh hasil diagnosis yang sama dengan diagnosis pakar. Oleh karena itu, sistem sudah dapat diimplementasikan untuk mendiagnosis kasus baru dengan benar.

## **4.3 Implementasi Sistem**

Implementasi sistem adalah tahap untuk mengetahui tanggapan dari responden dalam mengoperasikan sistem yang dibuat. Pada sistem pakar diagnosis penyakit psoriasis untuk mengetahui tangapan responden digunakan kuesioner dengan 5 pertanyaan dan 20 responden yang ditujukan kepada pakar, paramedis dan mahasiswa. Adapun pertanyaan – pertanyaan yang dimaksud adalah sebagai berikut:

- 1. Apakah sistem ini mudah digunakan?
- 2. Apakah sistem dapat mengelola data jenis penyakit, gejala dan solusi dengan baik?
- 3. Apakah sistem ini dapat menangani pengolahan diagnosis dan menyampaikan hasil diagnosis dengan baik dan jelas?
- 4. Apakah sistem dapat mempermudah dalam mendiagnosa penyakit psoriasis?
- 5. Apakah informasi yang ditampilkan pada sistem dapat dimengerti dengan baik?

Untuk melakukan pengisian kuesioner diberikan pilihan jawaban yang mempunyai skor yang berbeda – beda. Adapun skor untuk setiap jawaban adalah sebagai berikut:

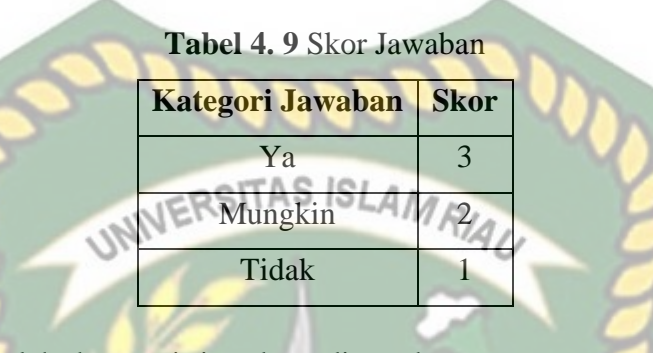

Dari jumlah kategori jawaban ditentukan rentang persentase jawaban menggunakan rumus berikut:

| Interval = $\frac{100}{Jumlah\,kategori\,jawaban}$ | (4.1) |
|----------------------------------------------------|-------|
|----------------------------------------------------|-------|

Berdasarkan persamaan (4.1), diketahui interval =  $100/3 = 33$  dengan interval terendah 0% dan interval tertinggi 100%. Sehingga didapatkan persentase penilaian berdasarkan interval adalah seperti pada tabel berikut.

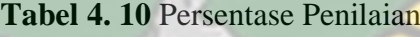

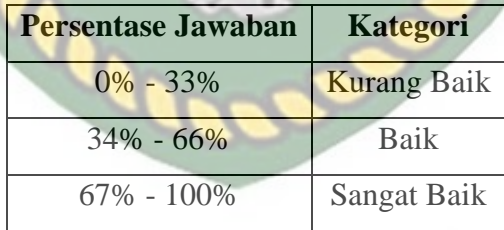

Berdasarkan beberapa pertanyaan yang sudah diajukan kepada responden, maka hasil tanggapan responden terhadap pengujian sistem dapat dilihat pada tabel berikut.

| N <sub>0</sub> | Pertanyaan                                                                                                    |    | <b>Jawaban Responden</b> |              |  |
|----------------|----------------------------------------------------------------------------------------------------|----|--------------------------|--------------|--|
|                |                                                                                                    | Ya | <b>Mungkin</b>           | <b>Tidak</b> |  |
| 1              | Apakah sistem ini mudah digunakan?                                                                                   | 18 | $\overline{2}$           |              |  |
| $\overline{2}$ | sistem dapat mengelola<br>Apakah<br>data jenis<br>penyakit, gejala dan solusi dengan baik?                           | 18 | 2                        |              |  |
| 3              | Apakah sistem ini dapat menangani pengolahan<br>diagnosis dan menyampaikan hasil diagnosis<br>dengan baik dan jelas? | 15 |                          |              |  |
| $\overline{4}$ | Apakah sistem dapat mempermudah<br>dalam<br>mendiagnosa penyakit psoriasis?                                          | 16 | $\overline{4}$           |              |  |
| 5              | Apakah informasi yang ditampilkan pada sistem<br>dapat dimengerti dengan baik?                                       | 18 | $\overline{2}$           |              |  |

**Tabel 4. 11** Hasil Tanggapan Responden

Berdasarkan tabel 4.11, selanjutnya hasil kuesioner dihitung menggunakan salah satu skala penilaian yakni skala Likert dengan menggunakan persamaan berikut: **EKANBAR** 

×

$$
\mathcal{L}(\mathbf{r},\mathbf{u})
$$

$$
Hasil(\%) = \frac{Total Skor}{Skor Ideal} x100
$$
 (4.2)

Keterangan :

Total Skor : Total dari jumlah responden x skor jawaban untuk setiap

kategori jawaban pada 1 pertanyaan.

Skor Ideal : Skor tertinggi x jumlah responden.

Contoh untuk pertanyaan pertama:

- **•** Jumlah responden yang menjawab Ya = 18. Skor jawaban ya = 3. Skor =  $18 \times 3 = 54.$
- **•** Jumlah responden yang menjawab Mungkin  $= 2$ . Skor jawaban mungkin  $=$

2. Skor =  $2 \times 2 = 4$ .

**•** Jumlah responden yang menjawab Tidak = 0. Skor jawaban tidak = 1.

Skor =  $0 \times 1 = 0$ .

Maka total skor =  $54 + 4 + 0 = 58$ 

Skor ideal = skor tertinggi x jumlah responden =  $3 \times 20 = 60$ 

Berikut adalah hasil pengujian jawaban responden sesuai dengan perhitungan skala likert pada tabel 4.12 berikut. AS ISLAMRIA

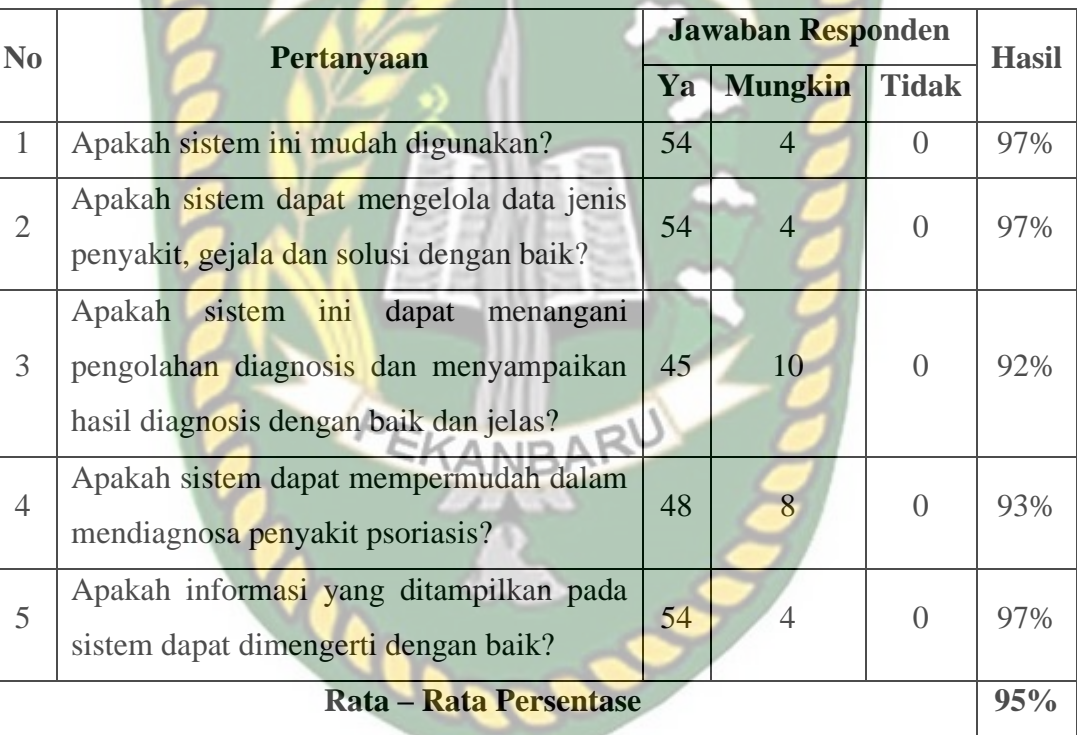

**Tabel 4. 12** Persentase Pengujian Jawaban Responden

Berdasarkan tabel 4.12 yang didasarkan pada 5 pertanyaan yang diajukan kepada responden, dapat disimpulkan bahwa tingkat kemudahan penggunaan sistem adalah 95%. Merujuk pada tabel 4.10 mengenai persentase penilaian, nilai tersebut dapat dikategorikan "Sangat Baik" sehingga sistem ini dapat diimplementasikan.

# **BAB V**

### **PENUTUP**

# **5.1 Kesimpulan**

Berdasarkan hasil analisa dan perancangan sistem, implementasi dan pengujian sistem, maka dapat disimpulkan bahwa:

- 1. Sistem mampu memberikan solusi menggunakan metode *Case Based Reasoning*, yaitu dengan cara membandingkan data kasus baru yang dimasukkan oleh paramedis kemudian dicocokkan dengan data pada basis kasus untuk menampilkan solusinya.
- 2. Sistem pakar diagnosis penyakit psoriasis menggunakan metode *Case Based Reasoning* ini layak untuk diimplementasikan karena memperoleh hasil diagnosis yang sama dengan hasil diagnosis yang dilakukan oleh pakar.
- 3. Pengujian sistem yang dilakukan terhadap 20 responden dengan 5 pertanyaan memperoleh persentase sebesar 95% sehingga sistem ini layak diimplementasikan.

### **5.2 Saran**

Dari kesimpulan yang ada, maka dapat dikemukakan saran – saran yang akan sangat membantu untuk pengembangan sistem ini selanjutnya:

- 1. Pada penelitian selanjutnya dapat menggunakan rumus similaritas atau teknik retrival lainnya.
- 2. Pada penelitian selanjutnya dapat menggunakan pengolahan citra dalam melakukan diagnosis sehingga mempermudah analisa gejala dari segi bentuk.

# **DAFTAR PUSTAKA**

Adriana, S. A., Indarto dan Abdiansah, 2008, *Sistem Penalaran Komputer Berbasis Kasus (Case Based Reasoning - CBR)*, Ardana Media, Yogyakarta.

Andriyani, Putri. Dkk, 2020, Jurnal SAINTIKOM (Jurnal Sains Manajemen Informatika dan Komputer), *Implementasi Certainty Factor Untuk Diagnosa Penyakit Psoriasis*, Volume 19 No. 2.

Dewi, F. D. K, 2021, Jurnal Medika Hutama, *Terapi pada Psoriasis*, Volume 2 No. 2.

Iswandy, E., 2015, Jurnal TEKNOIF, *Sistem Penunjang Keputusan untuk Menentukan Santunan Sosial Anak Nagari dan Penyaluran Bagi Mahasiswa dan Pelajar Kurang Mampu*, Volume 3 No. 2.

Kusrini, 2006, *Sistem Pakar Teori dan Aplikasi*, Andi Offset, Yogyakarta.

Kusrini dan Emha T., L., 2009, *Algoritma Data Mining*, Andi Offset, Yogyakarta.

Labellapansa, A. dan Hartati, S., 2015, *Rule-Based and Case-Based Reasoning System for Psychiatric Psychosis Disorders Diagnosis*, International Conference and Workshop on Basic and Applied Sciences, Surabaya.

Labellapansa, A., Fitriani, A.D. dan Yulianti, A., 2018, October, *Penalaran Berbasis Kasus Untuk Menentukan Perawatan Kulit Wajah* In Seminar Nasional Teknologi Informasi dan Komunikasi (SEMNASTIK), Vol. 1, No. 1, pp. 290-297.

Pal, S. K., Shiu, S, C, K., 2004, Foundations of Soft Case-Based Reasoning.Wiley -Interscience Publication.

Ramadhan, P. S., 2019, CESS (Journal of Computer Engineering System and Science), *Sistem Pakar Pendeteksian Psoriasis Postular Menggunakan Kombinasi Teorema Bayes dengan Euclidean Probability*, Volume 4 No. 2.

Rizqia, U., Kurniawan, R., dan Fitri, E. W., 2020, Jurnal Ilmu Kedokteran dan Kesehatan, *Profil Penderita Psoriasis di Poli Kulit dan Kelamin RSUD Meuraxa Kota Banda Aceh Periode Tahun 2016 – 2019*, Volume 7 No. 4.

- Syahputra, M., Defit, Sarjon., dan Sumijan, 2021, Jurnal Sistim Informasi dan Teknologi, *Sistem Pakar Metode Case Based Reasoning untuk Mengidentifikasi Penyakit Psoriasis*, Volume 3 No. 1.
- Zubaedah, Reza, 2017, Jurnal Ilmiah Mustek Anim Ha, *Penerapan Case Based Reasoning untuk Diagnosis Diabetes Mellitus*, Volume 6 No. 2.